### **Get started**

- **1.** Follow the instructions in the setup flyer to begin printer setup. When prompted on the printer control panel display, select an option on the **Printer Setup Options** screen.
- **2.** Connect your printer and continue printer setup online.

If you selected the general or basic setup option, visit **[123.hp.com/ojp8720](http://123.hp.com/ojp8720)** to launch the HP printer software or HP Smart app for your computer or mobile device.

**Note for Windows® users:** You can also use the HP printer software CD. If your printer does not come with a CD, you may order one from **[www.support.hp.com](http://www.support.hp.com)**.

**3.** Create an account or register your printer.

### **Set up wireless connection**

By following the instructions on the printer control panel and installing the HP printer software or HP Smart app, you should have successfully connected the printer to the wireless network.

For more information, visit the HP Wireless Printing Center (**[www.hp.com/go/wirelessprinting](http://www.hp.com/go/wirelessprinting)**).

### **Solve wireless problems**

- **If the blue light on the printer control panel is not lit, wireless might be turned off.**
- **If the blue light is blinking, the printer is not connected to a network.**

Use the Wireless Setup Wizard to make a wireless connection.

#### **To turn on wireless or use wireless setup wizard**

- **1.** On the printer control panel display, touch or swipe down the tab at the top of a screen to open the Dashboard, touch  $\langle \cdot, \cdot \rangle$  (Wireless), and then touch  $\bigcirc$  (Settings).
- **2.** Touch **Wireless Settings**, and then do one of the following:
	- Touch **Wireless** to turn it on.
	- Touch **Wireless Setup Wizard** or **Wi-Fi Protected Setup**, and then follow the onscreen instructions to make a wireless connection.

#### **Tip**: For more help, visit **[www.hp.com/go/wifihelp](http://www.hp.com/go/wifihelp)**.

**Note**: If you are using a computer running Windows, you can use the HP Print and Scan Doctor tool for troubleshooting. Download this tool from **[www.hp.com/go/tools](http://www.hp.com/go/tools)**.

> **EN SV**

**NO**

**FI**

**IT DE PT ES NL FR DA LV ET**

**LT**

**AR**

### **Use the printer wirelessly without a router (Wi-Fi Direct)**

With Wi-Fi Direct, you can connect your computer or mobile device (such as smartphone or tablet) directly to a printer wirelessly—without connecting to an existing wireless network.

**Note**: To use Wi-Fi Direct, you might need HP software installed on your computer or mobile device. For more information, visit **[123.hp.com/ojp8720](http://123.hp.com/ojp8720)**.

**Tip**: To learn about printing with Wi-Fi Direct, visit the Wi-Fi Direct Printing website (**[www.hp.com/go/wifidirectprinting](http://www.hp.com/go/wifidirectprinting)**).

### **Convert from a USB connection to wireless connection**

Learn more: **[www.hp.com/go/usbtowifi](http://www.hp.com/go/usbtowifi)**.

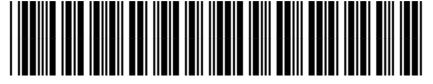

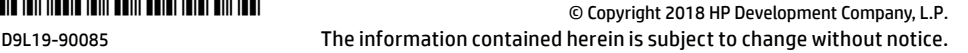

Impreso en China

Printed in China Impresso na China Imprimé en Chine 中国印刷<br>Impreso en China 중국에서 인쇄

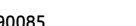

### **Set up fax**

You can set up fax using the HP printer software (recommended) or from the printer control panel.

- **Windows**: Use the Fax Wizard during software installation. To set up after software installation, open the HP printer software (double-click the icon with the printer name on the desktop), go to the **Fax** tab, and then select **Fax Setup Wizard**.
- **OS X**: After software installation, use Basic Fax Settings from the HP Utility.
- **Control panel**: Touch **Fax** on the Home screen, and then touch **Setup**.

For more information, visit **[www.hp.com/support/ojp8720](http://www.hp.com/support/ojp8720)**.

### **Learn more**

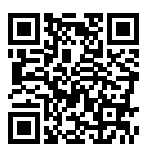

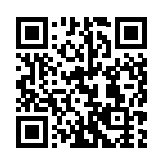

**Product support**

**[www.hp.com/support/ojp8720](http://www.hp.com/support/ojp8720)**

**HP mobile printing [www.hp.com/go/mobileprinting](http://www.hp.com/go/mobileprinting)** 

| Help                             | Get additional help and find notices, environmental, and regulatory<br>information (including the European Union Regulatory Notice and compliance<br>statements) in the "Technical Information" section of the User Guide:<br>www.hp.com/support/ojp8720.                                                                                                    |  |
|----------------------------------|----------------------------------------------------------------------------------------------------|--|
| Cartridge information            | <b>Anonymous usage information storage: HP cartridges used with this printer</b><br>contain a memory chip that assists in the operation of the printer and stores<br>a limited set of anonymous information about the usage of the printer. This<br>information might be used to improve future HP printers. Refer to the user quide<br>on: www.hp.com/support/ojp8720. |  |
| Safety information               | Use only with the power cord and power adapter (if provided) supplied by HP.                                                                                                    |  |
| Ink usage                        | www.hp.com/go/inkusage                                                                                                    |  |
| <b>Regulatory Model Number</b>   | For regulatory identification purposes, your product is assigned with a<br>Regulatory Model Number. The Regulatory Model Number should not be<br>confused with the marketing name or product numbers.                                                                                                    |  |
| Printer registration             | www.register.hp.com                                                                                                    |  |
| <b>Declaration of Conformity</b> | www.hp.eu/certificates                                                                                                    |  |

Microsoft and Windows are either registered trademarks or trademarks of Microsoft Corporation in the United States and/or other countries. Mac and OS X are trademarks of Apple Inc., registered in the U.S. and other countries.

### **HP printer limited warranty statement**

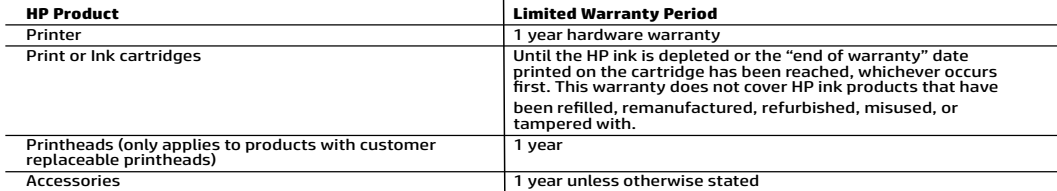

A. Extent of limited warranty

- 1. This HP Limited Warranty applies only to HP branded products sold or leased a) from HP Inc., its subsidiaries, affiliates,
- authorized resellers, authorized distributors, or country distributors; b) with this HP Limited Warranty.<br>2. HP Inc. (HP) warrants to the end-user customer that the HP products specified above will be free from defects in installation.
	- 3. For software products, HP's limited warranty applies only to a failure to execute programming instructions. HP does not
- warrant that the operation of any product will be interrupted or error-free.<br>4. HP's limited warranty covers only those defects that arise as a result of normal use of the product, and does not cover any<br>other problems, in
	-
	- a. Improper maintenance or modification;<br>b. Software, media, parts, or supplies not provided or supported by HP;
	- c. Operation outside the product's specifications;<br>d. Unauthorized modification or misuse.
	-
- 5. HP's limited warranty is void in the event the printer is attached to an aftermarket apparatus or system that modifies the printer's functionality such as a continuous ink system.
- 6. For HP printer products, the use of a non-HP cartridge or a refilled cartridge does not affect either the warranty to the<br>customer or any HP support contract with the customer. However, if printer failure or damage is
- 7. If HP receives, during the applicable warranty period, notice of a defect in any product which is covered by HP's warranty, HP<br>shall either repair or replace the product, at HP's option.<br>8. If HP is unable to repair or
	- easonable time after being notified of the defect, refund the purchase price for the product.<br>9. HP shall have no obligation to repair, replace, or refund until the customer returns the defective product to HP.
	-
	- 10. Any replacement product may be either new or like-new products of similar functionality as the product being replaced.
- 11. HP products may contain remanufactured parts, components, or materials equivalent to new in performance.<br>12. HP's Limited Warranty Statement is valid in any country where the covered HP product is distributed by HP. Co additional warranty services, such as on-site service, may be available from any authorized HP service facility in countries
- where the product is distributed by HP or by an authorized importer.<br>B. Limitations of warranty B. Limitations of warranty TO THE EXTENT ALLOWED BY LOCAL LAW, NEITHER HP NOR ITS THIRD PARTY SUPPLIERS MAKES ANY OTHER WARRANTY OR CONDITION OF ANY KIND, WHETHER EXPRESS OR IMPLIED WARRANTIES OR CONDITIONS OF MERCHANTABILITY, SATISFACTORY QUALITY, AND FITNESS FOR A PARTICULAR PURPOSE.
- 
- C. Limitations of liability<br>1. To the extent allowed by local law, the remedies provided in this Warranty Statement are the customer's sole and exclusive<br>1. To THE EXTENT ALLOWED BY LOCAL LAW, EXCEPT FOR THE OBLIGATIONS SP
- 2. TO THE EXTENT ALLOWED BY LOCAL LAW, EXCEPT FOR THE OBLIGATIONS SPECIFICALLY SET FORTH IN THIS WARRANTY<br> STATEMENT, IN NO EVENT SHALL HP OR ITS THIRD PARTY SUPPLIERS BE LIABLE FOR DIRECT, INDIRECT, SPECIAL, INCIDENTAL
- 
- D. Local law 1. This Warranty Statement gives the customer specific legal rights. The customer may also have other rights which vary from state to state in the United States, from province to province in Canada, and from country to country elsewhere in the world.<br>2. To the extent that this Warranty Statement is inconsistent with local law, this Warranty St
	- to be consistent with such local law. Under such local law, certain disclaimers, exclusions and limitations of this Warranty<br>Statement may not apply to the customer.

#### **HP Limited Warranty**

Visit www.support.hp.com to access warranty support including troubleshooting tips, diagnostics tools, software and drivers,<br>product information, and how-to videos. Support options like chat and forums are also accessible

The HP limited Warranty is a commercial guarantee voluntarily provided by HP. The name and address of the HP entity responsible for the performance of the HP Limited Warranty in your country is as follows:

**U.K:** HP Inc UK Limited, Cain Road, Amen Corner, Bracknell, Berkshire, RG12 1HN **Ireland:** Hewlett-Packard Ireland Limited, Liffey Park Technology Campus, Barnhall Road, Leixlip, Co.Kildare<br>**Malta:** Hewlett-Packard Europe B.V., Amsterdam, Meyrin Branch, Route du Nant-d'Avril 150, 1217 Meyrin, Switzerl

**United Kingdom:** The HP Limited Warranty benefits apply in addition to any legal rights to a guarantee from a seller of nonconformity of goods with the contract of sale. These rights expire six years from delivery of goods for products purchased in England or Wales and five years from<br>delivery of goods for products purchased in Scotland. However, various factors have the right to choose whether to claim service under the HP Limited Warranty or against the seller under the legal guarantee.

**Ireland:** The HP Limited Warranty benefits apply in addition to any statutory rights from seller in relation to nonconformity of goods with the contract of sale. However various factors may impact your eligibility to receive these rights. Consumer statutory rights are not limited or affected in any manner by HP Care Pack. For further information, please consult the following link: Consumer Legal Guarantee or you may visit the<br>European Consumer Centers website.Consumers have the right to choose whether to claim seller under the legal guarantee.

**Malta:** The HP Limited Warranty benefits apply in addition to any legal rights to a two-year guarantee from seller of nonconformity of goods with affected in any manner by the HP Limited Warranty. For further information, please consult the following link: Consumer Legal Guarantee or you may visit the European Consumer Centers website.

Consumers have the right to choose whether to claim service under the HP Limited Warranty or against the seller under two-year legal guarantee.

For further information, please consult the following link: Consumer Legal Guarantee (www.hp.com/go/eu-legal) or you may visit the European<br>Consumer Centers website(http://ec.europa.eu/consumers/solving\_consumer\_disputes/n

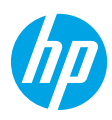

### **Erste Schritte**

**1.** Befolgen Sie die Einrichtungsanweisungen auf dem zugehörigen Flyer, um mit der Druckereinrichtung zu beginnen.

Wenn Sie auf der Bedienfeldanzeige dazu aufgefordert werden, wählen Sie eine der **Optionen für die Druckereinrichtung** auf der Anzeige aus.

**2.** Stellen Sie eine Verbindung zum Drucker her und fahren Sie online mit der Druckereinrichtung fort.

Wenn Sie die allgemeine oder grundlegende Einrichtungsoption ausgewählt haben, rufen Sie **[123.hp.com/ojp8720](http://123.hp.com/ojp8720)** auf, um die HP Druckersoftware oder HP Smart App für den Computer oder das mobile Gerät zu starten.

**Hinweis für Windows®-Benutzer:** Sie können auch die CD mit der HP Druckersoftware verwenden. Wenn Ihr Drucker ohne CD geliefert wird, können Sie unter **[www.support.hp.com](http://www.support.hp.com)** eine CD bestellen.

**3.** Erstellen Sie ein Konto oder registrieren Sie den Drucker.

### **Einrichten einer Wireless-Verbindung**

Die Verbindung zwischen dem Drucker und dem Wireless-Netzwerk sollte anhand der Anweisungen auf dem Bedienfeld des Druckers und durch Installieren der HP Druckersoftware oder HP Smart App erfolgreich hergestellt worden sein.

Weitere Informationen finden Sie im HP Wireless-Druckcenter (**[www.hp.com/go/wirelessprinting](http://www.hp.com/go/wirelessprinting)**).

### **Beheben von Problemen mit Wireless-Verbindungen**

- **Wenn die blaue LED neben dem Bedienfeld des Druckers nicht leuchtet, ist die Wireless-Funktion nicht aktiviert.**
- **Wenn die blaue LED blinkt, ist der Drucker nicht mit einem Netzwerk verbunden.**

Stellen Sie die Wireless-Verbindung mithilfe des Wireless-Einrichtungsassistenten her.

#### **Aktivieren der Wireless-Funktion und Verwenden des Wireless-Einrichtungsassistenten**

- **1.** Tippen Sie auf der Druckerbedienfeldanzeige auf die Registerkarte oben in der Anzeige oder wischen Sie diese nach unten, um das Dashboard zu öffnen. Tippen Sie auf ( $\gamma$ ) (Wireless) und dann auf  $\bullet$ (Einstellungen).
- **2.** Tippen Sie auf **Wireless-Einstellungen** und führen Sie dann einen der folgenden Schritte aus:
	- Tippen Sie auf **Wireless**, um die Wireless-Funktion zu aktivieren.
	- Tippen Sie auf **Wireless-Einrichtungsassistent** oder auf **Wi-Fi Protected Setup** und befolgen Sie dann die angezeigten Anweisungen zum Herstellen einer Wireless-Verbindung.

#### **Tipp**: Weitere Informationen finden Sie unter **[www.hp.com/go/wifihelp](http://www.hp.com/go/wifihelp)**.

**Hinweis**: Auf einem Windows-Computer können Sie das Tool HP Print and Scan Doctor zum Beheben von Problemen verwenden. Laden Sie dieses Tool unter **[www.hp.com/go/tools](http://www.hp.com/go/tools)** herunter.

### **Wireless-Betrieb des Druckers ohne Router (Wi-Fi Direct)**

Über Wi-Fi Direct können Sie eine direkte Wireless-Verbindung zwischen Ihrem Computer oder Ihrem mobilen Gerät (z. B. Smartphone oder Tablet) und einem Drucker herstellen – es ist keine Verbindung zu einem vorhandenen Wireless-Netzwerk erforderlich.

**Hinweis**: Für Wi-Fi Direct benötigen Sie ggf. HP Software, die auf dem Computer oder dem mobilen Gerät installiert ist. Weitere Informationen finden Sie unter **[123.hp.com/ojp8720](http://123.hp.com/ojp8720)**.

**Tipp**: Weitere Informationen zum Drucken über Wi-Fi Direct finden Sie auf der Website zum Wi-Fi Direct-Druck (**[www.hp.com/go/wifidirectprinting](http://www.hp.com/go/wifidirectprinting)**).

### **Wechseln von einer USB-Verbindung zu einer Wireless-Verbindung**

Weitere Informationen: **[www.hp.com/go/usbtowifi](http://www.hp.com/go/usbtowifi)**.

## **Faxeinrichtung**

Sie können die Faxfunktion mit der HP Druckersoftware (empfohlen) oder über das Bedienfeld des Druckers einrichten.

- **Windows**: Verwenden Sie während der Installation der Software den Faxassistenten. Sie können die Funktion nach der Installation der Software einrichten. Öffnen Sie die HP Druckersoftware (doppelklicken Sie dazu auf dem Desktop auf das Symbol mit dem Druckernamen), wechseln Sie dann zur Registerkarte **Fax** und wählen Sie **Faxeinrichtungsassistent** aus.
- **OS X**: Verwenden Sie nach der Installation der Software die grundlegenden Faxeinstellungen aus dem HP Dienstprogramm.
- **Bedienfeld**: Tippen Sie auf der Startanzeige auf **Fax** und dann auf **Einrichtung**.

Weitere Informationen finden Sie unter **[www.hp.com/support/ojp8720](http://www.hp.com/support/ojp8720)**.

### **Weitere Infos**

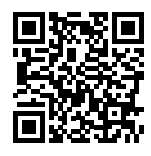

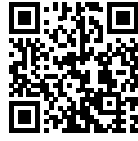

**Produktsupport [www.hp.com/support/ojp8720](http://www.hp.com/support/ojp8720)**

**HP Mobile Printing [www.hp.com/go/mobileprinting](http://www.hp.com/go/mobileprinting)** 

| Hilfe                    | Weitere Hilfe sowie Hinweise, Erklärungen zum Umweltschutz und rechtliche<br>Hinweise (einschließlich Zulassungshinweis für die Europäische Union und<br>Konformitätserklärung) finden Sie im Abschnitt "Technische Daten" des<br>Benutzerhandbuchs. www.hp.com/support/ojp8720.                                                                                                    |  |
|--------------------------|----------------------------------------------------------------------------------------------------|--|
| Patroneninformationen    | Speicher für anonyme Nutzungsdaten: Die in diesem Drucker verwendeten<br>HP Patronen enthalten einen Speicherchip, der beim Betrieb des Druckers<br>hilfreich ist. Außerdem wird auf diesem Speicherchip ein begrenzter Satz an<br>anonymen Daten zur Nutzung des Druckers gespeichert. Diese Informationen<br>können für die weitere Verbesserung zukünftiger HP Drucker verwendet werden.<br>Weitere Informationen finden Sie im Benutzerhandbuch unter:<br>www.hp.com/support/ojp8720. |  |
| Sicherheitsinformationen | Verwenden Sie das Produkt ausschließlich mit dem Netzkabel und dem Netzteil<br>(sofern im Lieferumfang enthalten), die von HP geliefert wurden.                                                                                                    |  |
| Tintenverbrauch          | www.hp.com/go/inkusage                                                                                                    |  |
| Modellzulassungsnummer   | Zu Identifizierungszwecken ist Ihrem Gerät eine Modellzulassungsnummer<br>zugewiesen. Die Modellzulassungsnummer darf nicht mit dem Produktnamen<br>oder der Produkt-/Gerätenummer verwechselt werden.                                                                                                    |  |
| Druckerregistrierung     | www.register.hp.com                                                                                                    |  |
| Konformitätserklärung    | www.hp.eu/certificates                                                                                                    |  |

Microsoft und Windows sind eingetragene Marken oder Marken der Microsoft Corporation in den USA und/oder anderen Ländern. Mac und OS X sind in den USA und/oder anderen Ländern eingetragene Marken von Apple Inc.

### **Erklärung zur beschränkten Gewährleistung für HP Drucker**

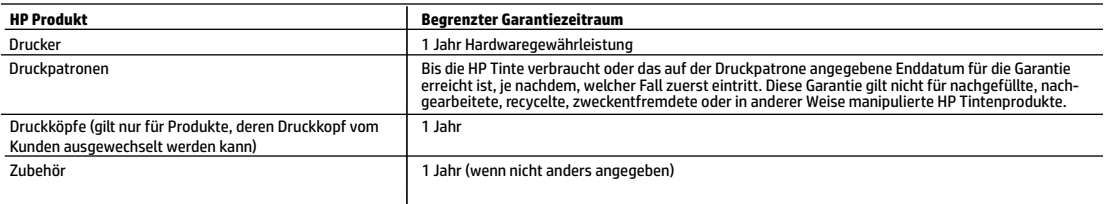

A. Umfang der beschränkten Gewährleistung

- 1. Diese HP Herstellergarantie ist beschränkt auf Produkte der Marke HP, die a) von HP Inc., seinen Tochtergesellschaften, verbundenen Unternehmen, autorisierten Fachhändlern, autorisierten Distributoren oder Vertriebspartnern im Land; oder b) mit dieser HP Herstellergarantie verkauft oder vermietet werden.
- 2. HP Inc. (HP) garantiert dem Endkunden, dass die oben genannten HP Produkte für die oben genannte Dauer ("Begrenzter Garantiezeitraum") frei von Materialund Verarbeitungsmängeln sind, wobei der begrenzte Garantiezeitraum an dem Tag beginnt, an dem das HP Hardwareprodukt während seines ersten Starts ("Datum der Erstinbetriebnahme") erstmalig erkannt wird. Wird das HP Hardwareprodukt zu diesem Zeitpunkt nicht erkannt, beginnt der begrenzte Garantiezeitraum mit dem Kauf oder Leasing von HP oder dem HP Serviceanbieter oder ggf. mit dem Datum, an dem der von HP autorisierte Serviceanbieter die Installation abschließt.
- 3. Bei Softwareprodukten gilt die eingeschränkte Garantie von HP nur für die Nichtausführung von Programmieranweisungen. HP übernimmt keine Garantie dafür, dass die Verwendung jeglicher Produkte unterbrechungsfrei bzw. ohne Fehler verläuft.
- 4. Die beschränkte Gewährleistung von HP gilt nur für Mängel, die sich bei normaler Benutzung des Produkts ergeben, und erstreckt sich nicht auf Fehler, die durch Folgendes verursacht wurden:
	- a. Unsachgemäße Wartung oder Abänderung des Produkts;
	- b. Software, Druckmedien, Ersatzteile oder Verbrauchsmaterial, die nicht von HP geliefert oder unterstützt werden;
	- c. Betrieb des Produkts, der nicht den technischen Daten entspricht;
	- d. Unberechtigte Abänderung oder falsche Verwendung.
- 5. Die HP Herstellergarantie verliert ihre Gültigkeit, wenn der Drucker an ein Zubehörgerät oder -system angeschlossen wird, das die Funktionalität des Druckers verändert (z. B. ein System zur kontinuierlichen Tintenzufuhr).
- 6. Bei HP Druckerprodukten wirkt sich die Verwendung einer nicht von HP hergestellten bzw. einer aufgefüllten Patrone nicht auf die Garantie für den Kunden bzw. auf jegliche Unterstützungsverträge mit dem Kunden aus. Wenn der Ausfall bzw. die Beschädigung des Druckers jedoch auf die Verwendung einer nicht von HP hergestellten bzw. einer aufgefüllten Patrone oder einer abgelaufenen Tintenpatrone zurückzuführen ist, stellt HP für die Wartung des Druckers bei diesem Ausfall bzw. dieser Beschädigung die standardmäßigen Arbeits- und Materialkosten in Rechnung.
- 7. Wenn HP während des jeweils zutreffenden Gewährleistungszeitraums von einem Schaden an einem unter die Gewährleistung von HP fallenden Produkt in Kenntnis gesetzt wird, wird das betreffende Produkt nach Wahl von HP entweder repariert oder ersetzt.
- 8. Sollte HP nicht in der Lage sein, ein fehlerhaftes, unter die Gewährleistung fallendes Produkt zu reparieren oder zu ersetzen, erstattet HP innerhalb eines angemessenen Zeitraums nach Benachrichtigung über den Schaden den vom Endkunden bezahlten Kaufpreis für das Produkt zurück.
- 9. HP ist erst dann verpflichtet, das mangelhafte Produkt zu reparieren, zu ersetzen oder den Kaufpreis zurückzuerstatten, wenn der Endkunde dieses an HP zurückgesandt hat.
- 10. Ersatzprodukte sind neue oder neuwertige Produkte, die ähnliche Leistungsmerkmale wie das zu ersetzende Produkt bieten.
- 11. HP Produkte können aufgearbeitete Teile, Komponenten oder Materialien enthalten, die in der Leistung neuen Teilen entsprechen.
- 12. Die Erklärung zur beschränkten Gewährleistung von HP gilt in jedem Land, in dem die aufgeführten Produkte von HP vertrieben werden. Weitergehende auf der Gewährleistung beruhende Dienstleistungen (z. B. Vor-Ort-Service) können mit jeder autorisierten HP Serviceeinrichtung in den Ländern vereinbart werden, in denen das Produkt durch HP oder einen autorisierten Importeur vertrieben wird.
- B. Einschränkungen der Gewährleistung

WEDER HP NOCH DESSEN ZULIEFERER ÜBERNEHMEN ÜBER DAS NACH GELTENDEM RECHT ZULÄSSIGE AUSMASS HINAUS ANDERE AUSDRÜCKLICHE ODER STILLSCHWEIGENDE GEWÄHRLEISTUNGEN ODER ZUSICHERUNGEN HINSICHTLICH DER MARKTGÄNGIGKEIT, ZUFRIEDEN STELLENDEN QUALITÄT UND EIGNUNG FÜR EINEN BESTIMMTEN ZWECK.

- C. Haftungsbeschränkung
	- 1. Sofern durch die geltende Gesetzgebung keine anderen Bestimmungen festgelegt sind, stehen dem Endkunden über die in dieser Gewährleistungsvereinbarung genannten Leistungen hinaus keine weiteren Ansprüche zu.
	- 2. IN DEM NACH GELTENDEM RECHT ZULÄSSIGEN MASS UND MIT AUSNAHME DER IN DIESER GEWÄHRLEISTUNGSVEREINBARUNG AUSDRÜCKLICH ANGEGEBENEN VERPFLICHTUNGEN SIND WEDER HP NOCH DESSEN ZULIEFERER ERSATZPFLICHTIG FÜR DIREKTE, INDIREKTE, BESONDERE, ZUFÄLLIGE ODER FOLGESCHÄDEN, UNABHÄNGIG DAVON, OB DIESE AUF DER GRUNDLAGE VON VERTRÄGEN, UNERLAUBTEN HANDLUNGEN ODER ANDEREN RECHTSTHEORIEN GELTEND GEMACHT WERDEN UND OB HP ODER DESSEN ZULIEFERER VON DER MÖGLICHKEIT EINES SOLCHEN SCHADENS UNTERRICHTET WORDEN SIND.
- D. Geltendes Recht
	- 1. Diese Gewährleistungsvereinbarung stattet den Endkunden mit bestimmten Rechten aus. Der Endkunde hat unter Umständen noch weitere Rechte, die in den Vereinigten Staaten von Bundesstaat zu Bundesstaat, in Kanada von Provinz zu Provinz und allgemein von Land zu Land verschieden sein können.
	- 2. Soweit diese Gewährleistungsvereinbarung nicht dem geltenden Recht entspricht, soll sie als dahingehend abgeändert gelten, dass die hierin enthaltenen Bestimmungen dem geltenden Recht entsprechen. Unter dem geltenden Recht treffen bestimmte Erklärungen, Ausschlüsse und Einschränkungen dieser Gewährleistungsvereinbarung möglicherweise nicht auf den Endkunden zu.

#### **HP Herstellergarantie**

Die beschränkte HP Herstellergarantie ist eine von HP auf freiwilliger Basis angebotene kommerzielle Garantie. Der Name und die Adresse der HP Gesellschaft, die in Ihrem Land für die Gewährung der beschränkten HP Herstellergarantie verantwortlich ist, sind wie folgt:

**Deutschland:** HP Deutschland GmbH, Schickardstr. 32, D-71034 Böblingen

- **Österreich:** HP Austria GmbH., Technologiestrasse 5, A-1120 Wien
- **Luxemburg:** Hewlett-Packard Luxembourg S.C.A., 75, Parc d'Activités Capellen, Rue Pafebruc, L-8308 Capellen
- **Belgien:** HP Belgium BVBA, Hermeslaan 1A, B-1831 Diegem

Die Rechte aus der beschränkten HP Herstellergarantie gelten zusätzlich zu den gesetzlichen Ansprüchen wegen Sachmängeln auf eine zweijährige Gewährleistung ab dem Lieferdatum. Ob Sie Anspruch auf diese Rechte haben, hängt von zahlreichen Faktoren ab. Die Rechte des Kunden sind in keiner Weise durch die beschränkte HP Herstellergarantie eingeschränkt bzw. betroffen. Weitere Hinweise finden Sie auf der folgenden Website: Gewährleistungsansprüche für Verbraucher oder Sie können die Website des Europäischen Verbraucherzentrums besuchen. Verbraucher haben das Recht zu wählen, ob sie eine Leistung von HP gemäß der beschränkten HP Herstellergarantie in Anspruch nehmen oder ob sie sich gemäß der gesetzlichen zweijährigen Haftung für Sachmängel (Gewährleistung) an den jeweiligen Verkäufer wenden.

Weitere Informationen erhalten Sie über den folgenden Link: Consumer Legal Guarantee (www.hp.com/go/eu-legal). Sie können dazu auch die European Consumer Centers Website (http://ec.europa.eu/consumers/solving\_consumer\_disputes/non-judicial\_redress/ecc-net/) besuchen.

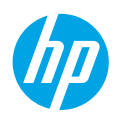

### **Primeros pasos**

- **1.** Siga las instrucciones del póster de instalación para iniciar la configuración de la impresora. Cuando se le indique en la pantalla del panel de control, seleccione una opción en la pantalla **Opciones de configuración de la impresora**.
- **2.** Conecte su impresora y continúe la instalación de la impresora en línea.

Si seleccionó la opción general o de configuración básica, visite **[123.hp.com/ojp8720](http://123.hp.com/ojp8720)** para iniciar el software de la impresora HP o la aplicación HP Smart de su equipo o dispositivo móvil.

**Nota para usuarios de Windows®:** también puede utilizar el CD de software de la impresora HP. Si la impresora no se suministra con un CD, puede pedir uno en **[www.support.hp.com](http://www.support.hp.com)**.

**3.** Cree una cuenta o registre su impresora.

## **Configurar conexión inalámbrica**

Si sigue las instrucciones del panel de control de la impresora y de instalación del software de la impresora HP o la aplicación HP Smart, habrá conectado correctamente la impresora a la red inalámbrica.

Para obtener más información, visite el sitio web del centro de impresión inalámbrica HP (**[www.hp.com/go/wirelessprinting](http://www.hp.com/go/wirelessprinting)**).

### **Solución de problemas de comunicación inalámbrica**

- **Si la luz azul del panel de control de la impresora no se enciende, puede que la conexión inalámbrica esté desactivada.**
- **Si la luz azul parpadea, la impresora no está conectada a una red.**

Use el asistente de instalación inalámbrica para realizar una conexión inalámbrica.

#### **Active la función inalámbrica o utilice el asistente de instalación inalámbrica.**

- **1.** En la pantalla del panel de control de la impresora, toque o deslice hacia abajo la pestaña situada en la parte superior de una pantalla para abrir el panel, pulse ( $\gamma$ ) (Inalámbrica) y luego toque  $\bullet$  (Configuración).
- **2.** Toque **Config. inalámbrica** y, a continuación, realice una de las siguientes acciones:
	- Toque **Inalámbrico** para activarlo.
	- Toque **Asistente de instalación inalámbrica** o **Configuración Wi-Fi protegida** y luego siga las instrucciones en pantalla para realizar una conexión inalámbrica.

#### **Consejo**: Para obtener más ayuda, visite **[www.hp.com/go/wifihelp](http://www.hp.com/go/wifihelp)**.

**Nota**: Si utiliza un equipo con Windows, puede utilizar la herramienta HP Print and Scan Doctor para solucionar problemas. Descargue esta herramienta en **[www.hp.com/go/tools](http://www.hp.com/go/tools)**.

### **Use la impresora de forma inalámbrica sin un enrutador (Wi-Fi Direct)**

Con Wi-Fi Direct, puede conectar su equipo o dispositivo móvil (como un smartphone o una tablet) directamente a la impresora de forma inalámbrica: no es necesario conectarse a una red inalámbrica existente.

**Nota**: Para utilizar Wi-Fi Direct, puede que necesite instalar software de HP en el equipo o dispositivo móvil. Para obtener más información, visite **[123.hp.com/ojp8720](http://123.hp.com/ojp8720)**.

**Consejo**: Para obtener más información sobre la impresión con Wi-Fi Direct, visite el sitio web de impresión de Wi-Fi Direct (**[www.hp.com/go/wifidirectprinting](http://www.hp.com/go/wifidirectprinting)**).

### **Convertir una conexión USB en una conexión inalámbrica**

Más información: **[www.hp.com/go/usbtowifi](http://www.hp.com/go/usbtowifi)**.

## **Configuración del fax**

Puede configurar el fax utilizando el software de la impresora HP (recomendado) o en el panel de control de la impresora.

- **Windows**: utilice el asistente de configuración de fax durante la instalación del software. Para configurarlo después de la instalación del software, abra el software de la impresora HP (haga doble clic en el icono con el nombre de la impresora del escritorio), vaya a la pestaña **Fax** y, a continuación, seleccione **Asistente de configuración de fax**.
- **OS X**: después de la instalación del software, utilice los Ajustes básicos del fax en HP Utility.
- **Panel de control**: toque **Fax** en la pantalla inicial y, a continuación, toque **Configuración**.

Para obtener más información, visite **[www.hp.com/support/ojp8720](http://www.hp.com/support/ojp8720)**.

### **Más información**

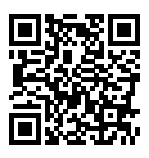

**Soporte para productos [www.hp.com/support/ojp8720](http://www.hp.com/support/ojp8720)**

**Impresión móvil HP**

**[www.hp.com/go/mobileprinting](http://www.hp.com/go/mobileprinting)** 

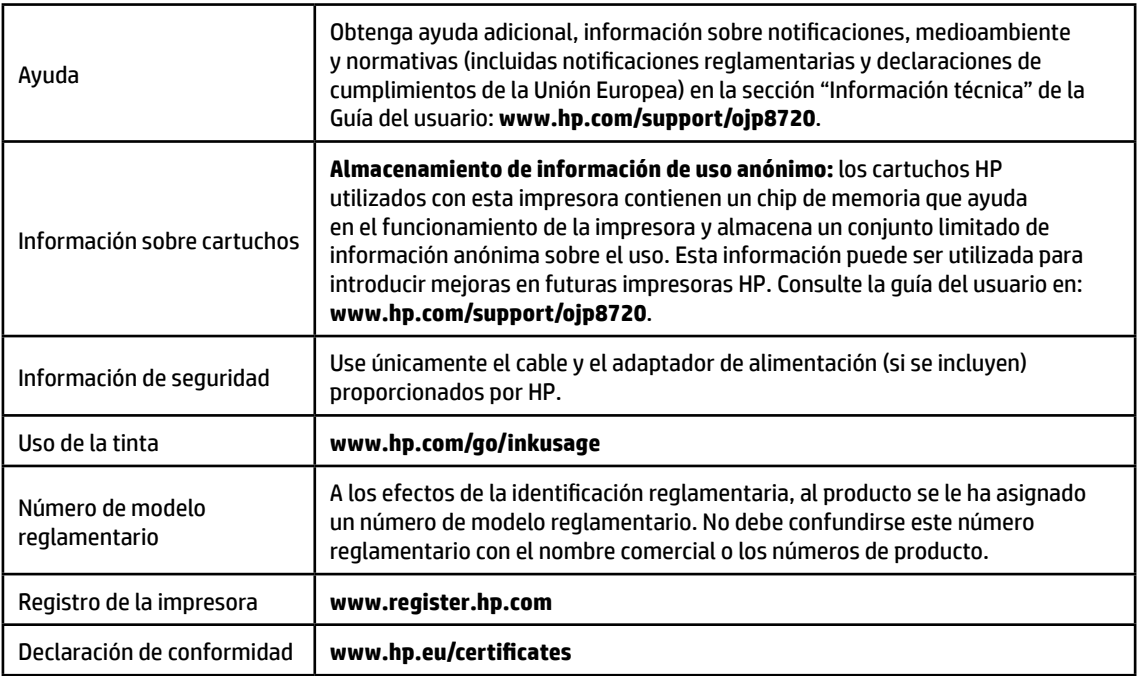

Microsoft y Windows son marcas comerciales registradas o marcas comerciales de Microsoft Corporation en EE. UU. y otros países. Mac y OS X son marcas comerciales de Apple Inc., registradas en EE. UU. y otros países.

### **Declaración de garantía limitada de la impresora HP**

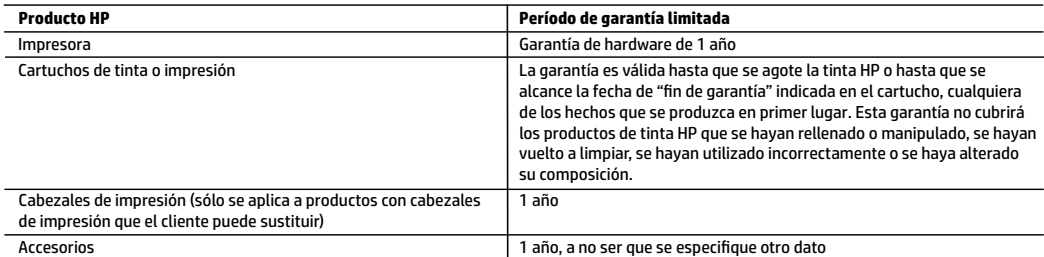

#### A. Alcance de la garantía limitada

- 1. Esta garantía limitada de HP se aplica solo a productos con marca HP vendidos o arrendados a) de HP Inc., sus subsidiarias, filiales, vendedores autorizados, proveedores autorizados o distribuidores en el país; b) con esta garantía limitada de HP.
- 2. HP Inc. (HP) garantiza al usuario final que los productos HP especificados anteriormente no tendrán defectos materiales ni de mano de obra durante la duración especificada anteriormente (el «Período de garantía limitada»), cuyo período de garantía limitada empieza en la fecha en que el producto de hardware HP se detecta por primera vez durante el arranque inicial, fecha que se conoce como «fecha de primer inicio». Como alternativa, si el producto de hardware HP no se detecta en dicho momento, el Período de garantía limitada deberá empezar en la fecha que sea posterior, ya sea la de adquisición o alquiler de HP o del proveedor de servicios de HP o, si procede, el proveedor de servicio autorizado de HP que completa la instalación.
- 3. Para los productos de software, la garantía limitada de HP se aplica únicamente a la incapacidad del programa para ejecutar las instrucciones. HP no garantiza que el funcionamiento de los productos no se interrumpa ni que no contenga errores.
- 4. La garantía limitada de HP abarca solo los defectos que se originen como consecuencia del uso normal del producto, y no cubre otros problemas, incluyendo los originados como consecuencia de:
	- a. Mantenimiento o modificación indebidos;
	- b. Software, soportes de impresión, piezas o consumibles que HP no proporcione o no admita;
	- c. Uso que no se ajuste a las especificaciones del producto;
	- d. Modificación o uso incorrecto no autorizados.
- 5. La garantía limitada de HP es nula en el caso de que la impresora estuviese conectada a un sistema o aparato posterior a la venta que modifica la funcionalidad de la impresora tal como el sistema de tinta continua.
- 6. Para los productos de impresoras de HP, el uso de un cartucho que no sea de HP o de un cartucho recargado no afecta ni a la garantía del cliente ni a cualquier otro contrato de asistencia de HP con el cliente. No obstante, si el error o el desperfecto en la impresora se atribuye al uso de un cartucho que no sea de HP, un cartucho recargado o un cartucho de tinta caducado, HP cobrará aparte el tiempo y los materiales de servicio para dicho error o desperfecto.
- 7. Si durante la vigencia de la garantía aplicable, HP recibe un aviso de que cualquier producto presenta un defecto cubierto por la garantía, HP reparará o sustituirá el producto defectuoso como considere conveniente.
- 8. Si HP no logra reparar o sustituir, según corresponda, un producto defectuoso que esté cubierto por la garantía, HP reembolsará al cliente el precio de compra del producto, dentro de un plazo razonable tras recibir la notificación del defecto.
- 9. HP no tendrá obligación alguna de reparar, sustituir o reembolsar el precio del producto defectuoso hasta que el cliente lo haya devuelto a HP.
- 10. Cualquier producto de sustitución puede ser un producto nuevo o casi nuevo de funcionalidad similar a la del producto que se sustituye.
- 11. Los productos HP podrían incluir piezas, componentes o materiales refabricados equivalentes a los nuevos en cuanto al rendimiento.
- 12. La Declaración de garantía limitada de HP es válida en cualquier país donde HP distribuya los productos HP cubiertos. Es posible que existan contratos disponibles para servicios de garantía adicionales, como el servicio in situ, en cualquier suministrador de servicios autorizado por HP, en aquellos países donde HP o un importador autorizado distribuyan el producto.
- B. Limitaciones de la garantía
	- HASTA DONDE LO PERMITAN LAS LEYES LOCALES, NI HP NI SUS PROVEEDORES TERCEROS OTORGAN NINGUNA OTRA GARANTÍA O CONDICIÓN DE NINGÚN TIPO, YA SEAN GARANTÍAS O CONDICIONES DE COMERCIABILIDAD EXPRESAS O IMPLÍCITAS, CALIDAD SATISFACTORIA E IDONEIDAD PARA UN FIN DETERMINADO.
- C. Limitaciones de responsabilidad
	- 1. Hasta donde lo permitan las leyes locales, los recursos indicados en esta Declaración de garantía son los únicos y exclusivos recursos de los que dispone el cliente.
	- 2. HASTA EL PUNTO PERMITIDO POR LA LEY LOCAL, EXCEPTO PARA LAS OBLIGACIONES EXPUESTAS ESPECÍFICAMENTE EN ESTA DECLARACIÓN DE GARANTÍA, EN NINGÚN CASO HP O SUS PROVEEDORES SERÁN RESPONSABLES DE LOS DAÑOS DIRECTOS, INDIRECTOS, ESPECIALES, INCIDENTALES O CONSECUENCIALES, YA ESTÉ BASADO EN CONTRATO, RESPONSABILIDAD EXTRACONTRACTUAL O CUALQUIER OTRA TEORÍA LEGAL, Y AUNQUE SE HAYA AVISADO DE LA POSIBILIDAD DE TALES DAÑOS.
- D. Legislación local
	- 1. Esta Declaración de garantía confiere derechos legales específicos al cliente. El cliente podría también gozar de otros derechos que varían según el estado (en Estados Unidos), la provincia (en Canadá), o la entidad gubernamental en cualquier otro país del mundo.
	- 2. Hasta donde se establezca que esta declaración de garantía contraviene las leyes locales, dicha Declaración de garantía se considerará modificada para acatar tales leyes locales. Bajo dichas leyes locales, puede que algunas declinaciones de responsabilidad y limitaciones estipuladas en esta Declaración de garantía no se apliquen al cliente.

#### **Información sobre la Garantía limitada del fabricante HP**

Su Garantía limitada de HP es una garantía comercial voluntariamente proporcionada por HP. El nombre y dirección de las entidades HP que proporcionan la Garantía limitada de HP (garantía comercial adicional del fabricante) en su país es:

**España:** Hewlett-Packard Española S.L. Calle Vicente Aleixandre, 1 Parque Empresarial Madrid - Las Rozas, E-28232 Madrid

Los beneficios de la Garantía limitada de HP son adicionales a la garantía legal de 2 años a la que los consumidores tienen derecho a recibir del vendedor en virtud del contrato de compraventa; sin embargo, varios factores pueden afectar su derecho a recibir los beneficios bajo dicha garantía legal. A este respecto, la Garantía limitada de HP no limita o afecta en modo alguno los derechos legales del consumidor. Para más información, consulte el siguiente enlace: Garantía legal del consumidor o puede visitar el sitio web de los Centros europeos de los consumidores. Los clientes tienen derecho a elegir si reclaman un servicio acogiéndose a la Garantía limitada de HP o al vendedor de conformidad con la garantía legal de dos años.

Para obtener más información, consulte el siguiente vínculo: la garantía legal del consumidor (www.hp.com/go/eu-legal) o puede visitar el sitio web del centro europeo del consumidor (http://ec.europa.eu/consumers/solving\_consumer\_disputes/non-judicial\_redress/ecc-net/).

# **HP OfficeJet Pro** série 8720 Tout-en-un

### **Démarrage**

**1.** Suivez les instructions figurant sur la fiche d'installation pour configurer l'imprimante.

Lorsque vous y êtes invité sur l'écran du panneau de commande de l'imprimante, sélectionnez l'une des options de l'écran **Options de configuration de l'imprimante**.

**2.** Connectez votre imprimante et continuez sa configuration en ligne.

Si vous avez sélectionné l'option de configuration générale ou de configuration de base, rendez vous sur le site **[123.hp.com/ojp8720](http://123.hp.com/ojp8720)** pour lancer le logiciel de l'imprimante HP ou l'application HP Smart pour votre ordinateur ou périphérique mobile.

**Remarque à l'attention des utilisateurs Windows® :** vous pouvez également utiliser le CD du logiciel de l'imprimante HP. Si votre imprimante n'est pas livrée avec un CD, vous pouvez en commander un sur le site **[www.support.hp.com](http://www.support.hp.com)**.

**3.** Créez un compte ou enregistrez votre imprimante.

### **Configuration d'une connexion sans fil**

En suivant les instructions du panneau de commande de l'imprimante et en installant le logiciel d'impression HP ou l'application HP Smart, vous réussirez à connecter l'imprimante au réseau sans fil.

Pour en savoir plus, consultez le Centre d'impression sans fil HP (**[www.hp.com/go/wirelessprinting](http://www.hp.com/go/wirelessprinting)**).

### **Résolution des problèmes liés aux réseaux sans fil**

- **Si le voyant bleu près du panneau de commande de l'imprimante n'est pas allumé, cela signifie que la fonction sans fil est peut-être désactivée.**
- **Si le voyant bleu clignote, l'imprimante n'est pas connectée au réseau.**

Utilisez l'assistant de configuration sans fil pour établir une connexion sans fil.

#### **Pour activer la connexion sans fil ou utiliser l'assistant de configuration sans fil**

- **1.** Dans l'écran du panneau de commande de l'imprimante, touchez ou balayez vers le bas l'onglet situé en haut de l'écran pour ouvrir le Tableau de bord, puis touchez (r) (Sans fil) et  $\bigcirc$  (Paramètres).
- **2.** Appuyez sur **Paramètres sans fil** et procédez selon l'une des méthodes suivantes :
	- Touchez **Sans fil** pour l'activer.
	- Touchez **Assistant de configuration sans fil** ou **Configuration Wi-Fi protégée**, puis suivez les instructions à l'écran pour établir une connexion sans fil.

#### **Conseil** : Pour obtenir de l'aide, rendez-vous sur **[www.hp.com/go/wifihelp](http://www.hp.com/go/wifihelp)**.

**Remarque** : Si vous utilisez un ordinateur exécutant Windows, vous pouvez utiliser l'outil HP Print and Scan Doctor pour procéder au dépannage. Vous pouvez télécharger cet outil sur le site **[www.hp.com/go/tools](http://www.hp.com/go/tools)**.

### **Utiliser l'imprimante sans fil sans routeur (Wi-Fi Direct)**

Wi-Fi Direct vous permet de connecter votre ordinateur ou votre périphérique mobile (smartphone ou tablette) directement à une imprimante sans utiliser de câble, sans vous connecter à un réseau sans fil existant.

**Remarque** : Pour utiliser Wi-Fi Direct, il se peut que vous deviez installer un logiciel HP sur votre ordinateur ou votre périphérique mobile. Pour plus d'informations, visitez le site **[123.hp.com/ojp8720](http://123.hp.com/ojp8720)**.

**Conseil** : Pour en savoir plus sur l'impression avec Wi-Fi Direct, consultez le site Web Wi-Fi Direct Printing (**[www.hp.com/go/wifidirectprinting](http://www.hp.com/go/wifidirectprinting)**).

### **Passer d'une connexion USB à une connexion sans fil**

Pour en savoir plus : **[www.hp.com/go/usbtowifi](http://www.hp.com/go/usbtowifi)**.

## **Configuration du télécopieur**

Vous pouvez configurer le télécopieur avec le logiciel de l'imprimante HP (recommandé) ou depuis le panneau de commande de l'imprimante.

- **Windows** : Utilisez l'assistant de configuration du télécopieur pendant l'installation du logiciel. Pour procéder à la configuration après installation du logiciel, ouvrez le logiciel de l'imprimante HP (cliquez deux fois sur l'icône portant le nom de l'imprimante sur le bureau), rendez-vous sur l'onglet **Télécopieur**, puis sélectionnez **Assistant de configuration du télécopieur**.
- **OS X** : Une fois le logiciel installé, utilisez les paramètres de base du télécopieur de l'utilitaire HP.
- **Panneau de commande** : Appuyez sur **Télécopieur** sur l'écran d'accueil et appuyez sur **Configuration**.

Pour plus d'informations, rendez-vous sur le site **[www.hp.com/support/ojp8720](http://www.hp.com/support/ojp8720)**.

### **En savoir plus**

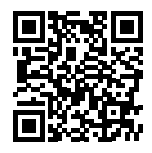

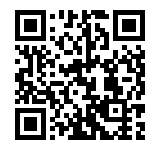

**Assistance produit [www.hp.com/support/ojp8720](http://www.hp.com/support/ojp8720)**

**Impression mobile HP [www.hp.com/go/mobileprinting](http://www.hp.com/go/mobileprinting)** 

| Aide                               | Obtenez une aide supplémentaire et retrouvez des avis, des informations<br>environnementales et réglementaires (y compris les déclarations de conformité<br>et les avis d'application de la réglementation de l'Union européenne) dans la<br>section « Informations techniques » du manuel de l'utilisateur :<br>www.hp.com/support/ojp8720.                                                                        |  |
|------------------------------------|----------------------------------------------------------------------------------------------------|--|
| Informations sur les<br>cartouches | Stockage d'informations anonymes sur l'utilisation : les cartouches HP<br>utilisées avec cette imprimante contiennent une puce mémoire qui contribue<br>à son fonctionnement et stocke une série limitée d'informations anonymes<br>sur son utilisation. Ces renseignements peuvent servir à améliorer les futures<br>imprimantes HP. Consultez le guide d'utilisation sur le site :<br>www.hp.com/support/ojp8720. |  |
| Informations de sécurité           | Utilisez uniquement le cordon d'alimentation et l'adaptateur secteur<br>éventuellement fournis par HP.                                                                                                    |  |
| Utilisation de l'encre             | www.hp.com/go/inkusage                                                                                                    |  |
| Numéro de modèle<br>réglementaire  | Pour des motifs réglementaires d'identification, un numéro de modèle<br>réglementaire a été affecté à votre produit. Ne confondez pas le numéro de<br>modèle réglementaire et le nom marketing ou les références du produit.                                                                                                    |  |
| Enregistrement de<br>l'imprimante  | www.register.hp.com                                                                                                    |  |
| Déclaration de conformité          | www.hp.eu/certificates                                                                                                    |  |

Microsoft et Windows sont des marques déposées ou des marques commerciales de Microsoft Corporation aux États-Unis et/ou dans d'autres pays. Mac et OS X sont des marques commerciales d'Apple, Inc. déposées aux États-Unis et dans d'autres pays.

## **Déclaration de garantie limitée de l'imprimante HP**

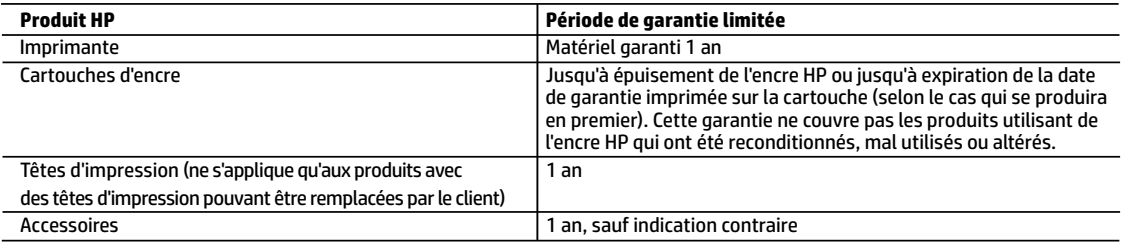

A. Extension de garantie limitée

- 1. Cette garantie limitée HP s'applique uniquement aux produits de marque HP vendus ou loués a) par HP Inc., ses succursales, ses filiales, ses revendeurs agréés, ses distributeurs autorisés ou ses distributeurs dans les pays ; b) avec cette garantie limitée HP.
- 2. HP Inc. (HP) garantit au client utilisateur final que les produits HP spécifiés ci-dessus sont exempts de vices de matériaux et de fabrication pendant la durée spécifiée ci-dessus (la «Période de garantie limitée»), laquelle Période de garantie limitée commence le jour où le produit matériel HP a été détecté pour la première fois lors du démarrage initial, dont la date est réputée la «date du premier démarrage». Ou bien, si le produit matériel HP n'a pas été détecté à ce moment-là, la Période de garantie limitée commence au plus tard à la date d'achat ou de location auprès de HP, ou du fournisseur de services agréé par HP ou, le cas échéant, auprès du fournisseur de services agréé par HP qui a terminé l'installation.
- 3. Pour les logiciels, la garantie limitée HP est valable uniquement en cas d'impossibilité d'exécuter les instructions de programmation. HP ne garantit pas que le fonctionnement du logiciel ne connaîtra pas d'interruptions ni d'erreurs.
- 4. La garantie limitée HP ne couvre que les défauts qui apparaissent dans le cadre de l'utilisation normale du produit et ne couvre aucun autre problème, y compris ceux qui surviennent du fait :
	- a. d'une mauvaise maintenance ou d'une modification ;
	- b. de logiciels, de supports, de pièces ou de consommables non fournis ou non pris en charge par HP ;
	- c. du fonctionnement du produit hors de ses caractéristiques ; ou
	- d. d'une modification non autorisée ou d'une mauvaise utilisation.
- 5. La garantie limitée de HP est nulle dans le cas où l'imprimante est connectée à un appareil ou un système de rechange qui modifie la fonctionnalité de l'imprimante comme un système d'encre continu.
- 6. Pour les imprimantes HP, l'utilisation d'une cartouche d'un autre fournisseur ou d'une cartouche rechargée n'entraîne pas la résiliation de la garantie ni d'un contrat de support HP. Toutefois, si la panne ou les dégâts peuvent être attribués à l'utilisation d'une cartouche d'un autre fournisseur, d'une cartouche rechargée ou d'une cartouche périmée, HP facturera les montants correspondant au temps et au matériel nécessaires à la réparation de l'imprimante.
- 7. Si, pendant la période de garantie applicable, HP est informé d'une défaillance concernant un produit couvert par la garantie HP, HP choisira de réparer ou de remplacer le produit défectueux.
- 8. Si HP est dans l'incapacité de réparer ou de remplacer, selon le cas, un produit défectueux couvert par la garantie HP, HP devra, dans un délai raisonnable après avoir été informé du défaut, rembourser le prix d'achat du produit.
- 9. HP ne sera tenu à aucune obligation de réparation, de remplacement ou de remboursement tant que le client n'aura pas retourné le produit défectueux à HP.
- 10. Tout produit de remplacement peut être neuf ou comme neuf et comporte les fonctionnalités semblables au produit remplacé.
- 11. Les produits HP peuvent contenir des pièces, des composants ou des matériels reconditionnés équivalents à des neufs en termes de performances.
- 12. La garantie limitée HP est valable dans tout pays dans lequel le produit HP couvert est distribué par HP. Des contrats apportant des services de garantie supplémentaires, tels que la réparation sur site, sont disponibles auprès des services de maintenance agréés par HP dans les pays dans lequel le produit est distribué par HP ou par un importateur agréé.

B. Restrictions de garantie

DANS LA MESURE OÙ LES LOIS LOCALES L'AUTORISENT, HP OU SES FOURNISSEURS TIERS NE FONT AUCUNE AUTRE GARANTIE OU CONDITION, EXPRESSE OU IMPLICITE, EN CE QUI CONCERNE LES PRODUITS HP ET NIENT TOUTE GARANTIE IMPLICITE DE COMMERCIALISATION, DE QUALITÉ SATISFAISANTE OU D'ADAPTATION À UN BUT PARTICULIER.

#### C. Restrictions de responsabilité

- 1. Dans la mesure où les lois locales l'autorisent, les recours énoncés dans cette déclaration de garantie constituent les recours exclusifs du client.
- 2. DANS LA MESURE OÙ LES LOIS LOCALES L'AUTORISENT, EXCEPTION FAITE DES OBLIGATIONS SPÉCIFIQUEMENT ÉNONCÉES DANS LA PRÉSENTE DÉCLARATION DE GARANTIE, HP OU SES FOURNISSEURS TIERS NE POURRONT ÊTRE TENUS POUR RESPONSABLES DE DOMMAGES DIRECTS, INDIRECTS, SPÉCIAUX OU ACCIDENTELS, QU'ILS SOIENT BASÉS SUR UN CONTRAT, UN PRÉJUDICE OU TOUTE AUTRE THÉORIE LÉGALE, QUE CES DOMMAGES SOIENT RÉPUTÉS POSSIBLES OU NON.
- D. Lois locales
	- 1. Cette déclaration de garantie donne au client des droits juridiques spécifiques. Le client peut également posséder d'autres droits selon les états des Etats-Unis, les provinces du Canada, et les autres pays ou régions du monde.
	- 2. Si cette déclaration de garantie est incompatible avec les lois locales, elle sera considérée comme étant modifiée pour être conforme à la loi locale. Selon ces lois locales, certaines clauses de non-responsabilité, renonciations et limitations de cette déclaration de garantie peuvent ne pas s'appliquer au client.

#### **Garantie du fabricant HP**

La garantie limitée HP est une garantie commerciale fournie volontairement par HP. Voici les coordonnées de l'entité HP responsable de l'exécution de la garantie limitée HP dans votre pays :

**France:** HP France SAS, société par actions simplifiée identifiée sous le numéro 448 694 133 RCS Evry, 1 Avenue du Canada, 91947, Les Ulis

**G.D. Luxembourg:** Hewlett-Packard Luxembourg S.C.A., 75, Parc d'Activités Capellen, Rue Pafebruc, L-8308 Capellen

**Belgique:** HP Belgium BVBA, Hermeslaan 1A, B-1831 Diegem

#### **France**

Les avantages de la garantie limitée HP s'appliquent en complément des droits dont vous disposez au titre des garanties légales applicables dont le bénéfice est soumis à des conditions spécifiques. Vos droits en tant que consommateur au titre de la garantie légale de conformité mentionnée aux articles L. 211-4 à L. 211-13 du Code de la Consommation et de celle relative aux défauts du bien vendu, dans les conditions prévues aux articles 1641 à 1648 et 2232 du Code de Commerce ne sont en aucune façon limités ou affectés par la garantie limitée HP. Pour de plus amples informations, veuillez consulter le lien suivant : Garanties légales accordées au consommateur. Vous pouvez également consulter le site Web des Centres européens des consommateurs. Les consommateurs ont le droit de choisir d'exercer leurs droits au titre de la garantie limitée HP, ou auprès du vendeur au titre des garanties légales applicables mentionnées ci-dessus.

#### **POUR RAPPEL :**

#### Garantie Légale de Conformité

Article L211-4 du Code de la Consommation :

« Le vendeur est tenu de livrer un bien conforme au contrat et répond des défauts de conformité existant lors de la délivrance.

Il répond également des défauts de conformité résultant de l'emballage, des instructions de montage ou de l'installation lorsque celle-ci a été mise à sa charge par le contrat ou a été réalisée sous sa responsabilité ».

Article L211-5 du Code de la Consommation :

« Pour être conforme au contrat, le bien doit :

1° Etre propre à l'usage habituellement attendu d'un bien semblable et, le cas échéant :

- correspondre à la description donnée par le vendeur et posséder les qualités que celui-ci a présentées à l'acheteur sous forme d'échantillon ou de modèle ;

- présenter les qualités qu'un acheteur peut légitimement attendre eu égard aux déclarations publiques faites par le vendeur, par le producteur ou par son représentant, notamment dans la publicité ou l'étiquetage ;

2° Ou présenter les caractéristiques définies d'un commun accord par les parties ou être propre à tout usage spécial recherché par l'acheteur, porté à la connaissance du vendeur et que ce dernier a accepté ».

Article L211-12 du Code de la Consommation :

« L'action résultant du défaut de conformité se prescrit par deux ans à compter de la délivrance du bien ».

Garantie des vices cachés

Article 1641 du Code Civil : « Le vendeur est tenu de la garantie à raison des défauts cachés de la chose vendue qui la rendent impropre à l'usage auquel on la destine, ou qui diminuent tellement cet usage que l'acheteur ne l'aurait pas acquise, ou n'en aurait donné qu'un moindre prix, s'il les avait connus. »

Article 1648 alinéa 1 du Code Civil :

« L'action résultant des vices rédhibitoires doit être intentée par l'acquéreur dans un délai de deux ans à compter de la découverte du vice. »

#### **G.D. Luxembourg & Belgique**

Les avantages de la garantie limitée HP s'appliquent en complément des droits dont vous disposez au titre de la garantie de non-conformité des biens avec le contrat de vente. Cependant, de nombreux facteurs peuvent avoir un impact sur le bénéfice de ces droits. Vos droits en tant que consommateur au titre de ces garanties ne sont en aucune façon limités ou affectés par la garantie limitée HP. Pour de plus amples informations, veuillez consulter le lien suivant : Garanties légales accordées au consommateur ou vous pouvez également consulter le site Web des Centres européens des consommateurs. Les consommateurs ont le droit de choisir de réclamer un service sous la garantie limitée HP ou auprès du vendeur au cours d'une garantie légale de deux ans.

Pour plus d'information, consultez le lien suivant : Garantie légale du consommateur (www.hp.com/go/eu-legal) ou visitez le site des Centres Européens des Consommateurs

(http://ec.europa.eu/consumers/solving\_consumer\_disputes/non-judicial\_redress/ecc-net/).

### **Iniziare**

- **1.** Seguire le istruzioni fornite nel pieghevole di installazione per avviare la configurazione della stampante. Quando richiesto sul display del pannello di controllo della stampante, selezionare un'opzione nella schermata **Opzioni di installazione della stampante**.
- **2.** Connettere la stampante e proseguire con l'installazione della stampante online.

Se è stata selezionata l'opzione d'installazione generale o base, visitare **[123.hp.com/ojp8720](http://123.hp.com/ojp8720)** per avviare il software della stampante o l'app HP Smart per il computer o il dispositivo mobile in uso.

**Nota per gli utenti Windows®:** è possibile utilizzare anche il CD del software della stampante HP. Se la stampante non è provvista di CD, è possibile ordinarne uno da **[www.support.hp.com](http://www.support.hp.com)**.

**3.** Creare un account o registrare la stampante.

## **Configurare la connessione wireless**

Seguendo le istruzioni sul pannello di controllo della stampante e installando il software della stampante HP o l'applicazione HP Smart, la connessione della stampante alla rete wireless dovrebbe risultare attiva.

Per ulteriori informazioni, visitare HP Wireless Printing Center (**[www.hp.com/go/wirelessprinting](http://www.hp.com/go/wirelessprinting)**).

### **Risoluzione dei problemi wireless**

- **Se la spia blu sul pannello di controllo della stampante non è accesa, la connessione wireless potrebbe essere disattivata.**
- **Se la spia blu lampeggia, la stampante non è connessa ad alcuna rete.**

Utilizzare l'installazione guidata wireless per creare una connessione wireless.

#### **Per attivare il wireless o utilizzare l'installazione guidata wireless**

- **1.** Nel display del pannello di controllo della stampante, toccare o scorrere verso il basso la scheda nella parte superiore della schermata per aprire il Dashboard, toccare  $\langle \cdot, \cdot \rangle$  (Wireless) e quindi  $\bullet$  (Impostazioni).
- **2.** Toccare **Impost. wireless**, quindi eseguire una delle seguenti azioni:
	- Toccare **Wireless** per attivarlo.
	- Toccare **Installazione guidata wireless** o **Installazione protetta Wi-Fi**, quindi seguire le istruzioni visualizzate sullo schermo per stabilire una connessione wireless.

#### **Suggerimento**: per ulteriore assistenza, visitare il sito **[www.hp.com/go/wifihelp](http://www.hp.com/go/wifihelp)**.

**Nota**: se si utilizza un computer su cui è in esecuzione Windows, è possibile servirsi dello strumento HP Print and Scan Doctor per la risoluzione dei problemi. Per scaricare lo strumento, visitare il sito **[www.hp.com/go/tools](http://www.hp.com/go/tools)**.

### **Utilizzare la stampante in modalità wireless senza un router (Wi-Fi Direct)**

Con Wi-Fi Direct, è possibile collegare il computer o il dispositivo mobile (smartphone o tablet) direttamente alla stampante in modalità wireless, senza connessione a una rete wireless esistente.

**Nota**: per utilizzare Wi-Fi Direct, potrebbe essere necessario installare il software HP sul proprio computer o dispositivo mobile. Per ulteriori informazioni, visitare il sito **[123.hp.com/ojp8720](http://123.hp.com/ojp8720)**.

**Suggerimento**: per maggiori informazioni sulla stampa con Wi-Fi Direct, visitare il sito Web per la stampa Wi-Fi Direct (**[www.hp.com/go/wifidirectprinting](http://www.hp.com/go/wifidirectprinting)**).

### **Passare da una connessione USB a una connessione wireless**

Per ulteriori informazioni: **[www.hp.com/go/usbtowifi](http://www.hp.com/go/usbtowifi)**.

# **Configurare il fax**

È possibile configurare il fax utilizzando il software della stampante HP (opzione consigliata) oppure dal pannello di controllo della stampante.

- **Windows**: utilizzare la Configurazione guidata fax durante l'installazione del software. Per effettuare la configurazione dopo l'installazione del software, avviare il software della stampante HP (facendo doppio clic sull'icona con il nome della stampante sul desktop), accedere alla scheda **Fax**, quindi selezionare **Configurazione guidata fax**.
- **OS X**: dopo l'installazione del software, utilizzare Impostazioni fax di base dall'Utility HP.
- **Pannello di controllo**: toccare **Fax** sulla schermata iniziale, quindi toccare **Configurazione**.

Per ulteriori informazioni, visitare il sito **[www.hp.com/support/ojp8720](http://www.hp.com/support/ojp8720)**.

### **Maggiori informazioni**

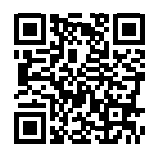

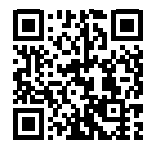

**Assistenza per i prodotti [www.hp.com/support/ojp8720](http://www.hp.com/support/ojp8720)**

**Stampa mobile HP [www.hp.com/go/mobileprinting](http://www.hp.com/go/mobileprinting)** 

| Assistenza                       | É possibile ottenere ulteriore assistenza e trovare avvisi e informazioni<br>ambientali e normative, comprese normative dell'Unione europea e dichiarazioni<br>di conformità, nella sezione "Dati tecnici" della Guida utente:<br>www.hp.com/support/ojp8720.                                                                                                    |  |
|----------------------------------|----------------------------------------------------------------------------------------------------|--|
| Informazioni sulle cartucce      | Archiviazione dei dati sull'utilizzo in forma anonima: le cartucce HP<br>utilizzate con questa stampante contengono un chip di memoria di ausilio nel<br>funzionamento della stampante che raccoglie un insieme limitato di dati in<br>forma anonima sul suo utilizzo. Tali informazioni possono essere utilizzate<br>per migliorare in futuro le stampanti HP. Consultare la guida per l'utente<br>all'indirizzo: www.hp.com/support/ojp8720. |  |
| Informazioni sulla sicurezza     | Utilizzare solo con il cavo di alimentazione e l'adattatore forniti da HP (se inclusi).                                                                                                    |  |
| Utilizzo dell'inchiostro         | www.hp.com/go/inkusage                                                                                                    |  |
| Numero di modello<br>normativo   | Al prodotto viene assegnato un numero di modello normativo per ragioni legate<br>all'identificazione prevista dalle normative. È importante non confondere tale<br>numero di modello normativo con il nome commerciale o con il numero del<br>prodotto.                                                                                                    |  |
| Registrazione della<br>stampante | www.register.hp.com                                                                                                    |  |
| Dichiarazione di conformità      | www.hp.eu/certificates                                                                                                    |  |

Microsoft e Windows sono marchi o marchi registrati di Microsoft Corporation negli Stati Uniti e/o in altri Paesi. Mac e OS X sono marchi di Apple Inc. registrati negli Stati Uniti e in altri paesi.

### **Dichiarazione di garanzia limitata della stampante HP**

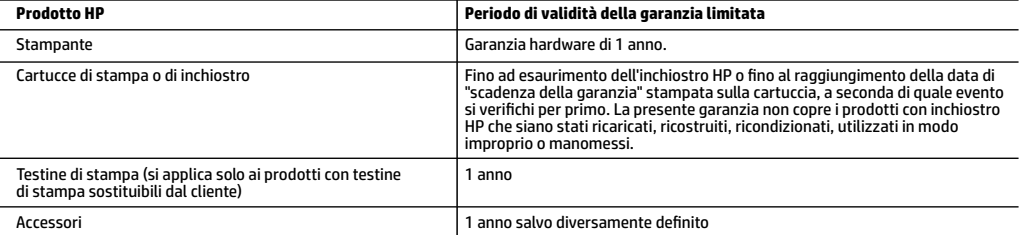

- A. Durata della garanzia limitata
	- 1. La presente Garanzia limitata HP si applica solo ai prodotti a marchio HP venduti o noleggiati a) da HP Inc. e relative controllate, consociate, rivenditori autorizzati, distributori autorizzati o distributori nazionali; b) con la presente Garanzia limitata HP.
	- 2. HP Inc. (HP) garantisce al cliente utente finale che i prodotti HP ivi specificati sono liberi da o privi di difetti di fabbricazione o di materiali utilizzati per tutto il periodo indicato (in breve, il "Periodo di validità della garanzia limitata") e che il Periodo di validità della garanzia limitata ha inizio alla data in cui il Prodotto hardware HP viene rilevato per la prima volta dal sistema durante l'avvio iniziale, ovvero alla "data di primo avvio". In alternativa, qualora il Prodotto hardware HP non venga rilevato dal sistema, il Periodo di validità della garanzia limitata ha inizio alla data posteriore tra la data di acquisto o la data di locazione sottoscritta con HP o con il fornitore di servizi HP o la data, laddove applicabile, in cui il fornitore di servizi autorizzato da HP ha completato l'installazione.
	- 3. Per i prodotti software, la garanzia limitata HP si applica solo in caso di mancata esecuzione delle istruzioni di programmazione. HP non garantisce che il funzionamento dei prodotti HP sia ininterrotto e privo di errori.
	- 4. La garanzia HP si applica solo agli eventuali difetti derivanti dall'uso normale del prodotto e non da:
		- a. Manutenzione non corretta oppure modifiche improprie o inadeguate;
		- b. Software, supporti, parti o componenti non forniti o supportati da HP;
		- c. Uso non rispondente alle specifiche del prodotto;
		- d. Uso improprio o modifiche non autorizzate.
	- 5. La garanzia limitata HP sarà nulla nel caso in cui la stampante sia collegata a un apparecchio o sistema del mercato secondario che modifica le funzionalità della stampante, quale ad esempio un sistema a inchiostro continuo.
	- 6. Per le stampanti HP, l'utilizzo di una cartuccia non HP o di una cartuccia ricaricata non ha effetti sulla garanzia o su eventuali contratti di assistenza con il cliente. Tuttavia, qualora il malfunzionamento o il danneggiamento della stampante sia dovuto all'uso di una cartuccia di stampa non HP o ricaricata, o di una cartuccia scaduta, al cliente verranno addebitati i costi di manodopera e di materiale sostenuti per la riparazione.
	- 7. Se, durante il periodo della garanzia, HP verrà a conoscenza di un difetto di un prodotto hardware coperto dalla garanzia HP, a sua discrezione HP sostituirà o riparerà il prodotto difettoso.
	- 8. Se HP non fosse in grado di riparare o sostituire adeguatamente un prodotto difettoso coperto dalla garanzia HP entro un tempo ragionevole, HP rimborserà il prezzo d'acquisto del prodotto.
	- 9. HP non ha alcun obbligo di riparazione, sostituzione o rimborso fino al momento della restituzione del prodotto difettoso.
	- 10. I prodotti sostitutivi possono essere prodotti nuovi oppure come nuovi, con funzionalità simili a quelle del prodotto da sostituire.
	- 11. I prodotti HP possono contenere parti, componenti o materiali ricondizionati equivalenti ai nuovi per prestazioni.
	- 12. La garanzia limitata HP è valida in qualunque paese in cui i prodotti HP sopraelencati sono distribuiti da HP. Eventuali contratti per servizi di garanzia aggiuntivi, come l'assistenza 'on-site', possono essere richiesti a un centro di assistenza HP autorizzato che si occupi della distribuzione del prodotto o a un importatore autorizzato.
- B. Garanzia limitata

 IN CONFORMITÀ ALLE DISPOSIZIONI DI LEGGE VIGENTI, È ESCLUSA QUALSIASI GARANZIA O CONDIZIONE, SCRITTA OPPURE VERBALE, ESPRESSA O IMPLICITA DA PARTE DI HP O DI SUOI FORNITORI. HP ESCLUDE SPECIFICATAMENTE QUALSIASI GARANZIA O CONDIZIONE IMPLICITA DI COMMERCIABILITÀ, QUALITÀ SODDISFACENTE E IDONEITÀ AD USO PARTICOLARE.

- C. Responsabilità limitata
	- 1. Le azioni offerte dalla presente garanzia sono le sole a disposizione del cliente.
	- 2. IN CONFORMITÀ ALLE DISPOSIZIONI DI LEGGE VIGENTI, FATTA ECCEZIONE PER GLI OBBLIGHI ESPRESSI SPECIFICAMENTE NELLA PRESENTE GARANZIA HP, IN NESSUN CASO HP O I RELATIVI FORNITORI SARANNO RESPONSABILI DI DANNI DIRETTI, INDIRETTI, SPECIALI, ACCIDENTALI O CONSEGUENTI, O ALTRI DANNI DERIVANTI DALL'INADEMPIMENTO DEL CONTRATTO, ILLECITO CIVILE O ALTRO.
- D. Disposizioni locali
	- 1. Questa garanzia HP conferisce al cliente diritti legali specifici. Il cliente può anche godere di altri diritti legali che variano da stato a stato negli Stati Uniti, da provincia a provincia in Canada, e da paese/regione a paese/regione nel resto del mondo.
	- 2. Laddove la presente garanzia HP risulti non conforme alle leggi locali, essa verrà modificata secondo tali leggi. Per alcune normative locali, alcune clausole, esclusioni e limitazioni della presente garanzia HP possono non essere applicabili.

#### **Garanzia del Produttore**

La Garanzia limitata HP è una garanzia commerciale fornita volontariamente da HP. Di seguito sono indicati nome e indirizzo della società HP responsabile della fornitura dei servizi coperti dalla Garanzia limitata HP nel vostro Paese:

**Italia:** HP Italy S.r.l., Via G. Di Vittorio 9, 20063 Cernusco S/Naviglio

I vantaggi della Garanzia limitata HP vengono concessi ai consumatori in aggiunta ai diritti derivanti dalla garanzia di due anni fornita dal venditore in caso di non conformità dei beni rispetto al contratto di vendita. Tuttavia, diversi fattori possono avere un impatto sulla possibilità di beneficiare di tali diritti. I diritti spettanti ai consumatori in forza della garanzia legale non sono in alcun modo limitati, né modificati dalla Garanzia limitata HP. Per ulteriori informazioni, si prega di consultare il seguente collegamento: Garanzia legale per i clienti, oppure visitare il sito Web dei Centri europei per i consumatori. I consumatori hanno il diritto di scegliere se richiedere un servizio usufruendo della Garanzia limitata HP oppure rivolgendosi al venditore per far valere la garanzia legale di due anni.

Per ulteriori informazioni consultare il seguente collegamento: Garanzia legale per i clienti (www.hp.com/go/eu-legal) oppure visitare il sito Web dei Centri europei per i consumatori (http://ec.europa.eu/consumers/solving\_consumer\_disputes/non-judicial\_redress/ecc-net/).

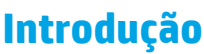

- **1.** Siga as instruções do folheto de instalação para iniciar a configuração da impressora. Quando for solicitado no visor do painel de controle da impressora, selecione uma opção na tela **Opções de Configuração da Impressora**.
- **2.** Conecte sua impressora e prossiga com a configuração on-line.

Se você selecionou a opção de configuração geral ou básica, acesse **[123.hp.com/ojp8720](http://123.hp.com/ojp8720)** para iniciar o software da impressora HP ou aplicativo HP Smart para o seu computador ou dispositivo móvel.

**Observação para usuários do Windows®:** também é possível usar o CD de software da impressora HP. Se sua impressora não vem com um CD, você pode solicitar um em **[www.support.hp.com](http://www.support.hp.com)**.

**3.** Crie uma conta ou registre sua impressora.

### **Configurar conexão sem fio**

Seguindo as instruções no painel de controle da impressora e instalando o software da impressora HP ou o aplicativo HP Smart, o normal é que você tenha conseguido conectar a impressora à rede sem fio.

Para mais informações, visite HP Wireless Printing Center (**[www.hp.com/go/wirelessprinting](http://www.hp.com/go/wirelessprinting)**).

### **Solucionar problemas de conexão sem fio**

- **Se a luz azul no painel de controle da impressora não estiver acesa, os recursos sem fio da impressora podem estar desativados.**
- **Se a luz azul estiver piscando, isso significa que a impressora não está conectada à rede.**

Utilize o Assistente de Configuração Sem Fio para estabelecer uma conexão sem fio.

#### **Ativar a conexão sem fio ou utilizar o assistente de configuração sem fio**

- **1.** Na tela do painel de controle da impressora, toque ou deslize a aba na parte superior de uma tela para abrir o Painel, toque em  $\langle \cdot, \cdot \rangle$  (Sem fio) e, em seguida, toque em  $\bullet$  (Configurações).
- **2.** Toque em **Configurações Sem Fio**, e então escolha uma das seguintes:
	- Toque em **Conexão sem fio** para ativá-la.
	- Toque em **Assistente de Configuração Sem Fio** ou **Configuração Protegida Wi-Fi**, e siga as instruções na tela para fazer uma conexão sem fio.

#### **Dica**: Para obter mais informações, acesse **[www.hp.com/go/wifihelp](http://www.hp.com/go/wifihelp)**.

**Observação**: se você estiver usando um computador que executa o Windows, será possível utilizar a ferramenta HP Print and Scan Doctor para solução de problemas. Baixe esta ferramenta em **[www.hp.com/go/tools](http://www.hp.com/go/tools)**.

### **Usar a impressora por meio de rede sem fio sem usar um roteador (Wi-Fi Direct)**

Com o Wi-Fi Direct, é possível conectar seu computador ou dispositivo móvel (como smartphone ou tablet) diretamente a uma impressora sem fio – sem precisar se conectar a uma rede sem fio existente.

**Observação**: para usar o Wi-Fi Direct, talvez você precise instalar o software HP em seu computador ou dispositivo móvel. Para mais informações, acesse **[123.hp.com/ojp8720](http://123.hp.com/ojp8720)**.

**Dica**: para saber como imprimir usando o Wi-Fi Direct, acesse o site de Impressão Wi-Fi Direct (**[www.hp.com/go/wifidirectprinting](http://www.hp.com/go/wifidirectprinting)**).

#### **Converter de uma conexão USB para uma conexão sem fio**

Saiba mais em: **[www.hp.com/go/usbtowifi](http://www.hp.com/go/usbtowifi)**.

## **Configurar fax**

Você pode configurar o fax usando o software da impressora HP (recomendado) ou a partir do painel de controle da impressora.

- **Windows**: Use o Assistente de Fax durante a instalação do software. Para configurar após a instalação do software, abra o software da impressora HP (clique duas vezes no ícone com o nome da impressora na área de trabalho), vá para a guia **Fax** e selecione **Assistente de Configuração de Fax**.
- **OS X**: Após a instalação do software, use Configurações Básicas de Fax do HP Utility.
- **Painel de controle**: Toque em **Fax** na Tela Inicial, e depois toque em **Configuração**.

Para obter mais informações, acesse **[www.hp.com/support/ojp8720](http://www.hp.com/support/ojp8720)**.

### **Saiba mais**

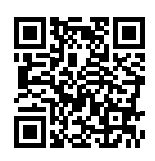

**Suporte do produto [www.hp.com/support/ojp8720](http://www.hp.com/support/ojp8720)**

**Impressão móvel HP [www.hp.com/go/mobileprinting](http://www.hp.com/go/mobileprinting)** 

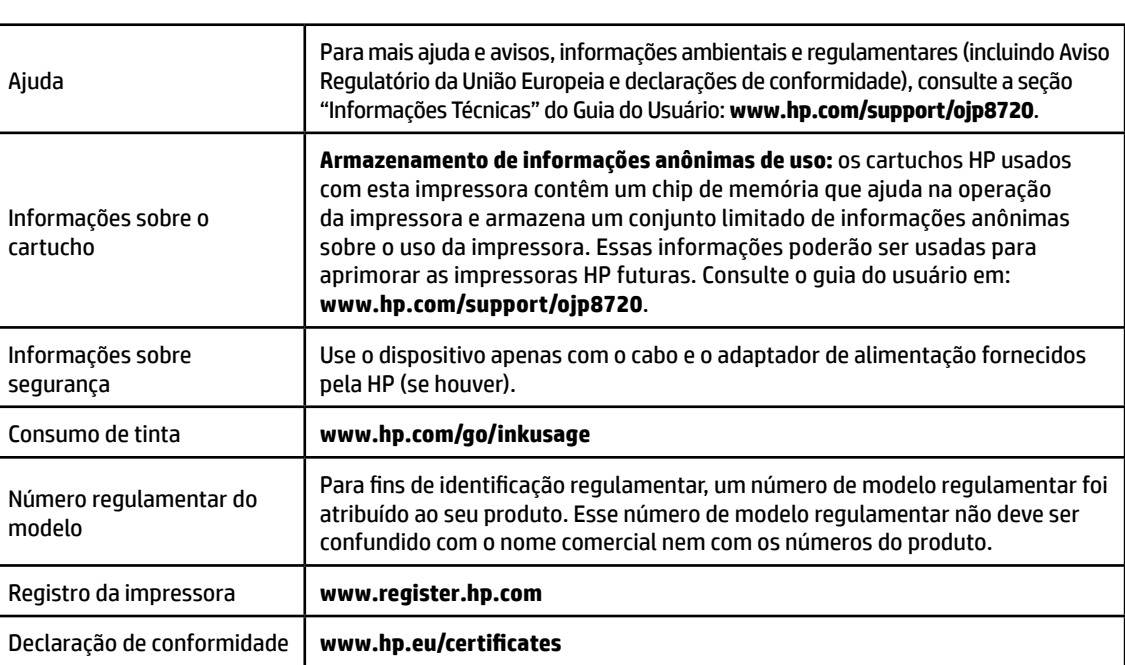

Microsoft e Windows são marcas registradas ou marcas comerciais da Microsoft Corporation nos Estados Unidos e/ou em outros países. Mac e OS X são marcas comerciais da Apple Inc. registradas nos Estados Unidos e em outros países.

### **Declaração de garantia limitada da impressora HP**

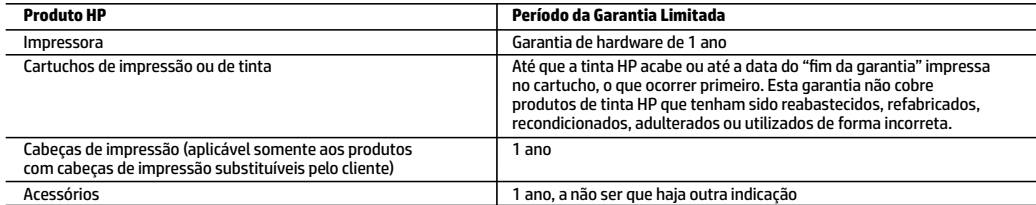

A. Extensão da garantia limitada

- 1. Esta garantia limitada HP se aplica apenas a produtos com a marca HP vendidos ou arrendados a) pela HP Inc., suas subsidiárias, afiliadas, revendedores autorizados, distribuidores autorizados ou distribuidores em países; b) com esta garantia limitada HP.
- 2. A HP Inc. (HP) garante ao cliente usuário final que os produtos HP especificados acima estão livres de defeitos de materiais e fabricação pelo período indicado acima (o "Período de Garantia Limitada"), cujo Período de Garantia Limitada começa na data em que o Produto de Hardware HP é detectado pela primeira vez durante sua inicialização, cuja data é conhecida como a "primeira data de início." Alternativamente, caso o Produto de Hardware HP não seja detectado naquela ocasião, o Período de Garantia Limitada deverá ter seu início na data de compra ou arrendamento da HP, ou na data em que a HP ou, se for o caso, o prestador de serviço, concluir a instalação, o que ocorrer por último.
- 3. No caso de produtos de software, a garantia limitada HP cobre apenas falhas de execução de instruções de programação. A HP não garante que a operação de qualquer produto será ininterrupta ou livre de erros.
- 4. A garantia limitada HP cobre somente os defeitos surgidos como resultado de uso normal do produto, e não cobre outros problemas, incluindo os que surgirem como resultado de:
	- a. Manutenção ou modificação inadequada;
	- b. Software, mídia, peças ou suprimentos não fornecidos ou aceitos pela HP;
	- c. Operação fora das especificações do produto;
	- d. Modificação não autorizada ou uso indevido.
- 5. A garantia limitada da HP será anulada caso a impressora seja conectada a um sistema ou dispositivo de mercado secundário que modifique a funcionalidade da impressora, por exemplo, um sistema de tinta contínua.
- 6. Para produtos de impressoras HP, o uso de um cartucho não HP ou de um cartucho recondicionado não afeta a garantia ao cliente nem qualquer contrato de suporte HP com o cliente. No entanto, se uma falha ou um dano da impressora puderem ser atribuídos ao uso de um cartucho não HP ou recondicionado ou a um cartucho de tinta expirado, a HP cobrará suas taxas padrão referentes a tempo e materiais para fazer a manutenção na impressora quanto à falha ou ao dano em questão.
- 7. Se a HP for informada, durante o período de garantia aplicável, sobre um defeito em qualquer produto coberto pela garantia HP, poderá optar por substituir ou consertar o produto.
- 8. Se a HP não puder consertar ou substituir o produto defeituoso coberto pela garantia HP, como for aplicável, ela irá, dentro de um período de tempo razoável após a notificação do defeito, ressarcir o valor pago pelo produto.
- 9. A HP não tem obrigação de consertar, substituir ou ressarcir o valor pago até o cliente retornar o produto defeituoso à HP.
- 10. Todos os produtos de substituição podem ser novos ou iguais a novos de funcionalidade similar ao produto sendo substituído.
- 11. Os produtos HP podem conter peças manufaturadas, componentes ou materiais equivalentes a novos no desempenho.
- 12. A Declaração de garantia limitada da HP é válida em qualquer país onde o produto coberto HP for distribuído pela HP. Contratos para serviços de garantia adicionais, como serviços nas instalações do cliente, podem estar disponíveis em qualquer representante de serviços HP em países onde o produto é distribuído pela HP ou por importador autorizado.
- B. Limitações da garantia

DENTRO DOS LIMITES PERMITIDOS PELAS LEIS LOCAIS, NEM A HP NEM OS SEUS FORNECEDORES FAZEM QUALQUER OUTRA GARANTIA OU CONDIÇÃO DE QUALQUER NATUREZA, EXPRESSA OU IMPLÍCITA, GARANTIAS OU CONDIÇÕES IMPLÍCITAS DE COMERCIABILIDADE, QUALIDADE SATISFATÓRIA E ADEQUAÇÃO A UM PROPÓSITO PARTICULAR.

- C. Limitações de responsabilidade
	- 1. Para a extensão permitida pela lei local, as soluções fornecidas nesta Declaração de Garantia são as únicas e exclusivas do cliente. 2. DENTRO DOS LIMITES PERMITIDOS PELAS LEIS LOCAIS, EXCETO PELAS OBRIGAÇÕES ESPECIFICAMENTE MENCIONADAS NESTA
	- DECLARAÇÃO DE GARANTIA, EM HIPÓTESE ALGUMA A HP OU OS SEUS FORNECEDORES SERÃO RESPONSÁVEIS POR DANOS DIRETOS, INDIRETOS, ESPECIAIS, INCIDENTAIS OU CONSEQUENCIAIS, SEJAM ELES BASEADOS EM CONTRATO, AÇÃO DE PERDAS E DANOS OU QUALQUER OUTRO RECURSO JURÍDICO, MESMO QUE A HP TENHA SIDO AVISADA DA POSSIBILIDADE DE TAIS DANOS.
- D. Lei local
	- 1. Esta Declaração de Garantia fornece ao cliente direitos legais específicos. O cliente pode também ter outros direitos que podem variar de estado para estado nos Estados Unidos, de província para província no Canadá e de país para país em outros lugares no mundo.
	- 2. Na medida em que esta declaração de garantia for inconsistente com as leis locais, deve ser considerada emendada para se tornar consistente com tais leis. Sob elas, certas limitações desta declaração, exclusões e isenções de responsabilidade podem não ser aplicáveis ao cliente.

#### **Informações relativas à Garantia Limitada da HP**

A Garantia Limitada HP é uma garantia comercial fornecida voluntariamente pela HP. O nome e o endereço da entidade HP responsável pela prestação da Garantia Limitada HP no seu país são os seguintes:

**Portugal:** HPCP – Computing and Printing Portugal, Unipessoal, Lda., Edificio D. Sancho I, Quinta da Fonte, Porto Salvo, Lisboa, Oeiras, 2740 244

As vantagens da Garantia Limitada HP aplicam-se cumulativamente com quaisquer direitos decorrentes da legislação aplicável à garantia de dois anos do vendedor, relativa a defeitos do produto e constante do contrato de venda. Existem, contudo, vários fatores que poderão afetar a sua elegibilidade para beneficiar de tais direitos. Os direitos legalmente atribuídos aos consumidores não são limitados ou afetados de forma alguma pela Garantia Limitada HP. Para mais informações, consulte o link da Garantia legal do consumidor ou visite o Web site da rede dos European Consumer Centres. Os consumidores têm o direito de escolher se pretendem reclamar assistência ao abrigo da Garantia Limitada HP ou contra o vendedor ao abrigo de uma garantia jurídica de dois anos.

Para obter mais informações, consulte o link Garantia legal para o consumidor (www.hp.com/go/eu-legal) ou acesse o site dos European Consumer Centres (http://ec.europa.eu/consumers/solving\_consumer\_disputes/non-judicial\_redress/ecc-net/).

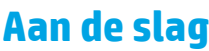

**1.** Installeer de printer aan de hand van de instructies op de installatieflyer.

Als hierom wordt gevraagd op het bedieningspaneel van de printer, selecteert u een optie op het scherm **Opties voor Printer instellen**.

**2.** Sluit uw printer aan op het internet en vervolg de installatie online.

Als u de algemene of basisinstallatieoptie heeft geselecteerd, gaat u naar **[123.hp.com/ojp8720](http://123.hp.com/ojp8720)** en laadt u de HP printersoftware of HP Smart-app voor uw computer of mobiele apparaat.

**Opmerking voor gebruikers van Windows®:** U kunt ook de HP cd met de printersoftware gebruiken. Als er bij uw printer geen cd is geleverd, kunt u er een bestellen op **[www.support.hp.com](http://www.support.hp.com)**.

**3.** Maak een account of registreer uw printer.

## **Een draadloze verbinding instellen**

Volg de instructies op het bedieningspaneel van de printer en de installatie-instructies van de HP printersoftware of HP Smart-app. Als u deze correct hebt opgevolgd, moet de printer nu verbonden zijn met het draadloze netwerk.

Raadpleeg voor meer informatie de website Wireless Printing Center van HP (**[www.hp.com/go/wirelessprinting](http://www.hp.com/go/wirelessprinting)**).

### **Problemen met de draadloze verbinding oplossen**

- **Als het blauwe lampje bij het bedieningspaneel van de printer niet brandt, zijn de functies voor draadloze communicatie mogelijk niet ingeschakeld.**
- **Als het blauwe lampje knippert, betekent dit dat de printer niet is verbonden met een netwerk.** Gebruik de wizard Draadloos instellen om een draadloze verbinding te maken.

#### **Functie voor draadloze communicatie inschakelen of wizard Draadloos instellen gebruiken**

- **1.** Op het scherm van het bedieningspaneel van de printer tikt u op of veegt u over het tabblad bovenaan het scherm om het dashboard te openen en tikt u achtereenvolgens op  $\langle \cdot, \cdot \rangle$  (Draadloos) en  $\bigoplus$  (Instellingen).
- **2.** Tik op **Draadloze inst.** en voer vervolgens een van de volgende stappen uit:
	- Tik op **Draadloos** om deze functie in te schakelen.
	- Tik op **Wizard Draadloos instellen** of **Wi-Fi Protected Setup** en volg de instructies op het scherm om een draadloze verbinding te maken.

#### **Tip**: Ga voor meer hulp naar **[www.hp.com/go/wifihelp](http://www.hp.com/go/wifihelp)**.

**Opmerking**: Als u een computer met Windows gebruikt, kunt u het hulpprogramma HP Print and Scan Doctor gebruiken om problemen op te lossen. Dit hulpprogramma kunt u downloaden op **[www.hp.com/go/tools](http://www.hp.com/go/tools)**.

### **De printer draadloos zonder router gebruiken (Wi-Fi Direct)**

Met Wi-Fi Direct kunt u uw computer of mobiele apparaat (zoals een smartphone of tablet) direct draadloos verbinden met een printer zonder dat u verbinding hoeft te maken met een bestaand draadloos netwerk.

**Opmerking**: Om Wi-Fi Direct te gebruiken, hebt u mogelijk HP software nodig die op uw computer of mobiele apparaat is geïnstalleerd. Meer informatie is beschikbaar op **[123.hp.com/ojp8720](http://123.hp.com/ojp8720)**.

**Tip**: Voor meer informatie over het afdrukken met Wi-Fi Direct gaat u naar de website Wi-Fi Direct Printing (**[www.hp.com/go/wifidirectprinting](http://www.hp.com/go/wifidirectprinting)**).

### **Een USB-verbinding omzetten naar een draadloze verbinding**

Meer informatie: **[www.hp.com/go/usbtowifi](http://www.hp.com/go/usbtowifi)**.

## **Fax instellen**

U kunt de fax instellen met behulp van de HP printersoftware (aanbevolen) of via het bedieningspaneel van de printer.

- **Windows**: Gebruik de faxwizard tijdens de software-installatie. Om na de software-installatie instellingen te configureren, opent u de HP printersoftware (dubbelklik op het pictogram met de printernaam op het bureaublad), gaat u naar het tabblad **Fax** en selecteert u **Wizard Fax instellen**.
- **OS X**: Nadat u de software hebt geïnstalleerd, gebruikt u Basisfaxinstellingen vanuit HP Utility.
- **Bedieningspaneel**: Tik in het startscherm op **Fax** en vervolgens op **Installatie**.

Ga voor meer informatie naar **[www.hp.com/support/ojp8720](http://www.hp.com/support/ojp8720)**.

### **Meer informatie**

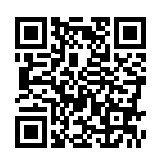

**Productondersteuning [www.hp.com/support/ojp8720](http://www.hp.com/support/ojp8720)**

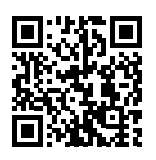

**HP mobiel afdrukken [www.hp.com/go/mobileprinting](http://www.hp.com/go/mobileprinting)** 

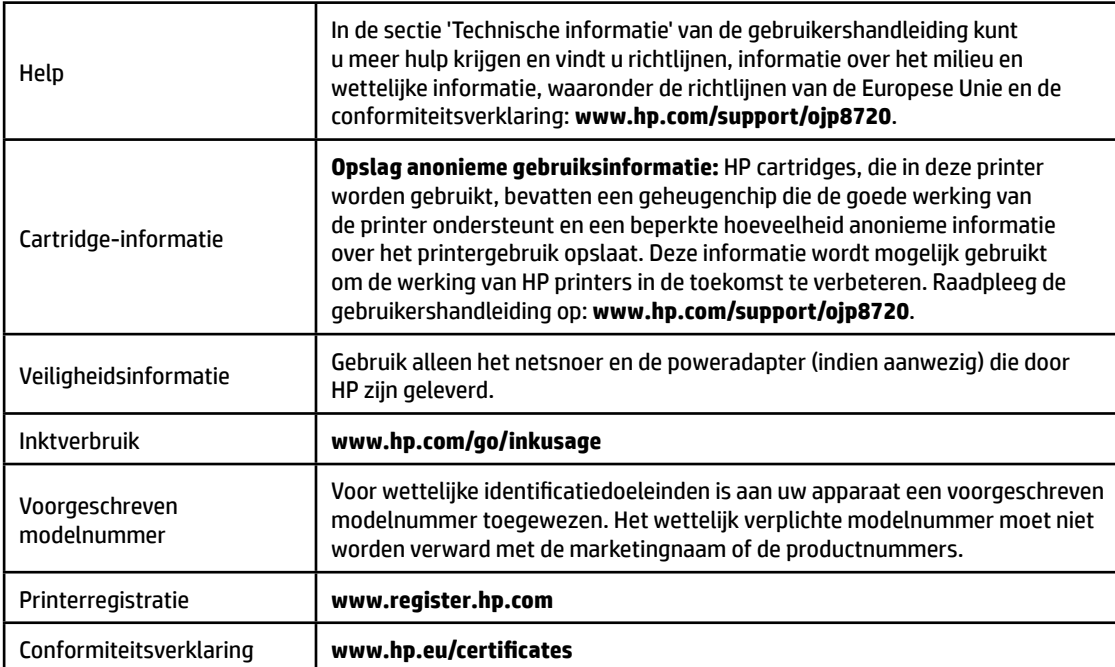

Microsoft en Windows zijn gedeponeerde handelsmerken of handelsmerken van Microsoft Corporation in de Verenigde Staten en/of andere landen. Mac en OS X zijn in de Verenigde Staten en andere landen gedeponeerde handelsmerken van Apple Inc.

### **Garantieverklaring voor de HP printer**

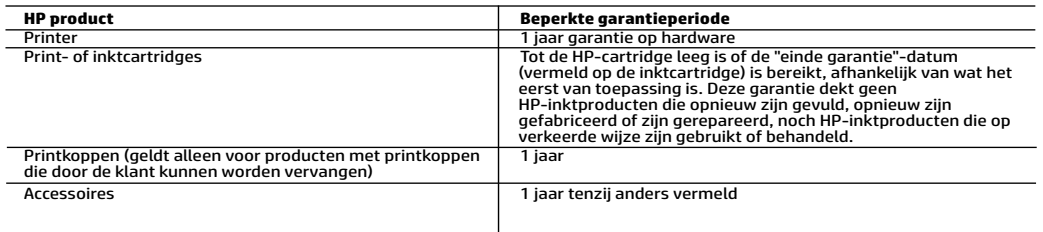

- A. Duur van beperkte garantie<br>1. Deze HP garantie is alleen van toepassing op HP merkproducten die zijn verkocht of geleased a) van HP Inc., haar<br>– dochterondernemingen, filialen, erkende resellers, erkende distributeu
	- 2. HP Inc. (HP) garandeert de eindgebruiker dat de hierboven genoemde HP producten vrij zullen zijn van materiaal- of productiefouten voor de hierboven aangegeven duur (de 'beperkte garantieperiode'), waarbij de beperkte garantieperiode<br>begint op de datum dat het HP hardwareproduct tijdens het opstarten voor het eerst gedetecteerd wordt.
	- de HP geautoriseerde serviceaanbieder, de installatie voltooit. 3. Met betrekking tot softwareproducten is de beperkte garantie van HP uitsluitend geldig voor het niet kunnen uitvoeren van
- programmeringsinstructies. HP garandeert niet dat de werking van een product ononderbroken of vrij van fouten is.<br>4. De beperkte garantie van HP geldt alleen voor defecten die zich voordoen als resultaat van een normaal ge
	-
	- c. gebruik dat niet overeenstemt met de specificaties van het product;<br>d. onrechtmatige wijzigingen of verkeerd gebruik.<br>5. De beperkte garantie van HP is ongeldig indien de printer is aangesloten op een apparaat of systee
		-
	-
- 5. De beperkte garantie van HP is ongeldig indien de printer is aangesloten op een apparaat of systeem van de secundaire<br>markt dat de functionaliteit van de printer wijzigt, zoals een continue inktsysteem.<br>6. Voor HP-print
	- van de printer voor het betreffende defect of de betreffende beschadiging in rekening.<br>7. Als HP tijdens de van toepassing zijnde garantieperiode kennisgeving ontvangt van een defect in een softwareproduct, in<br>3. HP tijdens de van toepassing zijnde garantieperiode kennisgeving ontvangt van een defect in een hardwareproduct dat<br>onder de garantie van HP valt, wordt naar goeddunken van HP het defecte product door HP gerepareerd of ver
	- defecte product dat onder de garantie valt, terugbetalen binnen een redelijke termijn nadat HP kennisgeving van het defect heeft ontvangen.
	-
- 9. HP is niet verplicht tot reparatie, vervanging of terugbetaling tot de klant het defecte product aan HP geretourneerd heeft.<br>10. Een vervangend product kan nieuw of als nieuw zijn met eenzelfde functionaliteit als h For the beperkte garantie van HP is geldig in alle landen/regio's waar het gegarandeerde product door HP wordt gedistribueerd,<br>The beperkte garantie van HP is geldig in alle landen/regio's waar het gegarandeerde product do importeur wordt gedistribueerd.
- n. Er wordt geen garantie gegeven op HP-inktcartridges die zijn nagevuld, opnieuw zijn geproduceerd, zijn opgeknapt en<br>12. Er wordt geen garantie gegeven op HP-inktcartridges die zijn nagevuld, opnieuw zijn geproduceerd, z verkeerd zijn gebruikt of waarmee op enigerlei wijze is geknoeid. B. Garantiebeperkingen
- 
- IN ZOVERRE DOOR HET PLAATSELIJK RECHT IS TOEGESTAAN, BIEDEN NOCH HP, NOCH LEVERANCIERS (DERDEN) ANDERE<br>UITDRUKKELIJKE OF STILZWIJGENDE GARANTIES OF VOORWAARDEN MET BETREKKING TOT DE PRODUCTEN VAN HP EN<br>WIJZEN ZIJ MET NAME KWALITEIT EN GESCHIKTHEID VOOR EEN BEPAALD DOEL AF.<br>C. Beperkte aansprakelijkheid
- - -C. Voor zover bij de plaatselijke wetgeving toegestaan, zijn de verhaalsmogelijkheden in deze beperkte garantie de enige en<br>exclusieve verhaalrechten voor de klant.
- 2. VOORZOVER DOOR HET PLAATSELIJK RECHT IS TOEGESTAAN, MET UITZONDERING VAN DE SPECIFIEKE VERPLICHTINGEN IN DEZE<br>GARANTIEVERKLARING, ZIJN HP EN LEVERANCIERS (DERDEN) ONDER GEEN BEDING AANSPRAKELIJK VOOR DIRECTE, INDIRECTE<br> ANDERE JURIDISCHE THEORIE, EN ONGEACHT OF HP VAN DE MOGELIJKHEID VAN DERGELIJKE SCHADE OP DE HOOGTE IS. D. Lokale wetgeving
	- 1. Deze garantieverklaring verleent de klant specifieke juridische rechten. De klant kan over andere rechten beschikken die in de V.S. per staat, in Canada per provincie en elders per land of per regio kunnen verschillen.
		- staat, in Caliana per province en ease per lain. On per regio warmen versuimant deze Garantieverklaring als gewijzigd<br>2. Indien deze Garantieverklaring niet overeenkomst met de plaatselijke wet. Wordt deze Garantieverklari

#### **HP Fabrieksgarantie**

De Beperkte Garantie van HP is een commerciële garantie die vrijwillig is verstrekt door HP. De naam en het adres van de<br>HP-entiteit die verantwoordelijk is voor het uitvoeren van de Beperkte Garantie van HP in uw land is

#### **Nederland:** HP Nederland B.V., Startbaan 16, 1187 XR Amstelveen

**België:** HP Belgium BVBA, Hermeslaan 1A, B-1831 Diegem

De voordelen van de Beperkte Garantie van HP vormen een aanvulling op de wettelijke garantie voor consumenten gedurende twee<br>jaren na de levering te verlenen door de verkoper bij een gebrek aan conformiteit van de goederen De wettelijke rechten van de consument worden op geen enkele wijze beperkt of beïnvloed door de Beperkte Garantie van HP. Raadpleeg voor meer informatie de volgende webpagina: Wettelijke garantie van de consument of u kunt de website van<br>het Europees Consumenten Centrum bezoeken. Consumenten hebben het recht om te kiezen tussen enerzi van HP of anderzijds het aanspreken van de verkoper in toepassing van de wettelijke garantie.

Klik voor meer informatie op de volgende link: Wettelijke Garantie Consument (www.hp.com/go/eu-legal) of raadpleeg de website van het Europees Consumenten Centrum (http://ec.europa.eu/consumers/solving\_consumer\_disputes/non-judicial\_redress/ecc-net/).

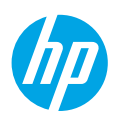

## **Kom godt i gang**

- **1.** Følg anvisningerne i opsætningsbrochuren for at påbegynde printeropsætning. Når du bliver bedt om det på printerkontrolpanelets display, skal du vælge en indstilling på skærmen **Indstillinger for printerkonfiguration**.
- **2.** Tilslut printeren, og fortsæt printeropsætningen online.

Hvis du har valgt den generelle eller grundlæggende opsætningsmulighed, skal du gå til **[123.hp.com/ojp8720](http://123.hp.com/ojp8720)** for at starte HP-printersoftwaren eller HP Smart-appen til din computer eller mobilenhed.

**Bemærkning til Windows®-brugere:** Du kan også bruge cd'en med HP-printersoftware. Hvis din printer ikke leveres med en cd, kan du bestille én på **[www.support.hp.com](http://www.support.hp.com)**.

**3.** Opret en konto, eller registrer printeren.

## **Klargør trådløs forbindelse**

Hvis du har fulgt vejledningen på printerens kontrolpanel og installeret HP-printersoftwaren eller HP Smartappen, bør printeren nu være forbundet til det trådløse netværk.

Find flere oplysninger på webstedet for HP's trådløse udskrivning: (**[www.hp.com/go/wirelessprinting](http://www.hp.com/go/wirelessprinting)**).

### **Løsning af problemer med den trådløse forbindelse**

- **Hvis den blå indikator på printerens kontrolpanel ikke lyser, er den trådløse forbindelse muligvis slået fra.**
- **Hvis den blå indikator blinker, har printeren ikke forbindelse til et netværk.**

Brug Guiden Trådløs opsætning for at oprette en trådløs forbindelse.

#### **Sådan aktiveres den trådløse funktion eller anvendes guiden Trådløs opsætning**

- **1.** På printerkontrolpanelets display skal du trykke eller stryge nedad på fanen øverst på en skærm for at åbne dashboardet, trykke på  $\langle \cdot, \cdot \rangle$  (Trådløs) og derefter på  $\bigcirc$  (Indstillinger).
- **2.** Tryk på **Trådløse indst.**, og gør ét af følgende:
	- Tryk på **Trådløs** for at aktivere funktionen.
	- Tryk på **Guiden Trådløs opsætning** eller **Wi-Fi Protected Setup**, og følg derefter vejledningen på skærmen for at oprette en trådløs forbindelse.

#### **Tip**: Find flere oplysninger på **[www.hp.com/go/wifihelp](http://www.hp.com/go/wifihelp)**.

**Bemærk**: Hvis du bruger en computer med Windows, kan du benytte HP's værktøj til fejlfinding i forbindelse med udskrivning og scanning (HP Print and Scan Doctor). Dette værktøj kan downloades på **[www.hp.com/go/tools](http://www.hp.com/go/tools)**.

### **Brug printeren trådløst uden en router (Wi-Fi Direct)**

Wi-Fi Direct gør det muligt at forbinde en computer eller mobilenhed (f.eks. en smartphone eller tablet) trådløst med en printer – uden at oprette forbindelse til et trådløst netværk.

**Bemærk**: Du skal muligvis installere HP-software på computeren eller mobilenheden, før du kan bruge Wi-Fi Direct. Du kan finde flere oplysninger på **[123.hp.com/ojp8720](http://123.hp.com/ojp8720)**.

**Tip**: På webstedet for udskrivning via Wi-Fi Direct (**[www.hp.com/go/wifidirectprinting](http://www.hp.com/go/wifidirectprinting)**) kan du få mere at vide om, hvordan du udskriver via Wi-Fi Direct.

### **Konvertér fra en USB-forbindelse til en trådløs forbindelse**

Få mere at vide: **[www.hp.com/go/usbtowifi](http://www.hp.com/go/usbtowifi)**.

## **Konfiguration af fax**

Du kan konfigurere faxfunktionen via HP's printersoftware (anbefalet) eller via printerens kontrolpanel.

- **Windows**: Brug guiden til faxopsætning under softwareinstallationen. For at udføre konfigurationen efter softwareinstallationen skal du åbne HP-printersoftwaren (dobbeltklik på ikonet med printernavnet på skrivebordet), navigere til fanen **Fax** og derefter vælge **Faxopsætningsguide**.
- **OS X**: Efter softwareinstallationen anvendes Grundlæggende faxindstillinger fra HP Utility.
- **Kontrolpanel**: Tryk på **Fax** på startskærmen, og tryk derefter på **Opsætning**.

Du kan finde flere oplysninger på **[www.hp.com/support/ojp8720](http://www.hp.com/support/ojp8720)**.

## **Få mere at vide**

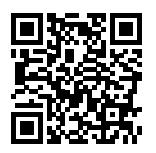

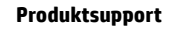

**[www.hp.com/support/ojp8720](http://www.hp.com/support/ojp8720)**

**HP-mobiludskrivning**

**[www.hp.com/go/mobileprinting](http://www.hp.com/go/mobileprinting)** 

| Hjælp                          | Få yderligere hjælp og find meddelelser, miljømæssige og lovgivningsmæssige<br>oplysninger (herunder lovgivningsmæssige oplysninger for EU og<br>overensstemmelseserklæringer) i afsnittet "Tekniske oplysninger" i<br>brugervejledningen: www.hp.com/support/ojp8720.                                                                                                    |  |
|--------------------------------|----------------------------------------------------------------------------------------------------|--|
| Oplysninger om<br>blækpatronen | Lagring af oplysn. om anonym brug: De HP-blækpatroner, der bruges<br>sammen med printeren, indeholder en hukommelseschip, som gør det<br>nemmere at bruge printeren, og som gemmer en begrænset mængde<br>anonyme oplysninger om brugen af printeren. Oplysningerne kan bruges til at<br>forbedre fremtidige HP-printere. Se brugervejledningen på:<br>www.hp.com/support/ojp8720. |  |
| Sikkerhedsoplysninger          | Brug kun den netledning og den strømadapter, der leveres af HP (hvis de<br>følger med).                                                                                                    |  |
| Blækforbrug                    | www.hp.com/go/inkusage                                                                                                    |  |
| Lovpligtigt modelnummer        | Produktet er tildelt et lovpligtigt modelnummer, så det lever op til lovkrav<br>om identifikation. Det lovpligtige nummer må ikke forveksles med<br>markedsføringsnavnet eller produktnumrene.                                                                                                    |  |
| Printerregistrering            | www.register.hp.com                                                                                                    |  |
| Overensstemmelseserklæring     | www.hp.eu/certificates                                                                                                    |  |

Microsoft og Windows er registrerede varemærker eller varemærker tilhørende Microsoft Corporation i USA og/eller andre lande. Mac og OS X er varemærker tilhørende Apple Inc. og er registreret i USA og andre lande.

### **Erklæring om begrænset garanti for HP-printeren**

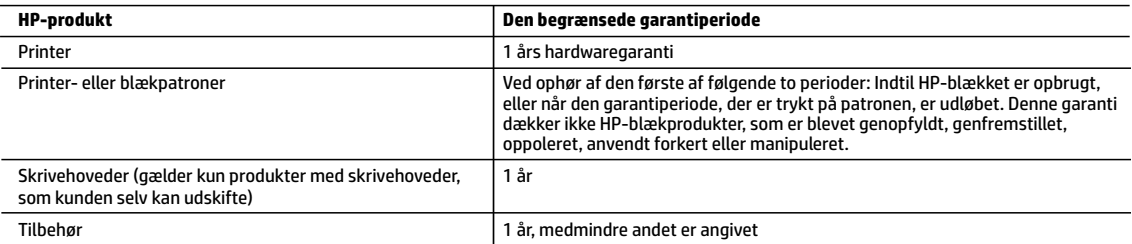

A. Varigheden af den begrænsede garanti

- 1. Denne begrænsede garanti fra HP gælder kun for HP-produkter, der er solgt eller leaset a) via HP Inc., dets datterselskaber, associerede selskaber, autoriserede forhandlere og distributører eller distributører i de enkelte lande; b) med denne begrænsede garanti fra HP.
- 2. HP Inc. (HP) garanterer over for slutkunden, at de HP-produkter, der er angivet ovenfor, er fri for materiale- og konstruktionsfejl i perioden anført ovenfor ("den begrænsede garantiperiode"), og denne begrænsede garantiperiode starter på den dato, hvor HP-hardwareproduktet registreres første gang ved opstart, og denne dato kaldes "første startdato". Hvis HP-hardwareproduktet derimod ikke registreres på dette tidspunkt, starter den begrænsede garantiperiode på den seneste dato for køb eller leje hos HP eller HP-tjenesteudbyderen, eller hvor, såfremt det er relevant, den autoriserede HP-forhandler udfører installationen.
- 3. I forbindelse med softwareprodukter gælder HP's begrænsede garanti kun i tilfælde af manglende udførelse af programinstruktionerne. HP garanterer ikke, at produkternes drift vil foregå fejlfrit og uden afbrydelser.
- 4. HP's begrænsede garanti dækker kun defekter, som opstår ved normal brug af produktet, og dækker ikke andre problemer, herunder problemer, som opstår pga.:
	- a. Forkert vedligeholdelse eller ændring.
	- b. Software, medier, dele eller tilbehør, der ikke er leveret af eller understøttes af HP.
	- c. Drift ud over produktets specifikationer.
	- d. Uautoriseret ændring eller forkert brug.
- 5. HP's begrænsede garanti ugyldiggøres, hvis printeren tilknyttes et eftermarkedsapparat eller -system, der ændrer måden, hvorpå printeren fungerer, såsom et system med løbende blæk.
- 6. I forbindelse med HP-printerprodukter har brugen af blækpatroner, der ikke er fra HP, eller en genopfyldt blækpatron ingen indflydelse på kundens garanti eller HP's supportkontrakt med kunden. Skulle der opstå fejl eller skader på printeren, der kan henføres til brugen af en en blækpatron, der ikke er fra HP, eller en genopfyldt blækpatron, opkræver HP imidlertid standardbetaling for tids- og materialeforbrug ved service på printeren i forbindelse med den pågældende fejl eller skade.
- 7. Hvis HP i garantiperioden adviseres om fejl på et produkt, der er omfattet af HP's garanti, vil HP efter eget valg enten reparere eller ombytte produktet.
- 8. Hvis HP ikke kan henholdsvis reparere eller ombytte et defekt produkt, som er omfattet af HP's garanti, skal HP refundere købsprisen for produktet inden for rimelig tid efter at være blevet adviseret om defekten.
- 9. HP er ikke forpligtet til at reparere, ombytte eller refundere, før kunden har returneret det defekte produkt til HP.
- 10. Erstatningsprodukter kan enten være nye eller som nye produkter med funktioner, der ligner dem i det produkt, der udskiftes.
- 11. HP-produkter kan indeholde oparbejdede dele, komponenter eller materialer, der, hvad ydelse angår, svarer til nye dele.
- 12. HP's begrænsede garanti gælder i alle lande, hvor det dækkede HP-produkt distribueres af HP. Kontrakter om yderligere garantiservice, f.eks. service på stedet, kan aftales med alle autoriserede HP-servicesteder i de lande, hvor produktet distribueres af HP eller af en autoriseret importør.
- B. Begrænsninger i garantien

I DET OMFANG, DET TILLADES AF LOKAL LOVGIVNING, UDSTEDER HP ELLER HP'S TREDJEPARTSLEVERANDØRER IKKE NOGEN ANDEN GARANTI ELLER BETINGELSE, HVERKEN UDTRYKKELIGT ELLER UNDERFORSTÅET, HERUNDER GARANTIER ELLER BETINGELSER FOR SALGBARHED, TILFREDSSTILLENDE KVALITET OG EGNETHED TIL ET BESTEMT FORMÅL.

- C. Ansvarsbegrænsninger
	- 1. I det omfang, det tillades af lokal lovgivning, er rettighederne i denne garanti kundens eneste og eksklusive rettigheder.
	- 2. I DET OMFANG, DET TILLADES AF LOKAL LOVGIVNING, MED UNDTAGELSE AF DE FORPLIGTELSER, DER SPECIFIKT ER ANGIVET I DENNE GARANTIERKLÆRING, ER HP ELLER HP'S TREDJEPARTSLEVERANDØRER IKKE ANSVARLIG FOR NOGEN DIREKTE, INDIREKTE ELLER AFLEDT SKADE, HVAD ENTEN DER ER TALE OM ET KONTRAKTRETLIGT FORHOLD, ET FORHOLD UDEN FOR KONTRAKT ELLER NOGET ANDET JURIDISK BEGREB, OG UANSET OM DER ER ADVISERET OM RISIKOEN FOR SÅDANNE SKADER.
- D. Lokal lovgivning
	- 1. Denne garanti giver kunden specifikke juridiske rettigheder. Kunden kan også have andre rettigheder, der varierer fra stat til stat i USA, fra provins til provins i Canada og fra land til land andre steder i verden.
	- 2. I det tilfælde at denne garantierklæring er i uoverensstemmelse med lokal lovgivning, skal denne garantierklæring modificeres, så den bringes i overensstemmelse med den pågældende lovgivning. Under en sådan lokal lovgivning vil visse fraskrivelser, undtagelser og begrænsninger i denne garantierklæring muligvis ikke gælde for kunden.

#### **Information om HP's begrænsede mangeludbedring**

Den begrænsede HP-garanti er en garanti, der ydes frivilligt af HP. Navn og adresse på det HP-selskab, der er ansvarligt for HP's begrænsede garanti i dit land, er som følger:

**Danmark:** HP Inc Danmark ApS, Engholm Parkvej 8, 3450, Allerød

Den begrænsede garanti fra HP gælder i tillæg til eventuelle juridiske rettigheder, der ikke er i overeenstemmelse med salgsaftalen, f.eks. en toårs garanti fra sælgeren. Forskellige faktorer kan dog påvirke, hvorvidt du opnår disse rettigheder. Forbrugerens lovbestemte rettigheder begrænses eller påvirkes ikke på nogen måde af den begrænsede HP-garanti. Se nedenstående link for at få yderligere oplysninger: Forbrugerens juridiske garanti, eller du kan besøge De Europæiske Forbrugercentres websted. Forbrugere har ret til at vælge, om de vil gøre krav på service i henhold til HP's begrænsede garanti eller hos sælger i henhold til en toårs juridisk garanti.

Du kan se flere oplysninger i det følgende link: Forbrugerens lovpligtige garanti (www.hp.com/go/eu-legal) eller du kan gå til webstedet for Europæiske Forbrugercentre (http://ec.europa.eu/consumers/solving\_consumer\_disputes/non-judicial\_redress/ecc-net/).

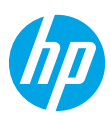

### **Komma igång**

- **1.** Installera skrivaren med hjälp av anvisningarna i installationsbladet.
	- Följ anvisningarna på kontrollpanelen och välj ett alternativ på skärmen för **Skrivarens installationsalternativ**.
- **2.** Anslut skrivaren och fortsätt med skrivarkonfigurationen online.
	- Om du valt det generella eller grundläggande installationsalternativet går du till **[123.hp.com/ojp8720](http://123.hp.com/ojp8720)** för att starta HPs skrivarprogramvara eller HP-appen för din dator eller mobil.

**Meddelande till Windows®-användare:** Du kan även använda CD-skivan med HPs skrivarprogramvara. Om det inte medföljer en CD med din skrivare kan du beställa en på **[www.support.hp.com](http://www.support.hp.com)**.

**3.** Skapa ett konto eller registrera skrivaren.

## **Upprätta en trådlös anslutning**

Genom att följa anvisningarna på skrivarens kontrollpanel och installera HPs skrivarprogramvara eller HP Smartappen bör du ha anslutit skrivaren till det trådlösa nätverket.

Om du vill veta mer kan du gå till HPs webbplats för trådlös utskrift (**[www.hp.com/go/wirelessprinting](http://www.hp.com/go/wirelessprinting)**).

### **Lösa problem med trådlös kommunikation**

- **Om den blå lampan på skrivarens kontrollpanel inte lyser kan det hända att den trådlösa funktionen är avstängd.**
- **Om den blå lampan blinkar är skrivaren inte ansluten till något nätverk.**

Använd guiden för trådlös installation för att upprätta en trådlös anslutning.

#### **Aktivera trådlös anslutning eller använda guiden för trådlös installation**

- **1.** Tryck på eller svep ned fliken högst upp på skärmen på skrivarens kontrollpanel för att öppna instrumentpanelen, tryck på  $\langle \cdot \rangle$  (trådlös) och tryck sedan på  $\Omega$  (inställningar).
- **2.** Tryck på **Trådlösa inställningar** och gör sedan något av följande:
	- Tryck på **Trådlöst** för att aktivera funktionen.
	- Tryck på **Guiden för trådlös installation** eller **Skyddad Wi-Fi-installation** och följ instruktionerna på skärmen för att få ett trådlöst nätverk.

### **Tips**: Mer information finns på **[www.hp.com/go/wifihelp](http://www.hp.com/go/wifihelp)**.

**Obs**! Om du använder en dator som kör Windows kan du använda verktyget HP Print and Scan Doctor för felsökning. Hämta verktyget från **[www.hp.com/go/tools](http://www.hp.com/go/tools)**.

### **Använda skrivaren trådlöst utan router (Wi-Fi Direct)**

Med Wi-Fi Direct kan du upprätta en trådlös anslutning mellan datorn eller den mobila enheten (t.ex. smarttelefonen eller plattan) och en skrivare – utan att ansluta till ett befintligt trådlöst nätverk.

**Obs**! Det kan hända att HPs programvara måste vara installerad på datorn eller den mobila enheten för att Wi-Fi Direct ska kunna användas. Mer information finns på **[123.hp.com/ojp8720](http://123.hp.com/ojp8720)**.

**Tips**: Hur man skriver ut med Wi-Fi Direct kan du läsa om på (**[www.hp.com/go/wifidirectprinting](http://www.hp.com/go/wifidirectprinting)**).

### **Byta från en USB-anslutning till en trådlös nätverksanslutning**

Läs mer: **[www.hp.com/go/usbtowifi](http://www.hp.com/go/usbtowifi)**.

## **Faxkonfiguration**

Faxfunktionen kan konfigureras med HPs skrivarprogramvara (rekommenderas) eller på skrivarens kontrollpanel.

- **Windows**: Använd faxinställningsguiden under programinstallationen. Utför konfigurationen efter att programvaran installerats genom att öppna HPs skrivarprogramvara (dubbelklicka på ikonen med skrivarnamnet på skrivbordet), gå till fliken **Fax** och välj **Guide för faxinställning**.
- **OS X**: När du har installerat programvaran använder du Grundläggande faxinställningar i HP Utility.
- **Kontrollpanelen**: Tryck på **Fax** på startskärmen och tryck sedan på **Installation**.

Gå till **[www.hp.com/support/ojp8720](http://www.hp.com/support/ojp8720)** för mer information.

### **Lär dig mer**

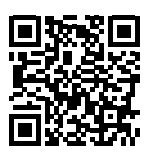

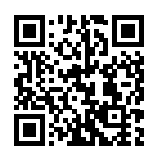

**Produktsupport**

**[www.hp.com/support/ojp8720](http://www.hp.com/support/ojp8720)**

**HP mobil utskrift [www.hp.com/go/mobileprinting](http://www.hp.com/go/mobileprinting)** 

| Hjälp                              | Få mer hjälp och läs meddelanden samt juridisk och miljörelaterad information,<br>inklusive EU:s förvaltningsföreskrift och efterlevnadsregler, i avsnittet Teknisk<br>information i användarhandboken: www.hp.com/support/ojp8720.                                                                                                    |  |
|------------------------------------|----------------------------------------------------------------------------------------------------|--|
| <b>Bläckpatronsinformation</b>     | Lagring av information om anonym användning: De HP-patroner som används<br>i den här skrivaren innehåller ett minneschip som hjälper till att driva skrivaren<br>och som lagrar en begränsad mängd anonym information om hur skrivaren<br>används. Denna information kan användas för att förbättra framtida<br>HP-skrivare. Använd handboken på: www.hp.com/support/ojp8720. |  |
| Säkerhetsinformation               | Får endast användas med den strömsladd och nätströmsadapter<br>(i förekommande fall) som levererats av HP.                                                                                                    |  |
| Användning av bläck                | www.hp.com/go/inkusage                                                                                                    |  |
| Kontrollmodellnummer               | Produkten har tilldelats ett kontrollmodellnummer för identifikationsändamål.<br>Kontrollmodellnumret ska inte förväxlas med produktnamnet eller<br>produktnumren.                                                                                                    |  |
| Skrivarregistrering                | www.register.hp.com                                                                                                    |  |
| Deklaration om<br>överensstämmelse | www.hp.eu/certificates                                                                                                    |  |

Microsoft och Windows är registrerade varumärken eller varumärken som tillhör Microsoft Corporation i USA och/eller andra länder. Mac och OS X är varumärken tillhörande Apple Inc. som är registrerade i USA och andra länder.

### **Begränsad garanti för HP-skrivare**

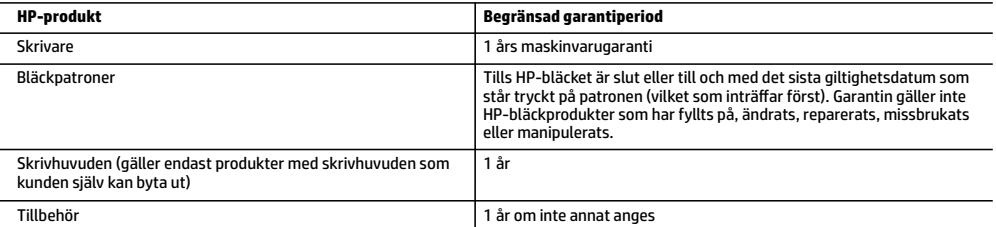

- A. Omfattning
	- 1. HPs begränsade garanti omfattar endast produkter med HPs varumärke som säljs eller hyrs a) från HP Inc., dess filialer och dotterbolag, auktoriserad återförsäljare, auktoriserade distributörer eller distributörer i ett annat land; b) med denna begränsade garanti från HP.
	- 2. HP Inc. (HP) garanterar slutanvändaren att de HP-produkter som anges ovan kommer att vara utan defekter i material och utförande under den tidsperiod som anges ovan ("Begränsad garantiperiod"), där Begränsad garantiperiod inleds det datum som HP-maskinvaruprodukten först identifieras under den inledande startprocessen; datumet kallas därför för "första startdatum". Om HP-maskinvaruprodukten inte identifieras vid det tillfället inleds alternativt Begränsad garantiperiod det senare av de två datumen för inköp eller hyra av produkter från HP eller HP-tjänsteleverantören eller, om tillämpligt, när en auktoriserad HP-tjänsteleverantör slutför installationen.
	- 3. För programvaruprodukter gäller endast HPs begränsade garanti om det inte går att köra programmeringsinstruktionerna. HP garanterar inte att produkterna kommer att fungera utan avbrott eller fel.
	- 4. HPs begränsade garanti omfattar endast sådana fel som uppstår till följd av normal användning och täcker inte andra typer av problem, inklusive sådana som uppstår till följd av:
		- a. felaktigt underhåll och d:o modifiering
		- b. användning av programvara, media, delar eller förbrukningsartiklar som inte tillhandahållits eller omfattas av support av HP
		- c. användning som faller utanför produktspecifikationen d. obehörig användning eller felaktig användning.
	- 5. HPs begränsade garanti är ogiltig i den händelse att skrivaren kopplas till en eftermarknadsapparat eller ett system som på något sätt ändrar skrivarens funktioner, till exempel ett löpande bläcksystem.
	- 6. Vad gäller skrivare från HP påverkar inte användning av patroner som ej tillverkats av HP eller användning av påfyllda patroner kundens garanti eller eventuella supportöverenskommelser med HP. Om felet eller skadan på skrivaren beror på användning av patroner från andra leverantörer än HP, eller på en påfylld eller för gammal bläckpatron, kommer dock HP att debitera standardserviceavgifter för tid och material för att åtgärda felet eller skadan.
	- 7. Om HP under garantiperioden meddelas om fel på någon produkt som täcks av HPs garanti skall HP antingen reparera eller byta ut produkten efter eget gottfinnande.
	- 8. Om HP inte kan reparera eller byta ut en felaktig produkt som täcks av garantin skall HP betala tillbaka produktens inköpspris inom en rimlig tid efter att ha meddelats om felet.
	- 9. HP är inte skyldigt att reparera, ersätta eller erlägga kompensation för en produkt förrän kunden returnerat den defekta produkten till HP.
	- 10. En ersättningsprodukt kan antingen vara en ny eller likvärdig produkt med liknande funktioner som den produkt som ersätts.
	- 11. HPs produkter kan innehålla återanvända delar, komponenter eller material som är likvärdiga nya. 12. HPs begränsade garanti gäller i alla länder där den aktuella HP-produkten distribueras av HP. Avtal för ytterligare garantiservice, exempelvis service på plats, kan finnas tillgängliga hos alla av HP auktoriserade serviceföretag i länder där produkten säljs av HP eller
- av en auktoriserad importör. B. Begränsningar i garantin

SÅVIDA INTE ANNAT STADGAS I LOKAL LAGSTIFTNING, LÄMNAR HP OCH DESS TREDJEPARTSLEVERANTÖRER INGA ANDRA GARANTIER, VARKEN UTTRYCKLIGEN ELLER UNDERFÖRSTÅTT, OM SÄLJBARHET, KVALITETSNIVÅ ELLER LÄMPLIGHET FÖR SPECIELLA ÄNDAMÅL.

- C. Ansvarsbegränsning
	- 1. I den utsträckning lagen föreskriver utgör den ersättning som anges i denna garanti den enda gottgörelse kunden har rätt till. 2. UTÖVER DE SKYLDIGHETER SOM NÄMNS SPECIFIKT I DENNA GARANTI, KAN HP OCH DESS UNDERLEVERANTÖRER UNDER INGA
	- OMSTÄNDIGHETER HÅLLAS ANSVARIGA FÖR DIREKTA, INDIREKTA, SÄRSKILDA ELLER OFÖRUTSEDDA SKADOR ELLER FÖLJDSKADOR, OAVSETT OM GARANTI, KONTRAKT ELLER ANDRA LAGLIGA GRUNDER ÅBEROPAS.
- D. Lokal lagstiftning
	- 1. Denna garanti ger kunden specifika lagliga rättigheter. Kunden kan också ha andra rättigheter, som kan variera i olika stater i USA, i olika provinser i Kanada och i olika länder i övriga världen.
	- 2. I det fall då denna garanti strider mot den lag som gäller där kunden använder HP-produkten, ska denna garanti anses modifierad så att den överrensstämmer med denna lag. I vissa länder är friskrivningar, undantag och begränsningar i garantin inte tillåtna, varför ovanstående friskrivningar, undantag och begränsningar inte gäller alla kunder.

#### **Information om HPs begränsade garanti**

HPs begränsade garanti är en kommersiell garanti som tillhandahålls frivilligt av HP. Namn och adress till det HP-företag som ansvarar för HPs begränsade garanti i ditt land är som följer:

#### **Sverige:** HP PPS Sverige AB, SE-169 73 Stockholm

Fördelarna som ingår i HPs begränsade garanti gäller utöver de lagstadgade rättigheterna till tre års garanti från säljaren angående<br>varans bristande överensstämmelse gentemot köpeavtalet, men olika faktorer kan påverka di Konsumentens lagstadgade rättigheter varken begränsas eller påverkas på något sätt av HPs begränsade garanti. Mer information får du om du följer denna länk: Lagstadgad garanti för konsumenter eller så kan du gå till European Consumer Centers webbplats. Konsumenter har rätt att välja om de vill ställa krav enligt HPs begränsade garanti eller på säljaren enligt den lagstadgade treåriga garantin.

Gå till följande länk för mer information: Rättsliga garantier för konsumenter (www.hp.com/go/eu-legal), eller så kan du gå till webbplatsen för europeiskt konsumentcentrum

(http://ec.europa.eu/consumers/solving\_consumer\_disputes/non-judicial\_redress/ecc-net/).

## **Kom i gang**

**1.** Følg instruksjonene i oppsettbrosjyren for å starte skriverinstallasjonen.

Når du blir bedt om det på skriverens kontrollpanelskjerm, velger du en av innstillingene på **Innstillinger for skriverinstallasjon**-skjermen.

**2.** Koble til skriveren og fortsett skriverinstallasjonen på nett.

Dersom du valgte generell eller grunnleggende installasjon, går du til **[123.hp.com/ojp8720](http://123.hp.com/ojp8720)** for å starte HPs skriver-programvaren eller HP Smart-appen for PC-en eller mobilenheten din.

**Merknad for Windows®-brukere:** Du kan også bruke HP-skriverprogramvaren på CD-en. Hvis skriveren ikke leveres med en CD, kan du bestille en fra **[www.support.hp.com](http://www.support.hp.com)**.

**3.** Opprett en konto eller registrer skriveren.

## **Sette opp trådløs tilkobling**

Ved å følge instruksjonene på skriverens kontrollpanel og installere HP-skriverprogramvaren eller HP Smartappen bør du ha fått koblet skriveren til det trådløse nettverket.

Du finner mer informasjon på nettstedet HP Mobil utskrift (**[www.hp.com/go/wirelessprinting](http://www.hp.com/go/wirelessprinting)**).

### **Løse problemer med trådløs kommunikasjon**

- **Hvis den blå lampen på skriverens kontrollpanel ikke lyser, kan trådløsfunksjonen være slått av.**
- **Hvis den blå lampen blinker, er ikke skriveren koblet til et nettverk.**

Bruk Veiviseren for trådløs konfigurering for å etablere den trådløse tilkoblingen.

#### **Slik slår du på den trådløse tilkoblingen eller bruker veiviseren for trådløs konfigurasjon**

- **1.** På skriverens kontrollpanelskjerm trykker du på eller sveiper ned fanen øverst på skjermen for å åpne dashbordet. Trykk på ((r) (Trådløst) og deretter på  $\bullet$  (Innstillinger).
- **2.** Trykk på **Trådløse innstillinger**, og gjør deretter en av de følgende:
	- Trykk på **Trådløst** for å slå det på.
	- Trykk på **Veiviser for trådløs konfigurering** eller **Wi-Fi-beskyttet konfigurasjon**, og følg instruksjonene på skjermen for å opprette en trådløs tilkobling.

#### **Tips**: Du finner mer informasjon på **[www.hp.com/go/wifihelp](http://www.hp.com/go/wifihelp)**.

**Merk**: Hvis du bruker en datamaskin som kjører Windows, kan du benytte HP Print and Scan Doctor-verktøyet til feilsøking. Du kan laste ned dette verktøyet fra **[www.hp.com/go/tools](http://www.hp.com/go/tools)**.

### **Bruke skriveren trådløst uten en ruter (Wi-Fi Direct)**

Du kan koble datamaskinen eller den mobile enheten (som for eksempel en smarttelefon eller et nettbrett) trådløst direkte til en skriver med Wi-Fi Direct – uten å koble til et eksisterende trådløst nettverk.

**Merk**: Det kan hende at du må installere HP-programvare på datamaskinen eller den mobile enheten for å kunne bruke Wi-Fi Direct. Gå til **[123.hp.com/ojp8720](http://123.hp.com/ojp8720)** for mer informasjon.

**Tips**: Hvis du vil lære mer om hvordan du skriver ut med Wi-Fi Direct, går du til nettsiden til Wi-Fi Direct (**[www.hp.com/go/wifidirectprinting](http://www.hp.com/go/wifidirectprinting)**).

### **Konvertere fra en USB-tilkobling til en trådløs tilkobling**

Lær mer: **[www.hp.com/go/usbtowifi](http://www.hp.com/go/usbtowifi)**.

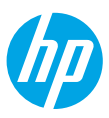

## **Sette opp faksfunksjonen**

Du kan sette opp faksfunksjonen med HP-skriverprogramvaren (anbefalt) eller fra skriverens kontrollpanel.

- **Windows**: Bruk veiviseren for faks ved programvareinstallering. Når du skal sette opp faksfunksjonen etter installering av programvaren, åpner du HP-skriverprogramvaren (dobbeltklikk på ikonet med skrivernavnet på skrivebordet), går til fanen **Faks** og velger så **Veiviser for faksoppsett**.
- **OS X**: Etter at programvaren har blitt installert, bruker du Grunnleggende faksinnstillinger fra HP Utility.
- **Kontrollpanel**: Velg **Faks** på startskjermen, og deretter **Oppsett**.

Gå til **[www.hp.com/support/ojp8720](http://www.hp.com/support/ojp8720)** for mer informasjon.

### **Lær mer**

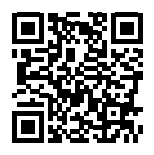

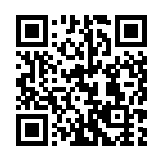

**Produktstøtte [www.hp.com/support/ojp8720](http://www.hp.com/support/ojp8720)**

**HP mobil utskrift [www.hp.com/go/mobileprinting](http://www.hp.com/go/mobileprinting)** 

| Hjelp                            | Delen «Teknisk informasjon» i brukerhåndboken inneholder ytterligere hjelp<br>og varsler samt informasjon om miljø og forskrifter (inkludert varsler om EU-<br>forskrifter og samsvarserklæringer): www.hp.com/support/ojp8720.                                                                                                    |  |
|----------------------------------|----------------------------------------------------------------------------------------------------|--|
| Informasjon om blekkpatron       | Lagring av anonym bruksinformasjon: HP-patronene som brukes i denne<br>skriveren, har en minnebrikke som hjelper med driften av skriveren og som<br>lagrer begrensede mengder anonym informasjon om bruken av skriveren.<br>Denne informasjonen kan bli brukt til å forbedre fremtidige HP-skrivere. Se<br>brukerhåndboken på: www.hp.com/support/ojp8720. |  |
| Sikkerhetsinformasjon            | Bruk bare strømledningen og strømadapteren (hvis det følger med) fra HP.                                                                                                    |  |
| <b>Blekkforbruk</b>              | www.hp.com/go/inkusage                                                                                                    |  |
| Forskriftsmessig<br>modellnummer | For forskriftsmessige identifikasjonsformål er produktet tildelt et<br>forskriftsmessig modellnummer. Dette forskriftsmessige modellnummeret må<br>ikke forveksles med markedsføringsnavnet eller produktnummer.                                                                                                    |  |
| Skriverregistrering              | www.register.hp.com                                                                                                    |  |
| Samsvarserklæring                | www.hp.eu/certificates                                                                                                    |  |

Microsoft og Windows er registrerte varemerker eller varemerker som tilhører Microsoft Corporation i USA og/eller andre land. Mac, OS X og AirPrint er varemerker for Apple Inc., registrert i USA og andre land.

### **Erklæring om begrenset garanti for HP-skriver**

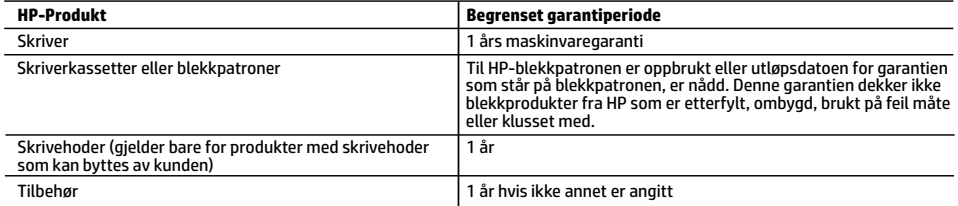

A. Omfang av begrenset garanti

- 1. Denne begrensede garantien gjelder kun for produkter med HP-merket som selges eller leases a) av HP Inc., HPs datterselskaper, tilknyttede selskaper, autoriserte forhandlere, autoriserte distributører eller distributører i landene; b) med denne begrensede garantien fra HP.
- 2. HP Inc. (HP) garanterer til sluttbrukerkunden at HP-produktene angitt ovenfor er uten material- eller produksjonsfeil i tidsrommet angitt ovenfor («begrenset garantiperiode»), hvor den begrensede garantiperioden starter på datoen da HP-maskinvareproduktet først registreres under sin første oppstart, denne datoen kalles «første startdato». Alternativt, hvis HP-maskinvareproduktet ikke registreres på dette tidspunktet, skal garantiperioden for begrenset garanti starte på den senere av kjøps- eller leasedato fra HP eller fra HP-en eller, hvis aktuelt, den datoen som den HP-autoriserte tjenesteleverandøren fullfører installasjonen.
- 3. HPs begrensede garanti for programvare gjelder bare for feil ved utførelse av programinstruksjonene. HP garanterer ikke at produktet vil fungere uavbrutt og feilfritt.
- 4. HPs begrensede garanti dekker bare mangler som oppstår som resultat av normal bruk av produktet, og dekker ikke noen andre problemer, inkludert de som måtte oppstå på grunn av følgende:
	- a. Feilaktig vedlikehold eller modifisering.
	- b. Programvare, utskriftsmateriale, deler eller rekvisita som ikke fulgte med, eller som ikke støttes av HP.
	- c. Bruk utenfor produktets spesifikasjoner.
	- d. Uautorisert endring eller feilbruk.
- 5. HPs begrensede garanti annulleres hvis skriveren festes til et ettermarkedsinstrument eller -system som modifiserer skriverens funksjonalitet, som et kontinuerlig blekksystem.
- 6. For HP-skriverenheter har ikke bruken av en blekkpatron som er produsert av HP eller som er påfylt, noen innvirkning på garantien til kunden eller eventuelle kontrakter for støtte som kunden har med HP. Hvis skriverfeil eller -skade imidlertid skyldes bruk av en blekkpatron som ikke er fra HP, en etterfylt blekkpatron eller en utgått blekkpatron, vil HP belaste kunden med standard arbeidstid og materialer for å yte service på skriveren for den bestemte feilen eller skaden.
- 7. Hvis HP i løpet av gjeldende garantiperiode mottar melding om mangel i et hvilket som helst produkt som dekkes av HPs garanti, vil HP etter eget skjønn enten reparere eller erstatte det mangelfulle produktet.
- 8. Hvis HP ikke kan reparere eller erstatte, uansett grunn, et mangelfullt produkt som er dekket av HPs garanti, vil HP, innen rimelig tid etter å ha mottatt meldingen om mangelen, refundere kjøpsprisen for produktet.
- 9. HP er ikke forpliktet til å reparere, erstatte eller refundere noe før kunden har returnert det defekte produktet til HP. 10. Erstatningsprodukter kan være enten nye eller som nye produkter, med lignende funksjonalitet som produktet som erstattes.
- 11. HP-produkter kan inneholde ombygde deler, komponenter eller materiale som er like bra som nytt med hensyn til ytelse.
- 12. HPs erklæring om begrenset garanti er gyldig i alle land/regioner der HP-produktet som dekkes, er distribuert av HP. Kontrakter for utvidet garantiservice, for eksempel service på stedet, er tilgjengelig fra alle HP-autoriserte servicekontorer i landene/regionene der produktet distribueres av HP eller av en autorisert importør.
- B. Garantibegrensninger

I DEN GRAD DET ER TILLATT UNDER LOKAL LOVGIVNING GIR VERKEN HP ELLER DERES TREDJEPARTSLEVERANDØRER NOEN SOM HELST ANNEN GARANTI ELLER BETINGELSE, VERKEN UTTRYKTE ELLER UNDERFORSTÅTTE GARANTIER ELLER BETINGELSER OM SALGBARHET, TILFREDSSTILLENDE KVALITET ELLER EGNETHET TIL ET BESTEMT FORMÅL.

- C. Ansvarsbegrensning
	- 1. I den utstrekning det er tillatt under lokal lovgivning, er rettsmidlene i denne garantierklæringen kundens eneste og eksklusive rettsmidler.
- 2. I DEN GRAD DET ER TILLATT UNDER LOKAL LOVGIVNING, MED UNNTAK AV DE FORPLIKTELSER SOM ER SPESIELT FREMSATT I DENNE GARANTIERKLÆRINGEN, SKAL IKKE HP ELLER DERES TREDJEPARTSLEVERANDØRER UNDER NOEN OMSTENDIGHET VÆRE ANSVARLIGE FOR DIREKTE, INDIREKTE, SPESIELLE ELLER TILFELDIGE SKADER, ELLER FØLGESKADER, VERKEN BASERT PÅ KONTRAKT, SIVILT SØKSMÅL, ELLER NOEN ANNEN JURIDISK TEORI, UANSETT OM DE ER UNDERRETTET OM SLIKE SKADER. D. Lokal lovgivning
- 1. Denne garantierklæringen gir kunden visse lovbestemte rettigheter. Kunden kan også ha andre rettigheter som kan variere fra stat til stat i USA, fra provins til provins i Canada og fra land/region til land/region andre steder i verden.
	- 2. I den grad denne garantierklæringen ikke er i overensstemmelse med gjeldende lovgivning, skal den regnes som å være modifisert slik at den samsvarer med lokal lovgivning. I henhold til lokal lovgivning gjelder muligens ikke visse fraskrivelser, unntak og begrensninger av denne garantierklæringen for kunden.

#### **Informasjon om HPs begrensede garanti**

HPs garanti er en begrenset og kommersiell garanti som HP selv har valgt å tilby. Følgende lokale selskap innestår for garantien:

**Norge:** HP Norge AS, Rolfbuktveien 4b, 1364 Fornebu

HPs garanti kommer i tillegg til det mangelsansvar HP har i henhold til norsk forbrukerkjøpslovgivning, hvor reklamasjonsperioden kan være to eller fem år, avhengig av hvor lenge salgsgjenstanden var ment å vare. Ulike faktorer kan imidlertid ha betydning for om du kvalifiserer til å kreve avhjelp iht slikt mangelsansvar. Forbrukerens lovmessige rettigheter begrenses ikke av HPs garanti. Hvis du vil ha mer informasjon, kan du klikke på følgende kobling: Juridisk garanti for forbruker eller du kan besøke nettstedet til de<br>europeiske forbrukersentrene. Forbrukere har retten til å velge å kreve service under mangelsansvar.

For mer informasjon, se følgende kobling: Juridisk garanti for forbrukere (www.hp.com/go/eu-legal) eller besøk nettsiden til EUs forbrukerkontornettverk (ECC -Net) (http://ec.europa.eu/consumers/solving\_consumer\_disputes/non-judicial\_redress/ecc-net/).

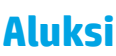

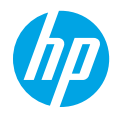

**1.** Asenna tulostin käyttövalmiiksi noudattamalla asennuslehtisen ohjeita.

Kun saat kehotuksen tulostimen ohjauspaneelin näytössä, valitse vaihtoehto näytössä **Tulostimen asennuksen asetukset**.

**2.** Muodosta tulostinyhteys ja jatka tulostimen määritystä verkossa.

Jos valitsit yleiset tai perusasetukset, lataa HP-tulostinohjelmisto tai HP Smart -sovellus tietokoneeseen tai mobiililaitteeseen osoitteessa **[123.hp.com/ojp8720](http://123.hp.com/ojp8720)**.

**Huomautus Windows®-käyttäjille:** Voit käyttää myös HP:n tulostinohjelmisto-CD:tä. Jos tulostimen mukana ei tule CD-levyä, voit tilata levyn osoitteesta **[www.support.hp.com](http://www.support.hp.com)**.

**3.** Luo tili tai rekisteröi tulostin.

### **Langattoman yhteyden käyttöönotto**

Mikäli noudatit tulostimen ohjauspaneelin ohjeita ja asensit HP:n tulostinohjelmiston tai HP Smart -mobiilisovelluksen, tulostin on nyt yhdistetty langattomaan verkkoon.

Lisätietoja on HP:n langattoman tulostuksen keskuksessa (**[www.hp.com/go/wirelessprinting](http://www.hp.com/go/wirelessprinting)**).

### **Langattoman verkon ongelmien ratkaiseminen**

- **Jos tulostimen ohjauspaneelin sininen valo ei pala, langaton yhteys on ehkä poistettu käytöstä.**
- **Jos sininen merkkivalo vilkkuu, tulostin ei ole yhteydessä verkkoon.**

Muodosta langaton yhteys suorittamalla langaton asennustoiminto.

#### **Langattoman yhteyden muodostaminen tai langattoman verkon asennustoiminnon käyttäminen**

- **1.** Avaa koontinäyttö koskettamalla ohjauspaneelinäytön yläreunassa olevaa välilehteä tai pyyhkäisemällä se alas. Kosketa sitten (1) (Langaton) ja sen jälkeen  $\bullet$  (Asetukset).
- **2.** Kosketa kohtaa **Langattoman asetukset** ja tee sitten yksi seuraavista:
	- Ota se käyttöön koskettamalla **Langaton**.
	- Kosketa kohtaa **Langaton asennustoiminto** tai **Wi-Fi Protected Setup** ja muodosta langaton yhteys noudattamalla näytölle tulevia ohjeita.

#### **Vinkki**: Lisätietoja on osoitteessa **[www.hp.com/go/wifihelp](http://www.hp.com/go/wifihelp)**.

**Huomautus**: Jos käytät tietokonetta, jossa on Windows-käyttöjärjestelmä, voit käyttää vianetsintään HP Print and Scan Doctor -työkalua. Voit ladata työkalun osoitteesta **[www.hp.com/go/tools](http://www.hp.com/go/tools)**.

### **Tulostimen käyttäminen langattomasti ilman reititintä (Wi-Fi Direct)**

Wi-Fi Direct -yhteyden avulla voit yhdistää tietokoneesi tai mobiililaitteesi (esimerkiksi älypuhelimen tai tabletin) suoraan tulostimeen langattomasti – muodostamatta yhteyttä langattomaan verkkoon.

**Huomautus**: Jotta voisit käyttää Wi-Fi Direct -yhteyttä, sinun on ehkä asennettava HP-ohjelmisto tietokoneeseesi tai mobiililaitteeseesi. Lisätietoja on osoitteessa **[123.hp.com/ojp8720](http://123.hp.com/ojp8720)**.

**Vinkki**: Lisätietoja Wi-Fi Direct -yhteyden kautta tulostamisesta saat Wi-Fi Direct Printing -sivustolta (**[www.hp.com/go/wifidirectprinting](http://www.hp.com/go/wifidirectprinting)**).

### **USB-yhteyden vaihtaminen langattomaan yhteyteen**

Lisätietoja: **[www.hp.com/go/usbtowifi](http://www.hp.com/go/usbtowifi)**.

## **Faksin käyttöönotto**

Voit ottaa faksin käyttöön HP:n tulostinohjelmiston kautta (suositeltu tapa) tai tulostimen ohjauspaneelin kautta.

- **Windows**: Käytä faksin ohjattua asennusta ohjelmiston asennuksen aikana. Jos haluat suorittaa määrityksen ohjelmiston asennuksen jälkeen, käynnistä HP:n tulostinohjelmisto (kaksoisnapsauta työpöydän kuvaketta, jossa on tulostimen nimi), siirry **Faksi**-välilehteen ja valitse sitten **Faksin asennustoiminto**.
- **OS X**: Kun ohjelmisto on asennettu, käytä HP Utility -apuohjelman faksin perusasetuksia.
- **Ohjauspaneeli**: Kosketa aloitusnäytössä kohtaa **Faksi** ja kosketa sitten kohtaa **Asennus**.

Lisätietoja on osoitteessa **[www.hp.com/support/ojp8720](http://www.hp.com/support/ojp8720)**.

### **Lisätietoja**

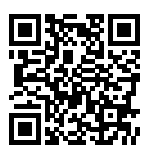

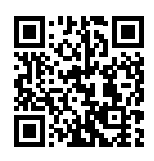

**Tuotetuki**

**[www.hp.com/support/ojp8720](http://www.hp.com/support/ojp8720)**

**HP:n mobiilitulostus [www.hp.com/go/mobileprinting](http://www.hp.com/go/mobileprinting)** 

| Ohje                             | Käyttöoppaan teknisten tietojen osiossa voit tarkastella lisäohjeita ja<br>ilmoituksia sekä ympäristö- ja säädöstietoja (kuten Euroopan unionin<br>säädöksiä ja yhteensopivuuslausuntoja): www.hp.com/support/ojp8720.                                                                                                    |  |
|----------------------------------|----------------------------------------------------------------------------------------------------|--|
| Mustekasettitiedot               | <b>Nimettömän käyttötiedon tallennus: Tässä tulostimessa käytetyt HP:n</b><br>kasetit sisältävät muistipiirin, joka parantaa tulostimen toimintaa ja<br>tallentaa rajatun määrän nimettömiä tietoja tulostimen käytöstä. Näitä<br>tietoja voidaan käyttää HP:n tulostinten kehitystyössä. Käyttöopas on<br>osoitteessa www.hp.com/support/ojp8720. |  |
| Turvallisuustietoja              | Käytä tulostinta vain HP:n toimittaman virtajohdon ja mahdollisen<br>verkkolaitteen kanssa.                                                                                                    |  |
| <b>Musteenkulutus</b>            | www.hp.com/go/inkusage                                                                                                    |  |
| Säädöstenmukainen<br>mallinumero | Tuote on varustettu tunnistamista varten säännöstenmukaisella<br>mallinumerolla. Säännöstenmukaista mallinumeroa ei pidä sekoittaa<br>markkinointinimeen tai tuotenumeroihin.                                                                                                    |  |
| Tulostimen rekisteröinti         | www.register.hp.com                                                                                                    |  |
| Vaatimustenmukaisuusvakuutus     | www.hp.eu/certificates                                                                                                    |  |

Microsoft ja Windows ovat Microsoft Corporationin rekisteröityjä tavaramerkkejä tai tavaramerkkejä Yhdysvalloissa ja muissa maissa. Mac ja OS X ovat Applen rekisteröityjä tavaramerkkejä Yhdysvalloissa ja muissa maissa.

### **HP-tulostimen rajoitetun takuun lauseke**

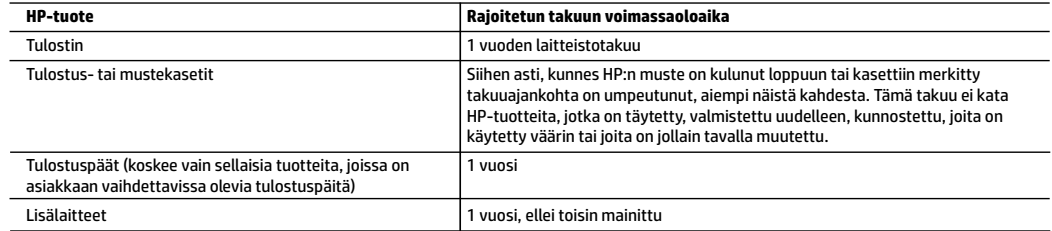

- A. Rajoitetun takuun kattavuus
	- 1. Tämä HP:n rajoitettu takuu koskee vain HP:n tavaramerkillä varustettuja tuotteita, jotka a) myy tai liisaa HP-yhtiö, sen tytäryhtiöt, valtuutetut jälleenmyyjät, valtuutetut jakelijat tai maajakelijat; ja jotka b) myydään tai liisataan tämän HP:n rajoitetun takuun kanssa.
	- 2. HP Inc. (HP) takaa loppukäyttäjälle, että yllä mainituissa HP-tuotteissa ei ole materiaali- tai valmistusvikoja yllä mainitun ajan sisällä ("rajoitetun takuun voimassaoloaika"). Rajoitetun takuun voimassaoloaika alkaa päivänä, jolloin HP-laitteistotuote havaitaan ensimmäisen kerran ensimmäisen käynnistyksen yhteydessä. Tämä päivämäärä on "ensimmäinen aloituspäivä". Jos HP-laitteistotuotetta ei havaita tuolloin, rajoitetun takuun voimassaoloaika alkaa päivänä, jolloin tuote ostetaan tai liisataan HP:ltä tai soveltuessa jolloin HP:n valtuuttama palveluntarjoaja suorittaa asennuksen (kumpi vain on myöhemmin).
	- 3. HP-ohjelmatuotteen rajoitettu takuu koskee ainoastaan ohjekirjoissa määritettyjen toimintojen suorittamiseen liittyviä ongelmia. HP ei takaa sitä, että HP-tuotteet toimivat keskeytyksettä tai että niissä ei ole virheitä.
	- 4. HP:n rajoitettu takuu kattaa ainoastaan tuotteen tavanomaisen käytön yhteydessä ilmenevät viat. Takuu ei kata ongelmia, joiden syynä on esimerkiksi
		- a. virheellinen käyttö tai muokkaaminen
		- b. muiden valmistajien kuin HP:n toimittamat ohjelmistot, välineet, osat tai tarvikkeet
		- c. muu kuin tuotteen teknisissä tiedoissa mainittu käyttö
		- d. luvaton muokkaaminen tai väärinkäyttö.
	- 5. HP:n rajoitettu takuu ei päde, mikäli tulostin on yhdistetty aiemmin käytettyyn laitteeseen tai järjestelmään, joka muuttaa tulostimen toimintaa, kuten jatkuvan musteensyötön järjestelmä.
	- 6. Muun valmistajan kuin HP:n toimittaman kasetin tai uudelleentäytetyn kasetin käyttö ei vaikuta HP:n tulostintuotteita koskevaan asiakastakuuseen tai asiakkaan kanssa tehtävän HP-tukipalvelusopimuksen ehtoihin. Jos kuitenkin tulostimen virhetoiminto tai vahingoittuminen johtuu muun valmistajan kuin HP:n kasetin tai uudelleentäytetyn kasetin tai vanhentuneen mustekasetin käytöstä, HP laskuttaa normaalin aika- ja materiaalihinnastonsa mukaan tulostimen huollosta kyseisen virhetoiminnon tai vahingoittumisen vuoksi.
	- 7. Jos HP:lle ilmoitetaan jonkin HP:n takuun piiriin kuuluvan tuotteen viasta takuuaikana, HP joko korjauttaa tai korvaa viallisen tuotteen harkintansa mukaan.
	- 8. Jos HP ei kykene korjaamaan tai korvaamaan HP:n takuun piiriin kuuluvaa viallista tuotetta, HP hyvittää sen hankintahinnan kohtuullisen ajan kuluessa vikailmoituksen tekemisestä.
	- 9. HP korjaa, korvaa tai hyvittää viallisen tuotteen vasta sitten, kun asiakas on palauttanut tuotteen HP:lle.
	- 10. Vaihtotuote voi olla joko uusi tai uutta vastaava tuote, joka toimii samalla tavoin kuin korvattava tuote.
	- 11. HP:n tuotteet saattavat sisältää suorituskyvyltään uusia vastaavia, uudelleenvalmistettuja osia tai materiaaleja.
	- 12. HP:n rajoitettu takuu on voimassa kaikissa maissa ja kaikilla alueilla, missä HP vastaa kyseisen takuutuotteen jakelusta. Lisätakuupalveluja, kuten asennuspalveluja, koskevia sopimuksia on saatavissa mistä tahansa valtuutetusta HP-palveluyrityksestä, jossa HP tai sen valtuuttama maahantuoja myy kyseistä tuotetta.
- B. Takuun rajoitukset

HP TAI SEN KOLMANNEN OSAPUOLEN TOIMITTAJAT EIVÄT LUPAA PAIKALLISEN LAIN SALLIMISSA RAJOISSA MITÄÄN MUUTA HP-TUOTTEITA KOSKEVAA TAKUUTA TAI EHTOA JOKO SUORAAN TAI EPÄSUORASTI. HP JA SEN KOLMANNEN OSAPUOLEN TOIMITTAJAT TORJUVAT PÄTEMÄTTÖMINÄ NIMENOMAISESTI OLETETUT TAKUUT TAI VASTUUT, JOTKA KOSKEVAT TUOTTEEN MARKKINOITAVUUTTA, TYYDYTTÄVÄÄ LAATUA JA SOVELTUVUUTTA TIETTYYN TARKOITUKSEEN.

- C. Vastuun rajoitus
	- 1. Takuuehdoissa kuvattu korvaus on ainoa asiakkaan saama korvaus, ellei paikallisesta lainsäädännöstä muuta johdu.
	- 2. NÄISSÄ TAKUUEHDOISSA MAINITTUJA VELVOITTEITA LUKUUN OTTAMATTA HP TAI JOKIN MUU OHJELMISTOTALO EI OLE MISSÄÄN TAPAUKSESSA VASTUUSSA VÄLITTÖMÄSTÄ, VÄLILLISESTÄ, ERITYISESTÄ, SEURAUKSEEN PERUSTUVASTA TAI MUUSTA VAHINGOSTA (MUKAAN LUKIEN MENETETTY VOITTO) RIIPPUMATTA SIITÄ, MIHIN KORVAUSVASTUU PERUSTUU.
- D. Paikallinen laki
	- 1. Takuuehdot antavat asiakkaalle tietyt lainsäädäntöön perustuvat oikeudet. Asiakkaalla voi olla muita oikeuksia, jotka vaihtelevat Yhdysvaltojen eri osavaltioissa, Kanadan eri provinsseissa ja muissa maissa muualla maailmassa.
	- 2. Jos takuuehdot ovat ristiriidassa paikallisen lainsäädännön kanssa, ne on saatettava yhdenmukaiseksi kyseisen lainsäädännön kanssa. Kyseisen paikallisen lainsäädännön nojalla joitakin näiden takuuehtojen vastuuvapauslausekkeita, poikkeuksia ja rajoituksia ei voida soveltaa asiakkaaseen.

#### **HP:n takuu**

HP:n rajoitettu takuu on HP:n vapaaehtoisesti antama kaupallinen takuu. HP:n myöntämästä takuusta maassanne vastaavan HP:n edustajan yhteystiedot ovat:

**Suomi:** HP Finland Oy, Piispankalliontie, FIN - 02200 Espoo

HP:n takuun edut ovat voimassa mahdollisten kuluttajansuojalakiin perustuvien oikeuksien lisäksi sen varalta, että tuote ei vastaa myyntisopimusta. Saat lisätietoja seuraavasta linkistä: Kuluttajansuoja tai voit käydä Euroopan kuluttajakeskuksen sivustolla. Kuluttajilla on oikeus vaatia virheen korjausta HP:n takuun ja kuluttajansuojan perusteella HP:lta tai myyjältä.

Lisätietoja saat seuraamalla seuraavia linkkejä: asiakkaan laillinen takuu (www.hp.com/go/eu-legal) tai voit siirtyä Euroopan kuluttajakeskuksen sivustolle osoitteessa (http://ec.europa.eu/consumers/solving\_consumer\_disputes/non-judicial\_redress/ecc-net/).

### **Alustamine**

- **1.** Printeri häälestuse alustamiseks järgige häälestusflaieris olevaid juhiseid. Kui printeri juhtpaneeli kuval seda küsitakse, valige suvand ekraanilt **Printer Setup Options** (Printeri häälestussuvandid).
- **2.** Ühendage printer ja jätkake printeri seadistamist internetis.

Kui valisite üld- või põhihäälestussuvandi, minge veebisaidile **[123.hp.com/ojp8720](http://123.hp.com/ojp8720)**, et käivitada arvuti või mobiilsideseadme jaoks HP printeritarkvara või rakendus HP Smart.

**Teade operatsioonisüsteemi Windows® kasutajatele.** Võite kasutada ka HP printeri tarkvara CD-d. Kui teie printeriga ei ole CD-d kaasas, saate tellida selle veebiaadressilt **[www.support.hp.com](http://www.support.hp.com)**.

**3.** Konto loomine või printeri registreerimine

## **Traadita ühenduse loomine**

Printeri juhtpaneelil olevaid juhiseid järgides ja HP printeritarkvara või rakendust HP Smart installides peaks teil olema printer edukalt ühendatud traadita võrku.

Lisateavet saate veebilehelt HP Wireless Printing Center (**[www.hp.com/go/wirelessprinting](http://www.hp.com/go/wirelessprinting)**).

### **Traadita ühenduse probleemide lahendamine**

- **Kui printeri juhtpaneelil olev sinine tuli ei põle, võib traadita ühendus olla välja lülitatud.**
- **Kui sinine märgutuli vilgub, ei ole printer traadita võrguga ühendatud.**

Kasutage traadita ühenduse loomiseks traadita ühenduse häälestusviisardit.

#### **Traadita ühenduse sisselülitamine või traadita ühenduse häälestusviisardi kasutamine**

- **1.** Töölaua avamiseks puudutage printeri juhtpaneeli kuval ekraani ülaosas asuvat vahekaarti või nipsake see alla, puudutage ikooni ( $\gamma$ ) (Traadita ühendus) ja seejärel puudutage ikooni  $\bullet$  (Sätted).
- **2.** Puudutage valikut **Wireless Settings** (Traadita ühenduse sätted) ning tehke seejärel üht järgmistest.
	- Puudutage sisselülitamiseks valikut **Wireless** (Traadita ühendus).
	- Puudutage valikut **Wireless Setup Wizard** (Traadita ühenduse häälestusviisard) või **Wi-Fi Protected Setup** (Kaitstud Wi-Fi häälestus) ja järgige seejärel traadita ühenduse loomiseks ekraanil kuvatavaid juhiseid.

#### **Nõuanne**. Täiendavat abi leiate **[www.hp.com/go/wifihelp](http://www.hp.com/go/wifihelp)**.

**Märkus**. Kui kasutate Windows-arvutit, kasutage tõrkeotsinguks HP tööriista HP Print and Scan Doctor (HP printimise ja skannimise doktor). Laadige see tööriist alla aadressilt **[www.hp.com/go/tools](http://www.hp.com/go/tools)**.

#### **Printeri kasutamine traadita ilma marsruuterita (Wi-Fi otseühendus)**

Wi-Fi otseühenduse abil on võimalik luua traadita ühendus arvuti või mobiilsideseadme (nt nutitelefon või tahvelarvuti) ja printeri vahel ilma olemasolevasse traadita võrku ühendamiseta.

**Märkus**. Võimalik, et Wi-Fi otseühenduse kasutamiseks on vajalik installida arvutisse või mobiilsideseadmesse HP tarkvara. Lisateavet vt veebisaidilt **[123.hp.com/ojp8720](http://123.hp.com/ojp8720)**.

**Nõuanne**. Wi-Fi otseühendusega printimise kohta lisateabe saamiseks külastage veebisaiti Wi-Fi Direct Printing (**[www.hp.com/go/wifidirectprinting](http://www.hp.com/go/wifidirectprinting)**).

### **USB-ühenduselt traadita ühendusele lülitumine**

Lisateave: **[www.hp.com/go/usbtowifi](http://www.hp.com/go/usbtowifi)**.

## **Faksi häälestamine**

Faksi häälestamiseks saate kasutada HP printeritarkvara (soovitatav) või printeri juhtpaneeli.

- **Windows**: kasutage tarkvara installimiseks faksiviisardit. Pärast tarkvara installimist avage häälestamiseks HP printeritarkvara (topeltklõpsake printeri nime või töölaua ikooni), minge sakile **Fax** (Faks) ja seejärel valige **Fax Setup Wizard** (Faksi häälestusviisard).
- **OS X**. Kasutage pärast tarkvara installimist HP utiliidi faksi põhisätteid.
- **Juhtpaneel**: puudutage avakuval ikooni **Fax** (Faks) ja seejärel ikooni **Setup** (Häälestus).

Lisateavet vt veebisaidilt **[www.hp.com/support/ojp8720](http://www.hp.com/support/ojp8720)**.

### **Lisateave**

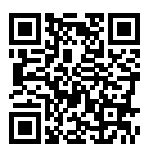

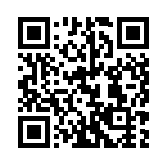

**Tootetugi**

**[www.hp.com/support/ojp8720](http://www.hp.com/support/ojp8720)**

**HP mobiilne printimine [www.hp.com/go/mobileprinting](http://www.hp.com/go/mobileprinting)** 

| Spikker                   | Täiendavat abi saate kasutusjuhendi tehnilise teabe peatükist, sealt leiate ka<br>märkused, keskkonna- ja normatiivteabe (sh Euroopa Liidu normatiivmärkusi ja<br>vastavusavaldusi). www.hp.com/support/ojp8720.                                                                                                    |
|---------------------------|----------------------------------------------------------------------------------------------------|
| Tindikasseti teave        | Kasutusteabe salvestamine anonüümselt: selle printeriga kasutatavates HP<br>kassettides on mälukiip, mis aitab printerit kasutada ja kuhu salvestatakse<br>piiratud valikus anonüümselt teavet printeri kasutamise kohta. Seda<br>teavet võidakse kasutada järgmiste HP printerite täiustamiseks. Vaadake<br>kasutusjuhendit veebisaidilt www.hp.com/support/ojp8720. |
| Ohutusteave               | Kasutage seadet ainult koos HP tarnitud toitejuhtme ja -adapteriga (kui need<br>kuuluvad tarnekomplekti).                                                                                                    |
| Tindikasutus              | www.hp.com/go/inkusage                                                                                                    |
| Regulatiivne mudelinumber | Regulatiivseks tuvastamiseks on teie tootel regulatiivne mudelinumber. Seda<br>regulatiivset mudelinumbrit ei tohi käsitleda turundusnime ega tootenumbrina.                                                                                                    |
| Printeri registreerimine  | www.register.hp.com                                                                                                    |
| Vastavusdeklaratsioon     | www.hp.eu/certificates                                                                                                    |

Microsoft ja Windows on ettevõtte Microsoft Corporation registreeritud kaubamärk või kaubamärk Ameerika Ühendriikides ja/või muudes riikides. Mac ja OS X on ettevõtte Apple Inc. USA-s ja teistes riikides registreeritud kaubamärgid.

### **HP printeri piiratud garantii avaldus**

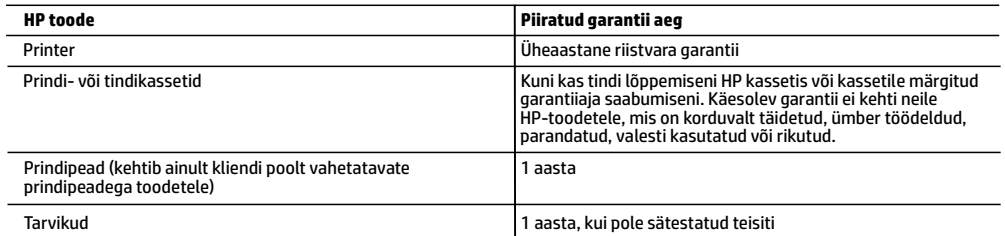

- 
- A. Piiratud garantii ulatus 1. Kõnealune HP piiratud garantii kehtib üksnes HP kaubamärki kandvatele toodetele, mille on müünud või liisinud a) HP Inc., selle tütarettevõte, filiaal, volitatud edasimüüja, volitatud hulgimüügifirma või vastava riigi turustaja ja millel on b) HP
- piiratud garantii.<br>2. HP Inc. (HP) garanteerib lõppkasutajale, et eespool loetletud HP tooted on eespool määratletud aja ("piiratud garantii aeg") jooksul vabad defektsest materjalist ja töötlusest tulenevatest vigadest. Mainitud piiratud garantii aja alguseks peetakse kuupäeva, mil HP riistvaratoode esmase algkäivitamise ajal esimest korda tuvastatakse; seda kuupäeva nimetatakse "esimese käivitamise kuupäevaks". Juhul kui HP riistvaratoodet sel ajal ei tuvastata, peetakse piiratud garantii aja alguseks hiliseimat kuupäeva järgmistest kuupäevadest: HP käest ostmise või liisimise kuupäev või kuupäev, mil HP või HP volitatud teenusepakkuja viib lõpule seadme paigaldamise.
	- 3. Tarkvaratoodete puhul kehtib HP piiratud garantii ainult programmeerimiskäskude täitmisega seotud tõrgete osas. HP ei
- garanteeri mis tahes toote katkestusteta või tõrgeteta tööd. 4. HP osaline garantii kehtib vaid tavakasutuse käigus ilmnenud defektide puhul ega kehti, kui tegemist on teist laadi probleemidega, sealhulgas probleemidega, mille põhjuseks on:
	- a. ebaõige hooldamine või modifitseerimine;
	- b. sellise tarkvara, kandjate või tarvikute kasutamine, mis pole HP tarnitud ega HP poolt heaks kiidetud;
	- c. spetsifikatsiooniväline käitamine;
	- d. volitamata muutmine või mittesihipärane kasutamine.
	- 5. HP piiratud garantii on kehtetu, kui printer on ühendatud järelturu aparaadiga või süsteemiga, mis muudab printeri
- funktsionaalsust, nagu pidev tindisüsteem. 6. HP printeritoodete puhul ei mõjuta mõne muu tootja kui HP toodetud kasseti või taastäidetud kasseti kasutamine kliendile antud garantiid ega kliendiga sõlmitud mis tahes HP tugiteenuste lepinguid. Kui aga printeri tõrge või kahjustused on põhjustatud mitte-HP või taastäidetud kasseti või aegunud tindikasseti kasutamisest, esitab HP selle tõrke või rikke kõrvaldamise eest tavalise hinnakirjajärgse töö- või materjalikulu arve.
	- 7. Kui HP-le teatatakse kehtiva garantiiaja jooksul defektsest tootest, millele kehtib HP antud garantii, siis HP omal valikul kas remondib toote või asendab selle uuega.
	- 8. Kui HP ei ole võimeline defektset toodet, millele kehtib HP garantii, mõistliku aja jooksul nõuetekohaselt remontima või uuega asendama, hüvitatakse kasutajale ostu maksumus.
	- 9. HP ei ole kohustatud toodet enne remontima, asendama või ostu maksumust hüvitama, kui ostja pole defektset toodet HP-le tagastanud.
	- 10. Iga asendustoode võib olla kas uus või peaaegu uus toode, millel on asendatava tootega sarnane funktsionaalsus.<br>11. HP tooted võivad sisaldada korduvkasutatavaid osi, komponente või materjale, mis oma omadustelt ei e
	-
	- 12. HP piiratud garantii avaldus kehtib kõikides riikides, kus HP turustab selle garantiiga hõlmatavaid HP tooteid. Täiendavate<br>garantiiteenuste (nt seadme kohapealne hooldus) lepinguid saate sõlmida ükskõik millises volit neis riikides, kus toodet HP või volitatud importija poolt turustatakse.
- B. Garantii kitsendused
	- KOHALIKU SEADUSANDLUSEGA LUBATUD MÄÄRAL EI ANNA HP EGA TEMA ALLTÖÖVÕTJAD MITTE MINGEID MUID KAUDSEID EGA OTSESEID GARANTIISID ega tingimusi TOOTE KAUBASTATAVUSE, RAHULDAVA KVALITEEDI EGA KINDLAKS OTSTARBEKS SOBIVUSE KOHTA.
- C. Vastutuse piiramine
	- 1. Kohaliku seadusandlusega lubatud määral on käesolevas Garantiiavalduses toodud heastamismeetmed kliendi ainsad ja eksklusiivsed heastamismeetmed.
	- 2. KOHALIKU SEADUSEGA LUBATUD ULATUSES, V.A KÄESOLEVAS GARANTIIAVALDUSES SPETSIAALSELT SÄTESTATUD KOHUSTUSTE OSAS, EI VASTUTA HP EGA TEMA TARNIJAD OTSESTE, KAUDSETE, SPETSIAALSETE, TAHTMATUTE JA<br>TULENEVATE KAHJUDE EEST, MIS PÕHINEVAD LEPINGUL, ÕIGUSERIKKUMISEL VÕI MIS TAHES MUUL ÕIGUSLIKUL TEOORIAL, OLENEMATA SELLEST, KAS NEID ON TEAVITATUD SELLISTE KAHJUDE VÕIMALIKKUSEST.
- D. Kohalik seadusandlus
	- 1. Käesolev Garantiiavaldus annab kliendile teatud seaduslikud õigused. Kliendil võib lisaks olla ka muid õigusi, mis võivad USA-s osariigiti, Kanadas provintsiti ja mujal maailmas riigiti erineda.
	- 2. Kui käesolev garantiiavaldus satub vastuollu kohaliku seadusandlusega, on ülimuslik kohalik seadusandlus. Sel juhul ei pruugi, vastavalt kohalikule seadusandlusele, käesoleva Garantiiavalduse teatud teatud punktid, keelud ja kitsendused teile rakenduda.

#### **HP müügigarantii**

HP piiratud garantii on HP poolt vabatahtlikult pakutav kaubanduslik garantii. HP piiratud garantii eest vastutab HP üksus aadressil:

**Eesti:** HP Finland Oy, PO Box 515, 02201 Espoo, Finland

HP piiratud garantii rakendub lisaks seaduses ettenähtud müüjapoolsele kaheaastasele garantiile, juhul kui toode ei vasta müügilepingu tingimustele. Siiski võib esineda asjaolusid, mille puhul teie jaoks need õigused ei pruugi kehtida. HP piiratud garantii ei piira ega mõjuta mingil moel tarbija seadusjärgseid õigusi. Lisateavet leiate järgmiselt lingilt: tarbija õiguslik garantii või võite külastada Euroopa tarbijakeskuste veebisaiti. Tarbijal on õigus valida, kas ta soovib kasutada HP piiratud garantiid või seadusega ette nähtud müüjapoolset kaheaastast garantiid.

Lisateavet leiate järgmiselt lingilt: Tarbija õiguslik garantii (www.hp.com/go/eu-legal) või külastage Euroopa tarbijakeskuste veebisaiti (http://ec.europa.eu/consumers/solving\_consumer\_disputes/non-judicial\_redress/ecc-net/).

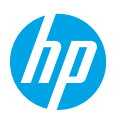

### **Darba sākšana**

**1.** Lai sāktu printera iestatīšanu, skatiet instrukcijas iestatīšanas lapu.

Kad printera displejā tiek parādīta uzvedne, atlasiet vienu no opcijām ekrānā **Printer Setup Options** (Printera iestatīšanas opcijas).

**2.** Pievienojiet printeri un turpiniet printera iestatīšanu tiešsaistē.

Ja atlasījāt vispārēju vai pamata iestatīšanas opciju, apmeklējiet **[123.hp.com/ojp8720](http://123.hp.com/ojp8720)**, lai palaistu sava datora vai mobilās ierīces HP printera programmatūru vai lietotni HP Smart.

**Piezīme Windows® lietotājiem:** varat izmantot arī HP printera programmatūras kompaktdisku. Ja kompaktdisks nav iekļauts printera komplektā, varat to pasūtīt vietnē **[www.support.hp.com](http://www.support.hp.com)**.

**3.** Izveidojiet kontu vai reģistrējiet printeri.

## **Bezvadu savienojuma iestatīšana**

Izpildot printera vadības panelī sniegtos norādījumus un instalējot HP printera programmatūru vai lietotni HP Smart, var veiksmīgi izveidot printera savienojumu ar bezvadu tīklu.

Lai iegūtu papildinformāciju, apmeklējiet HP bezvadu drukāšanas centru (**[www.hp.com/go/wirelessprinting](http://www.hp.com/go/wirelessprinting)**).

### **Bezvadu savienojuma traucējumu novēršana**

- **Ja zilais indikators printera vadības panelī nedeg, bezvadu savienojums, iespējams, ir izslēgts.**
- **Ja mirgo zilais indikators, printeris nav pievienots tīklam.**

Lai izveidotu bezvadu savienojumu, izmantojiet bezvadu savienojuma iestatīšanas vedni.

#### **Bezvadu savienojuma ieslēgšana vai bezvadu savienojuma iestatīšanas vedņa izmantošana**

- **1.** Printera vadības paneļa displejā pieskarieties cilnei ekrāna augšpusē vai pavelciet to lejup, lai atvērtu informācijas paneli, pieskarieties ( $\gamma$ ) (Wireless (Bezvadu savienojums)) un pēc tam pieskarieties  $\bullet$ (Settings (Iestatījumi)).
- **2.** Pieskarieties **Wireless Settings** (Bezvadu savienojuma iestatījumi) un pēc tam veiciet vienu no tālāk minētajām darbībām:
	- pieskarieties **Wireless** (Bezvadu savienojums), lai to ieslēgtu;
	- pieskarieties **Wireless Setup Wizard** (Bezvadu savienojuma iestatīšanas vednis) vai **Wi-Fi Protected Setup** (Wi-Fi aizsargātā iestatīšana) un pēc tam izpildiet ekrānā redzamās norādes, lai izveidotu bezvadu savienojumu.

**Padoms**: lai saņemtu papildu palīdzību, apmeklējiet vietni **[www.hp.com/go/wifihelp](http://www.hp.com/go/wifihelp)**.

**Piezīme**: ja izmantojat datoru, kurā darbojas sistēma Windows, problēmu novēršanas nolūkos varat izmantot rīku HP Print and Scan Doctor. Lejupielādējiet šo rīku vietnē **[www.hp.com/go/tools](http://www.hp.com/go/tools)**.

### **Printera izmantošana ar bezvadu savienojumu bez maršrutētāja (Wi-Fi Direct)**

Izmantojot Wi-Fi Direct, datoru vai mobilo ierīci (piemēram, viedtālruni vai planšetdatoru) var savienot tieši ar printeri (ar bezvadu savienojumu) un nav jāizveido savienojums ar esošo bezvadu tīklu.

**Piezīme**: lai izmantotu Wi-Fi Direct, datorā vai mobilajā ierīcē var būt nepieciešams instalēt HP programmatūru. Lai iegūtu plašāku informāciju, apmeklējiet vietni **[123.hp.com/ojp8720](http://123.hp.com/ojp8720)**.

**Padoms**: lai uzzinātu, kā drukāt, izmantojot Wi-Fi Direct, apmeklējiet Wi-Fi Direct drukāšanas tīmekļa vietni (**[www.hp.com/go/wifidirectprinting](http://www.hp.com/go/wifidirectprinting)**).

### **USB savienojuma pārslēgšana uz bezvadu savienojumu**

Uzziniet vairāk vietnē **[www.hp.com/go/usbtowifi](http://www.hp.com/go/usbtowifi)**.

## **Faksa iestatīšana**

Faksu var iestatīt, izmantojot HP printera programmatūru (ieteicams) vai printera vadības paneli.

- **Windows**: programmatūras instalēšanas laikā izmantojiet faksa vedni. Lai veiktu iestatīšanu pēc programmatūras instalēšanas, atveriet HP printera programmatūru, veicot dubultklikšķi uz ikonas ar printera nosaukumu darbvirsmā, dodieties uz cilni **Fax** (Fakss) un pēc tam atlasiet **Fax Setup Wizard** (Faksa iestatīšanas vednis).
- **OS X**: pēc programmatūras instalēšanas izmantojiet Basic Fax Settings (Faksa pamatiestatījumi) no HP Utility (HP utilīta).
- **Control panel** (Vadības panelis): pieskarieties vienumam **Fax** (Fakss) sākumekrānā un pēc tam pieskarieties opcijai **Setup** (Iestatīšana).

Papildinformāciju skatiet vietnē **[www.hp.com/support/ojp8720](http://www.hp.com/support/ojp8720)**.

### **Uzzināt vairāk**

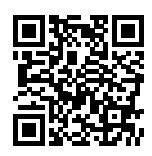

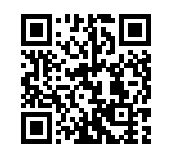

**Produkta atbalsts**

**[www.hp.com/support/ojp8720](http://www.hp.com/support/ojp8720)**

**HP mobile printing (Mobilā drukāšana) [www.hp.com/go/mobileprinting](http://www.hp.com/go/mobileprinting)** 

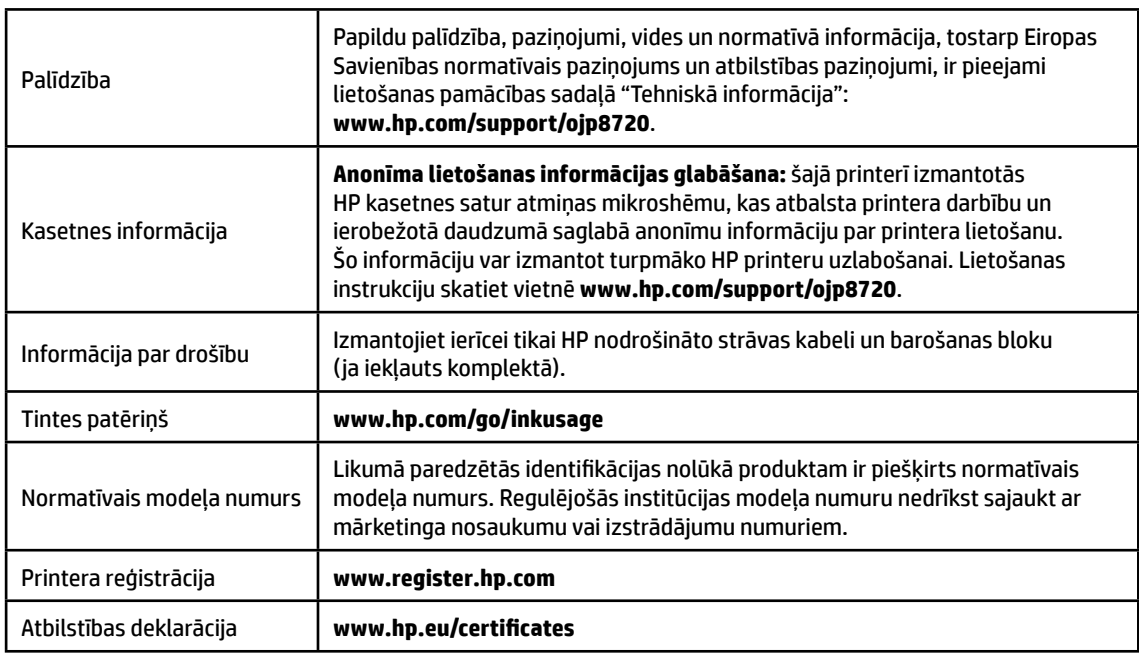

Microsoft un Windows ir Microsoft Corporation ASV un/vai citās valstīs reģistrētas preču zīmes vai Microsoft Corporation preču zīmes. Mac un OS X ir Apple Inc. preču zīmes, kas reģistrētas ASV un citās valstīs.

### **Paziņojums par HP printera ierobežoto garantiju**

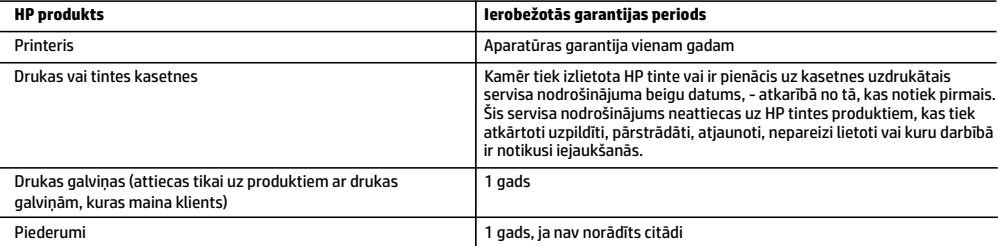

- A Ierobežotās garantijas apjoms
	- 1. Šī HP ierobežotā garantija attiecas vienīgi uz HP zīmola izstrādājumiem, kurus pārdod vai iznomā: a) HP Inc., tā meitasuzņēmumi, filiāles, pilnvarotie tālākpārdevēji, pilnvarotie izplatītāji vai valsts izplatītāji; b) ar šo HP ierobežoto garantiju.
	- 2. HP Inc. (HP) garantē gala lietotājam, ka iepriekš norādītajiem HP produktiem nebūs materiālu un izstrādes defektu iepriekš norādītajā periodā ("Ierobežotās garantijas periods"), kur ierobežotās garantijas periods sākas datumā, kad HP aparatūras produkts tiek pirmoreiz noteikts tā sākotnējās sāknēšanas laikā, un šis datums ir zināms kā "pirmās palaides datums". Savukārt, ja HP aparatūras produkts šajā laikā netiek noteikts, ierobežotās garantijas periods sāksies datumā, kad veikts pirkums no HP vai noma no HP vai, ja piemērojams, HP pilnvarotais pakalpojumu sniedzējs ir pabeidzis uzstādīšanu (vēlākajā no šiem datumiem).
	- 3. Programmatūras HP ierobežotā garantija attiecas tikai uz nespēju izpildīt programmēšanas instrukcijas. HP negarantē, ka produktu darbība būs nepārtraukta un bez kļūdām.
	- 4. HP ierobežotā garantija attiecas tikai uz defektiem, kas ir radušies produkta normālas lietošanas rezultātā, un neiekļauj nevienu citu problēmu, tostarp tās, kuru cēlonis ir:
		- a) nepareiza apkope vai modificēšana;
		- b) programmatūra, materiāli, detaļas un izejmateriāli, ko nepiegādā vai neatbalsta HP, vai
		- c) darbība, kas neatbilst produkta specifikācijā norādītajiem parametriem;
		- d) nesankcionēta modificēšana vai nepareiza lietošana.
	- 5. HP ierobežotā garantija tiek anulēta, ja printeris tiek pievienots pēcpārdošanas ierīcei vai sistēmai, kas pārveido printera funkcionalitāti, piemēram, nepārtrauktās tintes padeves sistēmai.
	- 6. Kasetņu, kas nav HP kasetnes, vai atkārtoti uzpildītu kasetņu izmantošana HP printeru produktos neietekmē ne klientam paredzēto garantiju, ne arī ar klientu noslēgto HP atbalsta līgumu. Tomēr, ja printera kļūme vai bojājums ir izskaidrojams ar tintes kasetnes izmantošanu, kuras ražotājs nav HP, kas ir atkārtoti uzpildīta vai kurai ir beidzies derīguma termiņš, HP ir tiesīgs pieprasīt standarta maksu par patērēto laiku un materiāliem, apkalpojot printeri ar šādu kļūmi vai bojājumu.
	- 7. Ja atbilstošā garantijas perioda laikā HP saņem paziņojumu par produkta defektu, uz kuru attiecas HP garantija, HP pēc savas izvēles vai nu salabos, vai aizstās šo produktu.
	- 8. Ja HP nespēj salabot vai aizstāt bojāto produktu, uz kuru attiecas HP garantija, HP saprātīgā laika periodā pēc tam, kad tiks saņemts paziņojums par defektu, atmaksās iegādes brīdī par produktu samaksāto naudas summu.
	- 9. HP nav jālabo, jāaizstāj vai jāveic atmaksa, kamēr klients bojāto produktu nav nogādājis atpakaļ HP.
	- 10. Aizstājējprodukts var būt jauns vai mazlietots produkts, kas veic līdzīgas darbības kā aizstājamais produkts.
	- 11. HP produktos var būt pārstrādātas detaļas, komponenti un materiāli, kuru veiktspēja ir tāda pati kā jauniem materiāliem.
	- 12. HP paziņojums par ierobežoto garantiju ir spēkā visās valstīs, kur HP izplata šai garantijai pakļautos produktus. Līgumus par papildu garantijas pakalpojumiem, piemēram, servisu, izbraucot pie klienta, piedāvā visi pilnvarotie HP servisa centri tajās valstīs, kur šo produktu izplata HP vai pilnvarots importētājs.
- B Garantijas ierobežojumi

CIKTĀL TO PIEĻAUJ ATĻAUJ VIETĒJIE NORMATĪVIE AKTI, NE HP, NE TĀS TREŠĀS PUSES PIEGĀDĀTĀJI NEGARANTĒ UN NEPIEĻAUJ NEKĀDA VEIDA NE TIEŠI, NE NETIEŠI NORĀDĪTAS GARANTIJAS VAI NOTEIKUMUS PAR PIEMĒROTĪBU PĀRDOŠANAI, APMIERINOŠU KVALITĀTI UN PIEMĒROTĪBU NOTEIKTAM NOLŪKAM, KĀ ARĪ ŠĀDUS APSTĀKĻUS.

- C Atbildības ierobežojumi
	- 1. Šajā paziņojumā par garantiju norādītās kompensācijas ir klienta vienīgās un ekskluzīvās kompensācijas, ja tas nav pretrunā vietējiem normatīvajiem aktiem.
	- 2. JA TAS NAV PRETRUNĀ VIETĒJIEM NORMATĪVAJIEM AKTIEM, IZŅEMOT ŠAJĀ PAZIŅOJUMĀ PAR GARANTIJU ĪPAŠI NORĀDĪTĀS SAISTĪBAS, HP VAI TĀS TREŠĀS PUSES PIEGĀDĀTĀJI NEKĀDĀ GADĪJUMĀ NAV ATBILDĪGI PAR TIEŠIEM, NETIEŠIEM, ĪPAŠIEM, NETĪŠIEM UN IZRIETOŠIEM KAITĒJUMIEM NEATKARĪGI NO TĀ, VAI TO NOSAKA LĪGUMS, LIKUMĀ NOTEIKTIE ATLĪDZINĀMIE ZAUDĒJUMI VAI JEBKURŠ CITS JURIDISKS PIEŅĒMUMS, KĀ ARĪ PIEŅĒMUMI PAR ŠĀDU KAITĒJUMU IESPĒJAMĪBU.
- D Vietējie normatīvie akti
	- 1. Šis paziņojums par garantiju piešķir klientam īpašas juridiskās tiesības. Klientam, iespējams, ir arī citas tiesības, kas dažādos ASV štatos, Kanādas provincēs un pasaules valstīs atšķiras.
	- 2. Šis paziņojums par garantiju ir jāuzskata par atbilstošu vietējiem normatīvajiem aktiem, ciktāl tas nav šis paziņojums par garantiju nav pretrunā vietējiem normatīvajiem aktiem. Saskaņā ar vietējiem normatīvajiem aktiem noteiktas atrunas, izņēmumi un ierobežojumi, kas minēti šajā paziņojumā par garantiju, var neattiekties uz klientu.

#### **Informācija par HP ierobežoto servisa nodrošinājumu**

HP ierobežotā garantija ir komercgarantija, kuru brīvprātīgi nodrošina HP. HP uzņēmums, kas sniedz HP ierobežotās garantijas servisa nodrošinājumu jūsu valstī:

**Latvija:** HP Finland Oy, PO Box 515, 02201, Espo (Espoo), Somija.

HP ierobežotās garantijas priekšrocības tiek piedāvātas papildus jebkurām likumīgajām tiesībām uz pārdevēja un/vai rażotāju nodrošinātu divu gadu garantiju, ja preces neatbilst pirkuma līgumam, tomēr šo tiesību saņemšanu var ietekmēt vairāki faktori. HP ierobežotā garantija nekādā veidā neierobežo un neietekmē patērētāju likumīgās tiesības. Lai iegūtu plašāku informāciju, izmantojiet saiti Patērētāju likumīgā garantija vai arī Eiropas Patērētāju tiesību aizsardzības centra tīmekļa vietni. Patērētājiem ir tiesības izvēlēties, vai pieprasīt servisa nodrošinājumu saskaņā ar HP ierobežoto garantiju, vai arī pārdevēja sniegto divu gadu garantiju.

Lai iegūtu papildu informāciju, lūdzu, skatiet saiti: Klientu juridiskā garantija (www.hp.com/go/eu-legal) vai apmeklējiet Eiropas Klientu centra tīmekļa vietni (http://ec.europa.eu/consumers/solving\_consumer\_disputes/non-judicial\_redress/ecc-net/).

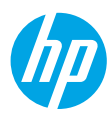

## **Pasirengimas darbui**

- **1.** Vadovaudamiesi sąrankos skrajutėje pateiktais nurodymais, pradėkite spausdintuvo sąranką. Paraginti pasirinkite vieną iš **"Printer Setup Options" (spausdintuvo sąrankos parinkčių)** spausdintuvo valdymo skydelio ekrane.
- **2.** Prijunkite savo spausdintuvą ir tęskite spausdintuvo sąranką internete.

Jeigu pasirinkote bendrąją arba bazinę sąranką, apsilankykite svetainėje **[123.hp.com/ojp8720](http://123.hp.com/ojp8720)**, kad paleistumėte HP spausdintuvo programinę įrangą ar programėlę "HP Smart" savo kompiuteryje arba mobiliajame prietaise.

Pastaba "Windows<sup>®"</sup> naudotojams: taip pat galite naudoti HP spausdintuvo programinės įrangos kompaktinį diską. Jei prie jūsų spausdintuvo nepridedamas kompaktinis diskas, diską galite užsisakyti adresu **[www.support.hp.com](http://www.support.hp.com)**.

**3.** Sukurti paskyrą arba užregistruoti spausdintuvą.

## **Nustatykite belaidį ryšį**

Vadovaudamiesi instrukcijomis, pateikiamomis spausdintuvo valdymo skydelyje, ir įdiegę HP spausdintuvo programinę įrangą arba programėlę "HP Smart", turėtumėte sėkmingai prijungti spausdintuvą prie belaidžio tinklo. Daugiau informacijos rasite "HP Wireless Printing Center" (HP belaidžio spausdinimo centras) adresu (**[www.hp.com/go/wirelessprinting](http://www.hp.com/go/wirelessprinting)**).

### **Belaidžio tinklo problemų sprendimas**

- **Jei mėlyna lemputė spausdintuvo valdymo skydelyje nešviečia, belaidis ryšys gali būti išjungtas.**
- **Jei mėlyna lemputė mirksi, spausdintuvas neprijungtas prie tinklo.** Naudokite belaidžio ryšio sąrankos vediklį, kad sukurtumėte belaidį ryšį. **Belaidžio ryšio įjungimas arba belaidžio ryšio sąrankos vediklio naudojimas**
	- **1.** Spausdintuvo valdymo skydelio ekrane palieskite arba braukite žemyn viršuje esantį skirtuką, kad atvertumėte reikmenų skydelį, paskui palieskite ( $\gamma$ ) ("Wireless") (belaidis ryšys), tada palieskite  $\bullet$  ("Settings") (nuostatos).
	- **2.** Palieskite **"Wireless Settings" (belaidžio ryšio nuostatos)**, tada atlikite vieną iš tolesnių veiksmų.
		- Palieskite "Wireless" (belaidis ryšys), kad jį jiungtumėte.
		- Palieskite **"Wireless Setup Wizard" (belaidžio ryšio sąrankos vediklis)** arba **"Wi-Fi Protected Setup" (apsaugota belaidžio ryšio sąranka)** ir vykdykite ekrane pateikiamas instrukcijas, kaip užmegzti belaidį ryšį.

#### **Patarimas**: daugiau pagalbos rasite adresu **[www.hp.com/go/wifihelp](http://www.hp.com/go/wifihelp)**.

Pastaba: jeigu dirbate kompiuteriu su "Windows" operacine sistema, triktims nustatyti ir šalinti galite naudoti priemonę "HP Print and Scan Doctor". Šią priemonę atsisiųsite adresu **[www.hp.com/go/tools](http://www.hp.com/go/tools)**.

### **Kaip naudotis spausdintuvu belaidžiu būdu nenaudojant maršruto parinktuvo ("Wi-Fi Direct")**

Su "Wi-Fi Direct" (tiesioginis "Wi-Fi" ryšys) savo kompiuterį ar mobilųjį įrenginį (pvz., išmanųjį telefoną ar planšetinį kompiuterį) prie spausdintuvo galite prijungti tiesiogiai belaidžiu būdu – neprisijungdami prie esamo belaidžio ryšio tinklo.

Pastaba: kad galėtumėte naudoti "Wi-Fi Direct", gali prireikti kompiuteryje arba mobiliajame įrenginyje įdiegti HP programinę įrangą. Daugiau informacijos rasite adresu **[123.hp.com/ojp8720](http://123.hp.com/ojp8720)**.

**Patarimas**: norėdami sužinoti daugiau apie spausdinimą naudojant "Wi-Fi Direct", apsilankykite "Wi-Fi Direct Printing" (spausdinimas tiesioginiu belaidžiu ryšiu) svetainėje (**[www.hp.com/go/wifidirectprinting](http://www.hp.com/go/wifidirectprinting)**).

### **USB ryšio perjungimas į belaidį ryšį**

Sužinokite daugiau: **[www.hp.com/go/usbtowifi](http://www.hp.com/go/usbtowifi)**.

## **Fakso sąranka**

Fakso sąranką galite atlikti naudodami HP spausdintuvo programinę įrangą (rekomenduojama) arba spausdintuvo valdymo skydelį.

- **"Windows"**: įdiegdami programinę įrangą naudokite "Fax Wizard" (fakso vediklį). Norėdami atlikti saranką įdiegę programinę įrangą, atverkite spausdintuvo programinę įrangą darbalaukyje (du kartus spustelėkite piktogramą su spausdintuvo pavadinimu), eikite į ąselę **"Fax" (faksas)** ir pasirinkite **"Fax Setup Wizard" (fakso sąrankos vediklis)**.
- "OS X": įdiegę programinę įrangą naudokite "HP Utility" (HP paslaugų programos) "Basic Fax Settings" (pagrindines fakso nuostatas).
- **Valdymo skydelis**: pradžios ekrane palieskite **"Fax" (faksas)**, tada palieskite **"Setup" (sąranka)**.

Daugiau informacijos rasite adresu **[www.hp.com/support/ojp8720](http://www.hp.com/support/ojp8720)**.

### **Sužinokite daugiau**

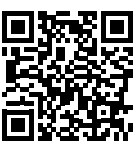

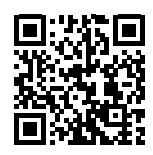

**Pagalba gaminių naudojimo klausimais [www.hp.com/support/ojp8720](http://www.hp.com/support/ojp8720)**

**HP mobilusis spausdinimas [www.hp.com/go/mobileprinting](http://www.hp.com/go/mobileprinting)** 

| <b>Zinynas</b>                    | Daugiau pagalbos ir įvairių įspėjimų, taip pat aplinkosaugos ir reglamentavimo<br>informaciją (įskaitant pastabą apie Europos Sąjungos reguliavimą bei atitikties<br>pareiškimus) rasite šio naudotojo vadovo skyriuje "Techninė informacija":<br>www.hp.com/support/ojp8720.                                                                                               |
|-----------------------------------|----------------------------------------------------------------------------------------------------|
| Informacija apie rašalo<br>kasete | Anonimiškai naudojamos informacijos saugojimas: su spausdintuvu<br>naudojamose HP kasetėse yra atminties mikroschema, kuri padeda<br>spausdintuvui veikti ir saugo ribotą kiekį informacijos apie naudojimąsi<br>spausdintuvu. Šią informaciją ateityje bus galima panaudoti tobulinant HP<br>spausdintuvus. Naudotojo vadovą rasite adresu:<br>www.hp.com/support/ojp8720. |
| Saugos informacija                | Naudokite tik HP pateikiamą maitinimo laidą ir adapterį (jeigu pateikiamas).                                                                                                    |
| Rašalo naudojimas                 | www.hp.com/go/inkusage                                                                                                    |
| Normatyvinis modelio<br>numeris   | Kad būtų galima užtikrinti atpažinimą pagal reglamentus, šis gaminys<br>pažymėtas normatyviniu modelio numeriu. Šio normatyvinio modelio numerio<br>nereikėtų painioti su prekybiniu pavadinimu arba gaminio numeriais.                                                                                                    |
| Spausdintuvo registravimas        | www.register.hp.com                                                                                                    |
| Atitikties deklaracija            | www.hp.eu/certificates                                                                                                    |

"Microsoft" ir "Windows" yra "Microsoft Corporation" prekių ženklai arba registruotieji prekių ženklai JAV ir (arba) kitose šalyse. "Mac" ir "OS X" yra JAV ir kitose šalyse registruoti "Apple Inc." prekių ženklai.

### **Pareiškimas dėl HP spausdintuvo ribotosios garantijos**

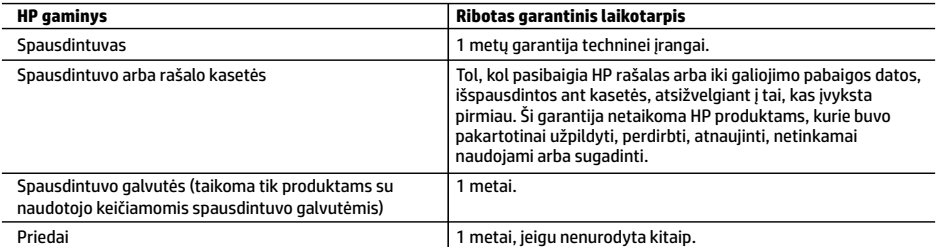

A. Ribotosios garantijos galiojimo apimtis

- 1. Ši HP ribotoji garantija taikoma tik HP gaminiams, parduotiems ar išnuomotiems: a) HP, Inc., jos patronuojamųjų bendrovių, filialų, įgaliotųjų perpardavėjų, įgaliotųjų platintojų ar platintojų konkrečioje šalyje; b) su šia HP ribotąja garantija.
- 2. HP, Inc. (HP) garantuoja galutiniam naudotojui (klientui), kad nurodyti HP gaminiai bus be gamybinio ir medžiaginio<br>broko nurodytu laikotarpiu (ribotu garantiniu laikotarpiu), kuris prasideda, kai HP aparatinė įranga aptinkama pradinio paleidimo metu, ši data laikoma pirmojo įjungimo data. Jei tuo metu HP aparatinė įranga neaptinkama, ribotas garantinis laikotarpis skaičiuojamas nuo įsigijimo (įsigijimo išperkamosios nuomos būdu) iš HP ar HP paslaugų teikėjo datos arba, jei taikoma, kai įgaliotasis HP paslaugų teikėjas įdiegia gaminį.
- 3. Programinės įrangos produktams HP ribotoji garantija taikoma tik tuo atveju, jeigu neįmanoma vykdyti programavimo<br>instrukcijų. HP negarantuoja, kad visi jos produktai veiks netrikdomai ir be klaidų.
	- 4. HP ribotoji garantija apima tik tuos defektus, kurie nesusiję su netinkamu produkto naudojimu. Ji netaikoma: a. Jeigu produktas buvo netinkamai prižiūrimas arba buvo modifikuotas.
		- b. Programinei įrangai, laikmenoms, dalims bei priedams, kurių netiekia arba nepalaiko HP.
		-
- c. Operacijoms, kurios neįtrauktos į produkto specifikaciją. d. Jei produktas neleistinai modifikuojamas arba netinkamai naudojamas.
	- 5. HP ribotoji garantija negalioja, jeigu spausdintuvas prijungiamas prie papildomo prietaiso arba sistemos, keičiančios spausdintuvo funkcijas (pvz., prie nepertraukiamo rašalo tiekimo sistemos).
	- 6. HP spausdintuvams naudojamos ne HP pagamintos arba pakartotinai užpildytos kasetės neturi įtakos nei naudotojo garantijai, nei jokiai su naudotoju sudarytai HP paramos sutarčiai. Tačiau jeigu spausdintuvo veikimas sutrinka arba jis sugenda dėl naudojamos ne HP pagamintos, pakartotinai užpildytos kasetės arba rašalo kasetės, kurios galiojimo terminas pasibaigęs, bendrovė HP pareikalaus įprasto mokesčio už tokiai trikčiai ar gedimui pašalinti naudotas medžiagas ir sugaištą laiką.
	- 7. Jeigu garantijos galiojimo metu HP bus informuota apie kokį nors produkto, kuriam taikoma HP garantija, defektą,
- bendrovė HP savo nuožiūra pataisys arba pakeis naudotojo produktą su defektais kitu. 8. Jeigu HP negali pataisyti ar pakeisti defektų turinčios dalies, kuriai taikoma HP garantija, kaip tai numatyta, bendrovė HP netrukus po to, kai jai bus pranešta apie defektą, grąžins pirkėjui už produktą sumokėtus pinigus.
	- 9. HP neprivalo pataisyti, pakeisti arba atlyginti nuostolių tol, kol naudotojas negrąžina defektų turinčio produkto bendrovei HP.
	-
- 10. Bet kuris pakaitinis gaminys gali būti naujas arba beveik naujas ir turėti panašias kaip keičiamo gaminio funkcijas.<br>11. HP produktuose gali būti perdirbtų dalių, komponentų arba medžiagų, kurie savo veikimu prilygsta
	- 12. HP ribotosios garantijos pareiškimas galioja bet kurioje šalyje bei vietovėje, kurioje HP platina šį produktą. Atskiras papildomas paslaugų sutartis, pvz., atvykimo pas naudotoją, gali būti įmanoma sudaryti bet kurioje HP įgaliotoje paslaugų teikimo įmonėje bet kurioje šalyje, kurioje šis HP produktas yra platinamas bendrovės HP arba jos įgaliotųjų importuotojų.
- B. Garantijos apribojimai
	- TIEK, KIEK LEIDŽIA VIETOS ĮSTATYMAI, NEI HP, NEI TREČIOSIOS ŠALIES TIEKĖJAI NETEIKIA JOKIŲ KITŲ GARANTIJŲ AR SĄLYGŲ, NEI AIŠKIAI IŠREIKŠTŲ, NEI NUMANOMŲ – KOMERCINĖS NAUDOS, TINKAMOS KOKYBĖS BEI TIKIMO KONKREČIAM TIKSLUI GARANTIJŲ.
- C. Atsakomybės apribojimai
	- 1. Šiame Garantijos pareiškime nurodytos priemonės yra išskirtinės ir išimtinės naudotojui skirtos priemonės, galimų
- pagal vietinius įstatymus. 2. NEI HP, NEI TREČIOSIOS ŠALIES TIEKĖJAI NEATSAKO NEI UŽ SUTARTIMI, CIVILINĖS TEISĖS IEŠKINIU AR KOKIU NORS KITU TEISINIU BŪDU PAREMTUS IEŠKINIUS AR PRETENZIJAS DĖL TIESIOGINIŲ, NETIESIOGINIŲ, TYČINIŲ, NETYČINIŲ AR PASEKMINIŲ NUOSTOLIŲ, NESVARBU, AR APIE JUOS BUVO INFORMUOTA, AR NE, IŠSKYRUS ĮSIPAREIGOJIMUS, SPECIALIAI NURODYTUS ŠIAME GARANTIJOS PAREIŠKIME, KIEK TAI NUMATYTA PAGAL ATSKIROS VALSTYBĖS ĮSTATYMUS.
- D. Vietiniai įstatymai
	- 1. Šis garantijos pareiškimas suteikia naudotojui tam tikras juridines teises. Naudotojas taip pat gali turėti kitų teisių, kurios gali skirtis priklausomai nuo valstijos (JAV), provincijos (Kanadoje) bei šalies (likusioje pasaulio dalyje).
	- 2. Jei šis garantijos pareiškimas prieštarauja vietos įstatymams, jį reikia atitinkamai pataisyti. Remiantis vietos įstatymais, kai kurie garantijos pareiškimo atsakomybės apribojimai, išimtys ir išlygos gali negalioti klientui.

#### **Informacija apie HP garantiją**

HP ribotoji garantija yra HP savanoriškai teikiama komercinė garantija. Toliau pateikiamas HP bendrovės, teikiančios HP garantiją (gamintojo garantiją) jūsų šalyje, pavadinimas ir adresas:

Lietuva: "HP Finland", Oy, PO Box 515, 02201 Espoo, Finland

HP ribotoji garantija papildomai taikoma kartu su bet kokiomis kitomis įstatymais nustatytomis teisėmis į pardavėjo suteikiamą dvejų metų laikotarpio garantiją dėl prekių atitikties pardavimo sutarčiai, tačiau tai, ar jums ši teisė bus suteikiama, gali priklausyti nuo įvairių aplinkybių. HP ribotoji garantija niekaip neapriboja įstatymais nustatytų vartotojo teisių ir nedaro joms jokios įtakos. Daugiau informacijos rasite pasinaudoję nuoroda į Teisinę vartotojų garantiją arba apsilankę Europos vartotojų centro internetinėje svetainėje. Vartotojai turi teisę prašyti atlikti techninę priežiūrą ir remontą pagal HP ribotąją garantiją arba pardavėjo teikiamą įstatymais nustatytą dvejų metų garantiją.

Daugiau informacijos rasite atvėrę toliau pateiktą nuorodą į Teisinę vartotojų garantiją (www.hp.com/go/eu-legal) arba galite apsilankyti Europos vartotojų centro svetainėje

(http://ec.europa.eu/consumers/solving\_consumer\_disputes/non-judicial\_redress/ecc-net/).

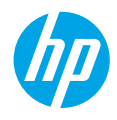

- **بلاء الاستخدام**<br>1. اتبع الإرشادات الوارده في منشور الإعداد لبدء إعداد الطابعة. عند ظهور المطالبة على شاشة لوحة تحكم الطابعة، حدد خيارًا في شاشة **خيارات إعداد الطابعة**.<br>-**.2** قم بتوصيل الطابعة وتابع إعدادها عبر اإلنترنت.
- في حالة تحديدك خيار الإعداد العام أو الأساسي، قم بزياره الموقع الإلكتروني **123.hp.com/ojp8720** لتشغيل برنامج طابعة HP أو تطبيق Smart HP على الكمبيوتر أو الجهاز المحمول الخاصبك.

**مالحظة لمستخدمي RWindows:** يمكنك ً أيضا استخدام القرصالمضغوط الذي يحتوي على برامج طابعة HP. إذا لم تأتِ طابعتك مزوده بقرص مضغوط، فيمكنك طلبه من خلال الموقع الإلكتروني .**[www.support.hp.com](http://www.support.hp.com)**

**3.** أنشئ حسابًا أو قم بتسجيل الطابعة.

## **إعداد االتصال الالسلكي**

إذا اتبعت اإلرشادات الظاهرة على لوحة تحكم الطابعة وقمت بتثبيت برنامج طابعة HP أو تطبيق Smart HP، فسوف يتم توصيل الطابعة بالشبكة الالسلكية بنجاح.

للمزيد من المعلومات، تفضل بزياره موقع مركز الطباعة اللاسلكية لدى HP Wireless Printing Center) HP) .)**[www.hp.com/go/wirelessprinting](http://www.hp.com/go/wirelessprinting)**(

### **حل مشلكات االتصال الالسلكي**

- **إذا لم يكن المصباح األزرق الموجود في لوحة التحكم في الطابعة ً مضيئا، فقد تكون الوظيفة الالسلكية قيد إيقاف التشغيل.**
	- **إذا اكن المصباح األزرق يومض، فالطابعة غير متصلة بأي شبكة.** استخدم "معالج الإعداد اللاسلكي" لإجراء الاتصال اللاسلكي. **لتشغيل الوظيفة الالسلكية أو استخدام معالج إعداد الالسلكية**
	- **.1** من شاشة لوحة تحكم الطابعة، المسأو اسحب عالمة التبويب الموجودة أعلى الشاشة لألسفل لفتح لوحة المعلومات، المس (٢) (اللاسلكية)، ثم المس ۞ (الإعدادات).
		- **.2** المس**إعدادات الالسلكية**، ثم قم بأحد اإلجراءات التالية:
			- المس**الالسلكية** لتشغيلها.
- المس**معالج اإلعداد الالسلكي** أو **Setup Protected Fi-Wi**، ثم اتبع اإلرشادات الظاهرة على الشاشة إلنشاء اتصال لاسلكي.

**تلميح**: للمزيد من المساعده، تفضل بزياره www.hp.com/go/wifihelp.

**مالحظة**: إذا كنت تستخدم جهاز كمبيوتر مع نظام التشغيل Windows فيمكنك استخدام أداة Doctor Scan and Print HP لاستكشاف الأخطاء وإصلاحها. يمكن تنزيل هذه الأداه من خلال الموقع الإلكتروني **www.hp.com/go/tools**.

### **ً <sup>ا</sup> بدون ّ موجه )Direct Fi-Wi) استخدام الطابعة السلكي**

باستخدام Wi-Fi Direct، يمكنك توصيل الكمبيوتر أو إلجهاز المحمول الخاص بك (مثل الهاتف الذكي أو الكمبيوتر اللوحي) بالطابعة لاسلكيًا مباشرةً — دون الاتصال بأي شبكة لاسلكية موجوده.<br>اللوحي)

**مالحظة**: الستخدامDirect Fi-WiقدتحتاجإلىتثبيتبرنامجHPعلىالكمبيوترأوالجهازالمحمولخاصتك. للمزيدمن المعلومات، قم بزياره الموقع الإلكتروني **123.hp..com/ojp8720**.

**تلميح**: لمعرفة المزيد عن الطباعة باستخدام Wi-Fi Direct، قم بزياره الموقع الإلكتروني للطباعة باستخدام .)**[www.hp.com/go/wifidirectprinting](http://www.hp.com/go/wifidirectprinting)**( Wi-Fi Direct

### **التحو يل من اتصال USB إلى اتصال السلكي**

.**[www.hp.com/go/usbtowifi](http://www.hp.com/go/usbtowifi)** :المزيد لمعرفة

يمكنك إعداد الفاكسباستخدام برنامج طابعة HP( موصى به( أو من خالل لوحة التحكم في الطابعة. **إعداد الفاكس**

- **Windows:** استخدم معالج الفاكس خلال تثبيت البرنامج. للإعداد بعد تثبيت البرنامج، افتح برنامج طابعة HP (بالنقر المزدوج على الأيقونة التي تحمل اسم الطابعة والموجوده على سطح المكتب)، انتقل إلى علامة التبويب **الفاكس**، ثم قم بتحديد **معالج إعداد الفاكس**.
	- **X OS**: بعد تثبيت البرامج استخدم Settings Fax Basic( إعدادات الفاكساألساسية( من Utility HP.
		- **لوحة التحكم**: المس**الفاكس**على الشاشة الرئيسية ثم المس**إعداد**.

للمزيد من المعلومات، قم بزيارة **[8720ojp/support/com.hp.www](http://www.hp.com/support/ojp8720)**.

## **تعرف على المز يد**

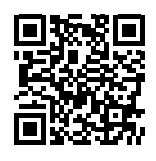

**دعم المنتج [www.hp.com/support/ojp8720](http://www.hp.com/support/ojp8720)**

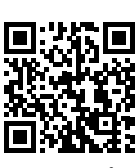

**الطباعة من األجهزة المحمولة من HP**

**[www.hp.com/go/mobileprinting](http://www.hp.com/go/mobileprinting)**

| يمكنك الحصول على المساعده الإضافية والإشعارات والمعلومات البيئية<br>والتنظيمية (بما في ذلك الإشعار التنظيمي للاتحاد الأوروبي وبيانات الامتثال)، في<br>قسم "المعلومات الفنية" من دليل المستخدم: www.hp.com/support/ojp8720.                                                                                                    | المساعده             |
|----------------------------------------------------------------------------------------------------|----------------------|
| <b>تخزين معلومات الاستخدام مجهولة الهوية:</b> تحتوي خراطيش HP<br>المستخدمة في هذه الطابعة على شريحة ذاكره تساعد في تشغيل الطابعة<br>والتبي تقوم بتخزين مجموعة محدوده من المعلومات مجهولة الهوية حول<br>استخدام الطابعة. قد تُستخدم هذه المعلومات لتحسين طابعات HP في<br>المستقبل. راجع دليل المستخدم على: www.hp.com/support/ojp8720. | معلومات حول الخراطيش |
| لا تستخدم المنتج إلا مع سلك الطاقة ومحول الطاقة المزودين من HP (في حالة<br>توفيرهما).                                                                                                    | معلومات السلامة      |
| www.hp.com/go/inkusage                                                                                                    | استخدام الحبر        |
| لأغراض التعريف التنظيمي، تم تعيين رقم طراز تنظيمي للمنتج الخاص بك.<br>ين بغي عدم الخلط بين رقم الطراز التنظيمي واسم التسويق أو أرقام المنتجات.                                                                                                    | رقم الطراز التنظيمي  |
| www.register.hp.com                                                                                                    | تسجيل الطابعة        |
| www.hp.eu/certificates                                                                                                    | إقرار المطابقة       |

ُتعد Microsoft و Windows عالمتين تجاريتين مسجلتين أو عالمتين تجاريتين لشركة Corporation Microsoft في الواليات المتحدة و/أو البلدان األخرى. ُتعد Mac و X OS عالمتين تجاريتين مسجلتين لشركة .Inc Apple في الواليات المتحدة وبلدان أخرى.

## **بيان الضمان المحدود لطابعة HP**

| منتج HP                                                                                | فترة الصمان المحدود                                                                                                    |
|----------------------------------------------------------------------------------------|----------------------------------------------------------------------------------------------------|
| الطابعة                                                                                | صمان للأجهزة لمدة سنة واحدة                                                                                                    |
| خراطيش الحبر أو الطباعة                                                                | مدة الضمان المحدود (خراطيش الطباعة) حتى نفادٍ حبر HP أو حتى تاريخ «انتهاء<br>الضمان» المطبوع على الخرطوشة، أيهما يحدث أولاً.<br>لا يشمل هذا الضمان منتجات حبر HP التي تمت إعادة تعبئتها أو تجديدها أو أسيء<br>استخدامها أو تم العبث بها. |
| رؤوس الطباعة (يسرى فقط على المنتجات المزودة برؤوس طباعة قابلة<br>للاستبدال لدى العميل) | عام واحد                                                                                                    |
| الملحقات                                                                               | عام واحد ما لم يتم تحديده بغير ذلك                                                                                                    |

أ – حدود الضمان المحدود

- ا ينطبق هذا الضمان المحدود من HP فقط على المنتجات التي تحمل علامة HP والتي تم شراؤها أو استئجارها أ) من شركة HP Inc. أو شركاتها الفرعية أو الشركات التابعة لها أو وكلاء المبيعات المعتمدين أو الموزعين المعتمدين لديها أو الموزعين في مختلف البلدان؛ ب) مع هذا الضمان المحدود من HP.
- T تضمن شركة .HP) HP Inc للعميل بصفته المستخدم النهائي خلو منتجات HP المذكورة من العيوب في المواد والتصنيع وذلك للمدة المذكورة («فترة الضمان المحدود»)، حيث أن مدة الضمان المحدود تعتبر من يوم اكتشاف جهاز HP لأول مرة خلال عملية التمهيد الأولية له، ويشار إلى هذا التاريخ بعبارة «يوم البدء الأول». كذلك، إذا لم يتم اكتشاف جهاز HP في الموعد المذكور، فتعتبر فترة الضمان المحدود من يوم الشراء أو الاستئجار من HP أو من يوم إتمام التثبيت بواسطة من يوفر الخدمة من قبل HP أو بترخيص منها، أيهما يكون الأخير.
- ٣ بالنسبة للمنتجات من البرامج، لا ينبطق ضمان HP المحدود إلا في حالة إخفاق البرنامج في تنفيذ العمليات البرمجية. لا تضمن شركة HP ألا ينقطع تشغيل أي منتج أو أن يكون خاليًا من الأخطاء.
- ٤ − لا يشمل الضمان المحدود لشركة HP إلا العيوب التي تنشأ نتيجة الاستعمال العادي للمنتج، ولا يشمل أية مشكلات أخرى، بما في ذلك المشكلات التي نتتج عن ما يلي: أ – الصيانة أو التعديل بطريقة خطأ؛ أو
	- ب استخدام برامج أو وسائط أو أجزاء أو مستلزمات لا توفرها ولا تدعمها شركة HP؛ أو
		- ج تشغيل المنتج في بيئة مخالفة لمواصفات التشغيل؛ أو
			- د عمليات التعديل غير المصرح بها أو سوء الاستخدام.
	- o يتم إلغاء الضمان المحدود من HP في حالة توصيل الطابعة بجهاز ملحق تم شراؤه بعد الطابعة أو بنظام يغير وظائف الطابعة مثل نظام إمداد الحبر المستمر.
- ٦− بالنسبة لمنتجات HP من الطابعات، لا يؤثر استخدام خراطيش حبر لغير HP أو خراطيش حبر تمت إعادة تعبئتها على الضمان الممنوح للعميل أو على أي تعاقد للدعم أبرمه العميل مع شركة HP. من جانب آخر، إذا تبين أن العطل أو التلف الذي لحق بالطابعة نتج عن استخدام خرطوشة حبر لغير HP تمت إعادة تعبئتها أو خرطوشة حبر منتهية الصلاحية، ستقوم شركة HP بتحميل تكلفة الوقت المستغرق في إصلاح العطل والمواد المستخدمة في ذلك، بالتكلفة القياسية، نظير خدمة إصلاح ذلك العطل أو التلف بالتحديد.
- v إذا تلقت شركة HP خلال فترة سريان الضمان إخطارًا بوجود عيب في أحد المنتجات التي يشملها الضمان، تلتزم شركة HP إما بإصلاح المنتج أو استبداله، والخيار في ذلك يرجع للشركة.
	- ٨− إذا تعذر على شركة HP إصلاح العيب أو استبدال المنتج الذي يحتوي على العيب الذي يشمله الضمان، بما يتناسب مع الموقف، تلتزم شركة HP برد المبلغ الذي دفعه العميل نظير شراء المنتج في فترة زمنية مناسبة بعد إبلاغها بالعيب.
		- ٩− لا تتحمل شركة HP أية مسؤولية بشأن إصلاح المنتجات أو استبدالها أو رد المبالغ المالية إلى العميل حتى يقوم العميل بإعادة المنتج المعيب إلى شركة HP.
			- ١٠ تلتزم الشركة بأن يكون المنتج البديل إما جديدًا أو كالجديد وأن يكون أداؤه مماثلاً لأداء المنتج المستبدل.
			- ا ١ من الوارد أن تحتوي منتجات HP على أجزاء أو مكونات أو مواد معاد معالجتها تكافئ الأجزاء أو المكونات أو المواد الجديدة في الأداء.
	- ١٢ يسري بيان الضمان المحدود لشركة HP في كل البلدان التي تقوم شركة HP بتوزيع منتجات يغطيها الضمان فيها. يمكن إبرام تعاقدات للحصول على خدمات ضمان إضافية – مثل الخدمة في الموقع – من أي منفذ معتمد لخدمة HP في البلدان التي تقوم شركة HP بتوزيع منتجات فيها، أو يقوم بذلك أحد المستوردين المعتمدين. ب – حدود الضمان
	- بالتوافق مع ما تسمح به القوانين المحلية، لا تقدم شركة HP أو موردو الحهات الخارجية التابعين لها أية ضمانات أو تعهدات أخرى من أي نوع، سواءً كانت ضمانات أو تعهدات صريحة أو ضمنية بخصوص قابلية المنتج للبيع أو ملاءمته لمستوى معين من الجودة أو ملاءمته لغرض بعينه.
		- ج حدود المسؤولية القانونية
		- ١ بالتوافق مع ما تسمح به القوانين المحلية، فإن الإجراءات التعويضية التي ينص عليها بيان الضمان الحالي خاصة بالعميل وقاصرة عليه.
- r بالتوافق مع ما تسمح به القوانين المحلية، باستثناء الالتزامات الموضحة في بيان الضمان الحالي بالتحديد، لن تتحمل شركة HP أو موردو الجهات الخارجية التابعين لها أية مسؤولية عن حدوث أضرار مباشرة أو غير مباشرة أو أضرار بمواصفات خاصة أو عرضية مترتبة على أضرار أخرى، سواءً كان ذلك قائمًا على تعاقد أو على ضرر أو على أية نظرية قانونية أخرى، وسواءً تم الإخطار باحتمالية حدوث مثل تلك الأضرار أو لم يتم الإخطار.
	- د القوانين المحلية
- ١ يحصل العميل على حقوق قانونية محددة بموجب بيان الضمان الحالي. قد يكون للعميل حقوق أخرى، والتي قد تختلف من ولاية إلى ولاية أخرى داخل الولايات المتحدة، أو من مقاطعة إلى مقاطعة أخرى داخل كندا، أو من بلد إلى بلد آخر أو منطقة إلى منطقة أخرى في أي مكان آخر في العالم.
- في حالة توافق بيان الضمان الحالي مع القانون المحلي، يمكن تعديل هذا البيان المتوافق مع القانون المحلي وبموجب مثل هذا القانون المحلي. قد لا ينطبق بعض بنود  $-\Gamma$ إخلاء المسؤولية والاستثناءات والقيود الخاصة ببيان الضمان هذا على العميل.